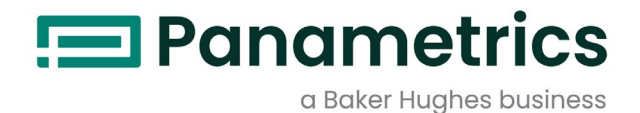

# DigitalFlow™ XGM868i

Opći predajnik protoka plina (1 i 2 kanala) Upute za pokretanje

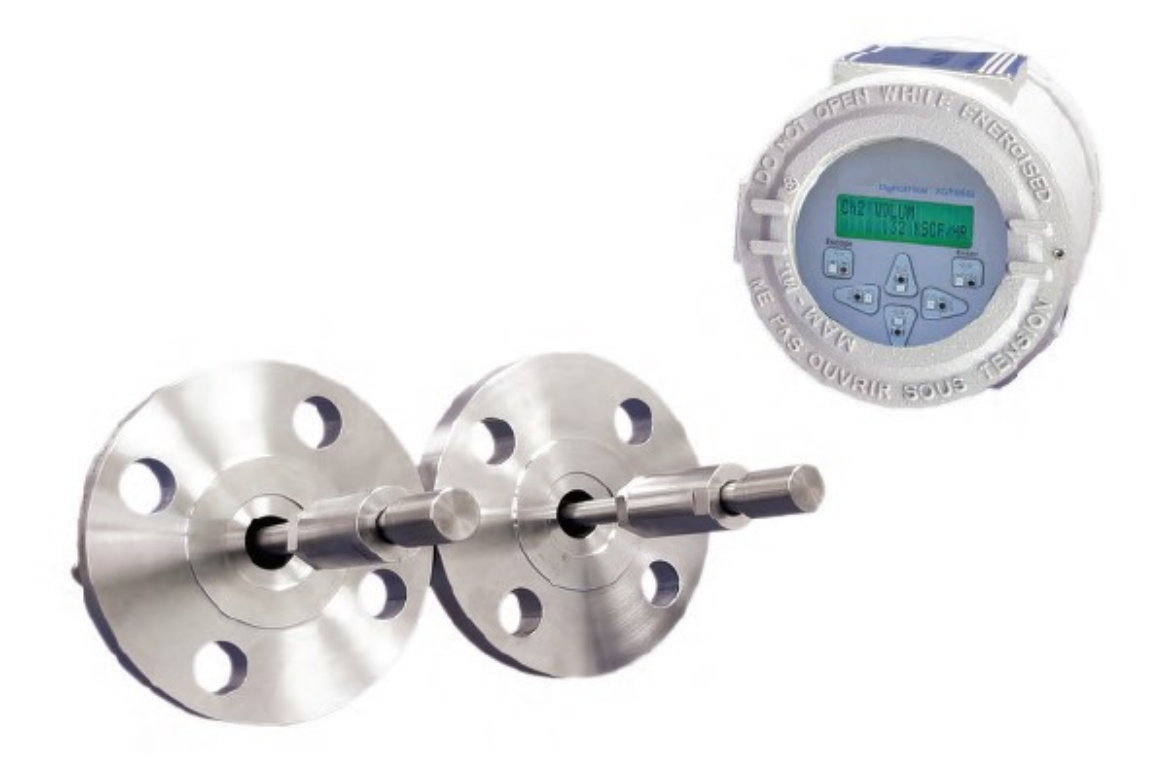

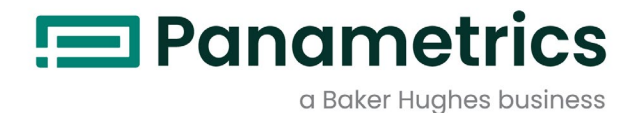

# DigitalFlow™ XGM868i

# Opći predajnik protoka plina (1 i 2 kanala)

Upute za pokretanje

BH061C41 Rev. F Travanj 2022

panametrics.com

Autorska prava 2022 Tvrtka Baker Hughes.

Ovaj materijal sadrži jedan ili više registriranih zaštitnih znakova tvrtke Baker Hughes Company i njenih podružnica u jednoj ili više zemalja. Svi nazivi proizvoda i tvrtki trećih strana zaštitni su znakovi njihovih nositelja.

[nema sadržaja namijenjenog ovoj stranici]

## Informativni odlomci

Napomena: Ovi odlomci pružaju informacije koje omogućavaju dublje razumijevanje situacije, ali nisu bitne za pravilno provođenje uputa.

VAŽNO: Ovi odlomci pružaju informacije koje naglašavaju upute koje su važne za ispravno postavljanje opreme. Nepoštivanje ovih uputa može uzrokovati nepouzdan rad.

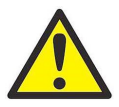

OPREZ! Ovaj simbol označava rizik od mogućih lakših ozljeda i/ili teškog oštećenja opreme, kada se ove upute pažljivo ne slijede.

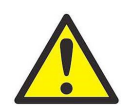

UPOZORENJE! Ovaj simbol označava opasnost od potencijalnih ozbiljnih ozljeda, kada se ove upute pažljivo ne slijede.

## Sigurnosna pitanja

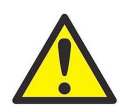

UPOZORENJE! Korisnik je dužan pobrinuti se za to da su svi lokalni, županijski, državni i nacionalni pravilnici, propisi, pravila i zakoni koji se odnose na sigurnosne i sigurne radne uvjete ispunjeni za svaku instalaciju. Sigurnost bilo kojeg sustava koji uključuje opremu odgovornost je osoblja koje sastavlja sustav.

## Pomoćna oprema

#### Lokalni sigurnosni standardi

Korisnik se mora pobrinuti za to da sva pomoćna oprema radi u skladu s lokalnim pravilnicima, standardima, propisima ili zakonima koji se primjenjuju na sigurnost.

### Radno područje

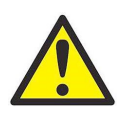

UPOZORENJE! Pomoćna oprema može imati ručni i automatski način rada. Budući da se oprema može pomaknuti iznenada i bez upozorenja, nemojte ulaziti u radnu ćeliju ove opreme tijekom automatskog rada niti u radni omotač ove opreme tijekom ručnog rada. Ako to učinite, može doći do ozbiljnih ozljeda.

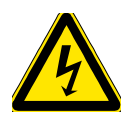

UPOZORENJE! Provjerite je li napajanje pomoćne opreme isključeno i zaključano prije nego što izvršite postupke održavanja na opremi.

## Kvalifikacija osoblja

Pobrinite se da kompletno osoblje prođe obuku koju je odobrio proizvođač i koja se primjenjuje na pomoćnu opremu.

#### Osobna zaštitna oprema

Pobrinite se da rukovatelji i osoblje za održavanje imaju svu zaštitnu opremu primjenjivu na pomoćnu opremu. Primjeri uključuju zaštitne naočale, zaštitna pokrivala za glavu, zaštitnu obuću, itd.

#### Neovlašteno rukovanje

Pobrinite se za to da neovlašteno osoblje ne može pristupiti radu opreme.

#### Sukladnost s ekološkim standardima

#### Direktiva o otpadnoj električnoj i elektroničkoj opremi (WEEE).

Baker Hughes je aktivan sudionik u europskoj inicijativi za povrat *otpadne električne i elektroničke opreme* (WEEE), direktiva 2012/19/EU.

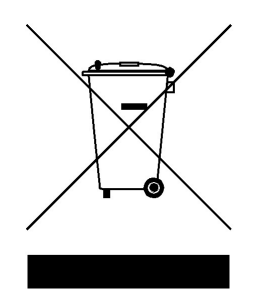

Oprema koju ste kupili zahtijevala je vađenje i korištenje prirodnih resursa za njezinu proizvodnju. Može sadržavati opasne tvari koje mogu utjecati na zdravlje i okoliš.

Kako bismo izbjegli širenje tih tvari u našem okolišu i smanjili opterećenje na prirodne resurse, potičemo vas da koristite odgovarajuće sustave povrata. Ti sustavi ponovno će na kvalitetan način upotrijebiti ili reciklirati većinu materijala vaše opreme kojoj je istekao vijek trajanja.

Simbol prekrižene kante za smeće s kotačićima poziva vas da se koristite tim sustavima.

Ako trebate više informacija o sustavima prikupljanja, ponovne uporabe i recikliranja, obratite se lokalnoj ili regionalnoj upravi za otpad.

Posjetite www.bakerhughesds.com/health-safety-and-environment-hse za upute o povratu i više informacija o ovoj inicijativi.

## Poglavlje 1. Ugradnja

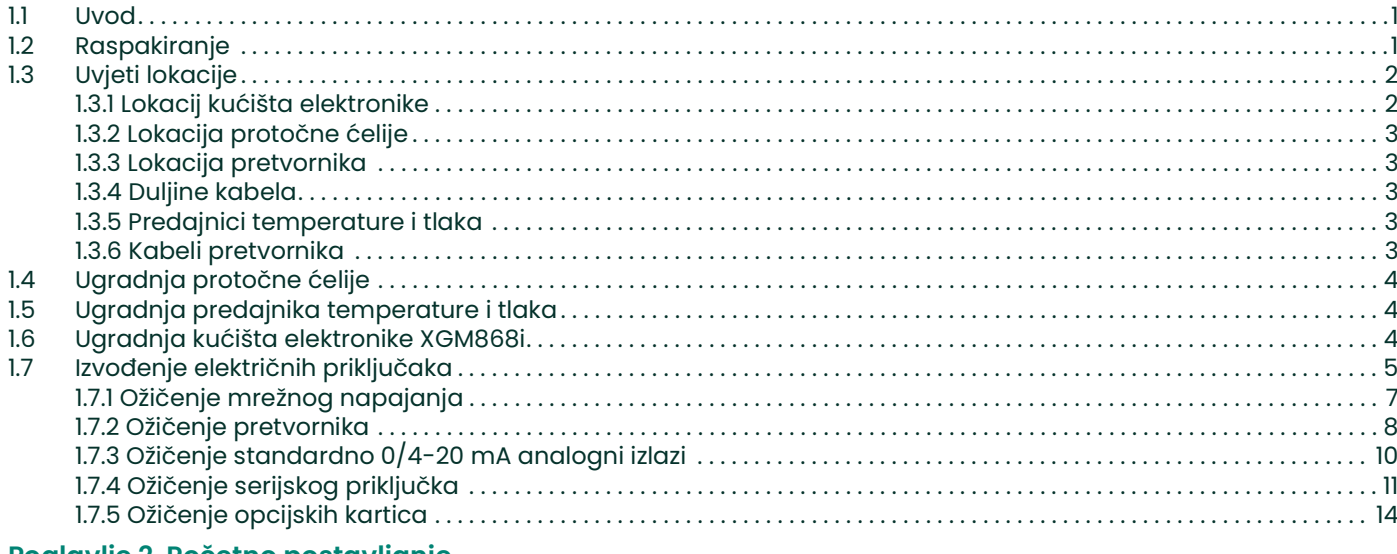

#### Poglavlje 2. Početno postavljanje

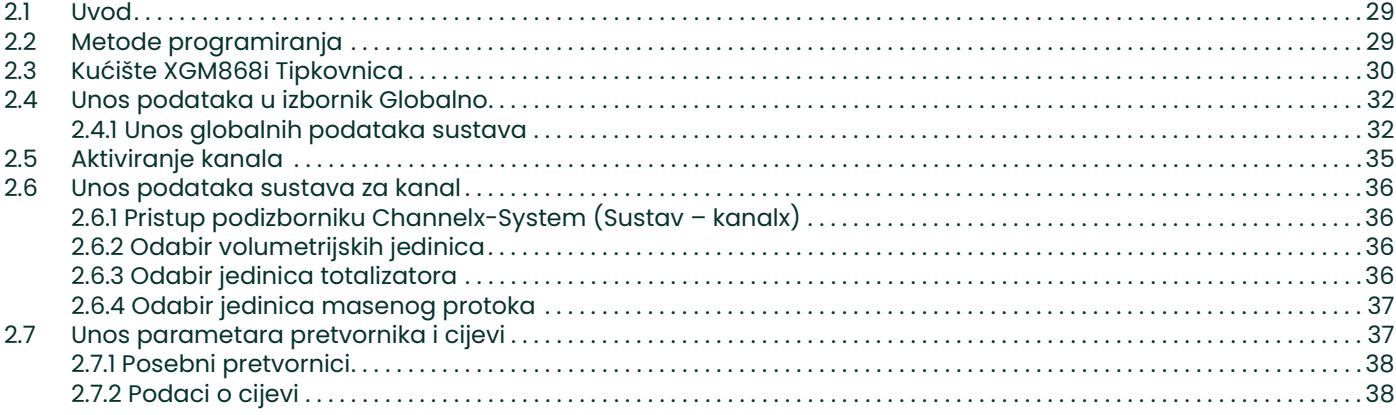

## Poglavlje 3. Rad

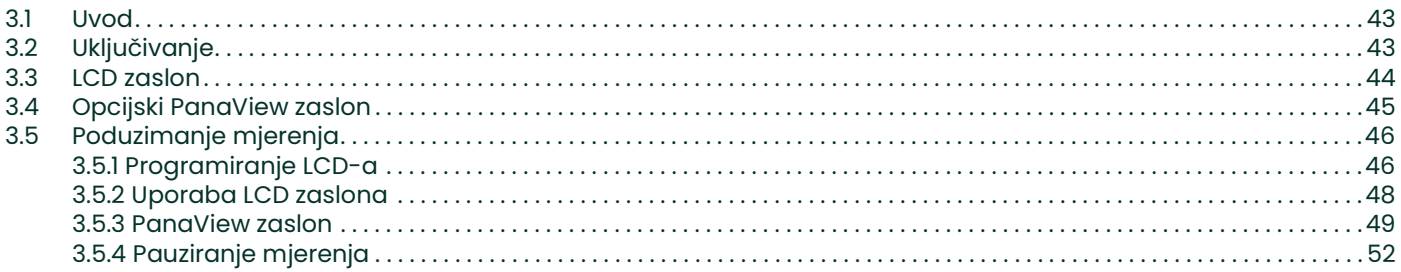

## Poglavlje 4. Specifikacije

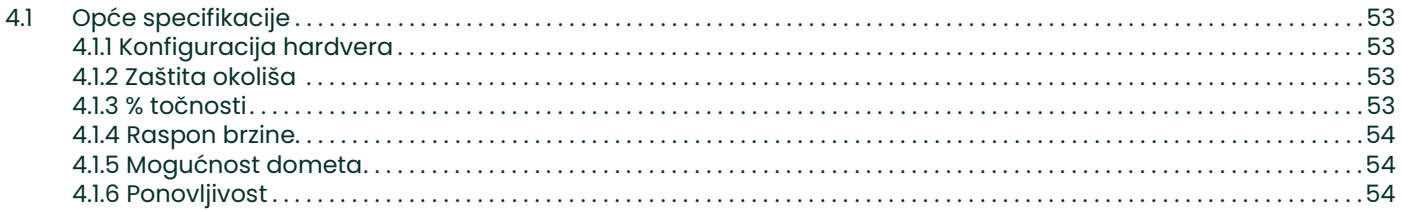

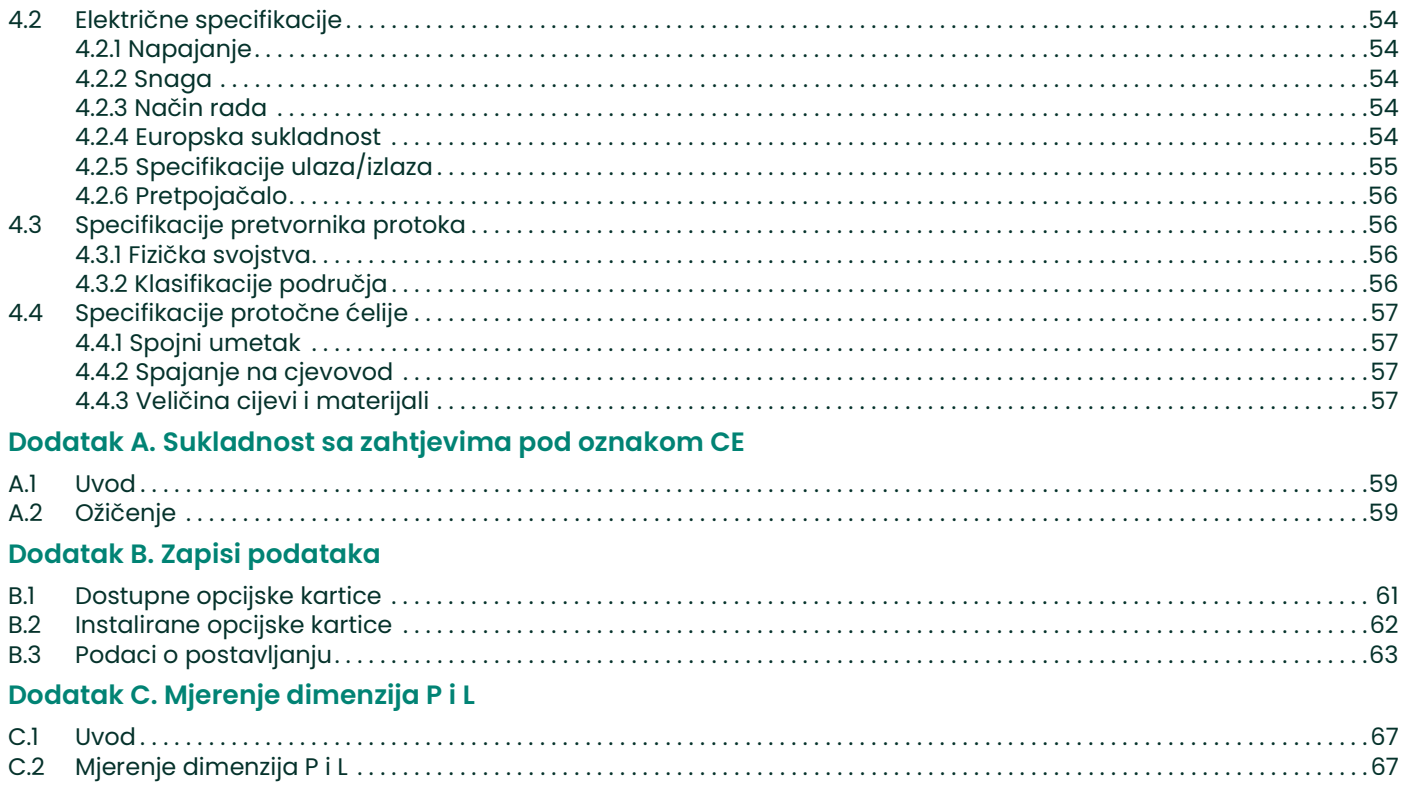

## Poglavlje 1. Ugradnja

## 1.1 Uvod

Kako bi se omogućio siguran i pouzdan rad modela XGM868i ultrazvučnog predajnika protoka, sustav se mora instalirati u skladu sa smjernicama koje su odredili inženjeri tvrtke Panametrics. Te smjernice, koje su detaljno objašnjene u ovom poglavlju, uključuju sljedeće posebne teme:

- Raspakiravanje sustava modela XGM868i
- Odabir prikladnih mjesta za kućište elektronike i protočnu ćeliju/pretvornike
- Ugradnja protočne ćelije/pretvornika

Napomena: Vidjeti priložene Upute za ugradnju pretvornika s detaljnim uputama o ugradnji pretvornika.

- Ugradnja opcijskih predajnika temperature i tlaka
- Ugradnja kućišta elektronike
- Ožičenje kućišta elektronike

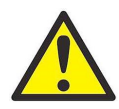

UPOZORENJE! Model XGM868i predajnika protoka može mjeriti brzinu protoka plinova, od kojih su neki potencijalno opasni. U takvim je slučajevima ključna važnost pravilnih sigurnosnih praksi. Slijedite sve mjerodavne lokalne sigurnosne pravilnike i propise za ugradnju električne opreme i rad s opasnim plinovima ili uvjetima protoka. Posavjetujte se sa sigurnosnim osobljem tvrtke ili lokalnim tijelima za sigurnost kako biste provjerili sigurnost svakog postupka ili prakse.

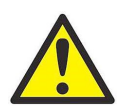

UPOZORENJE! Kako bi se ispunili zahtjevi za CE oznaku, svi kabeli moraju biti instalirani kako je opisano u Dodatku A, Sukladnost sa zahtjevima pod oznakom CE.

## 1.2 Raspakiranje

Pažljivo uklonite kućište elektronike, pretvornike i kabele iz transportnih spremnika. Prije nego što odlaganja u otpada ambalažnog materijala vodite računa o svim komponentama i dokumentaciji navedenima na ambalažnom listu. Bacanje važnog predmeta s ambalažnim materijalom česta je pojava. Ako nešto nedostaje ili je oštećeno, odmah se za pomoć obratite tvornici.

## 1.3 Uvjeti lokacije

Važan je odgovarajući položaj protočne ćelije i kućišta elektronike te stoga koristite smjernice u ovom odjeljku za planiranje ugradnje modela XGM868i. Slika 1 prikazuje tipično kućište modela XGM868i i spojni umetak spreman za umetanje u procesnu liniju.

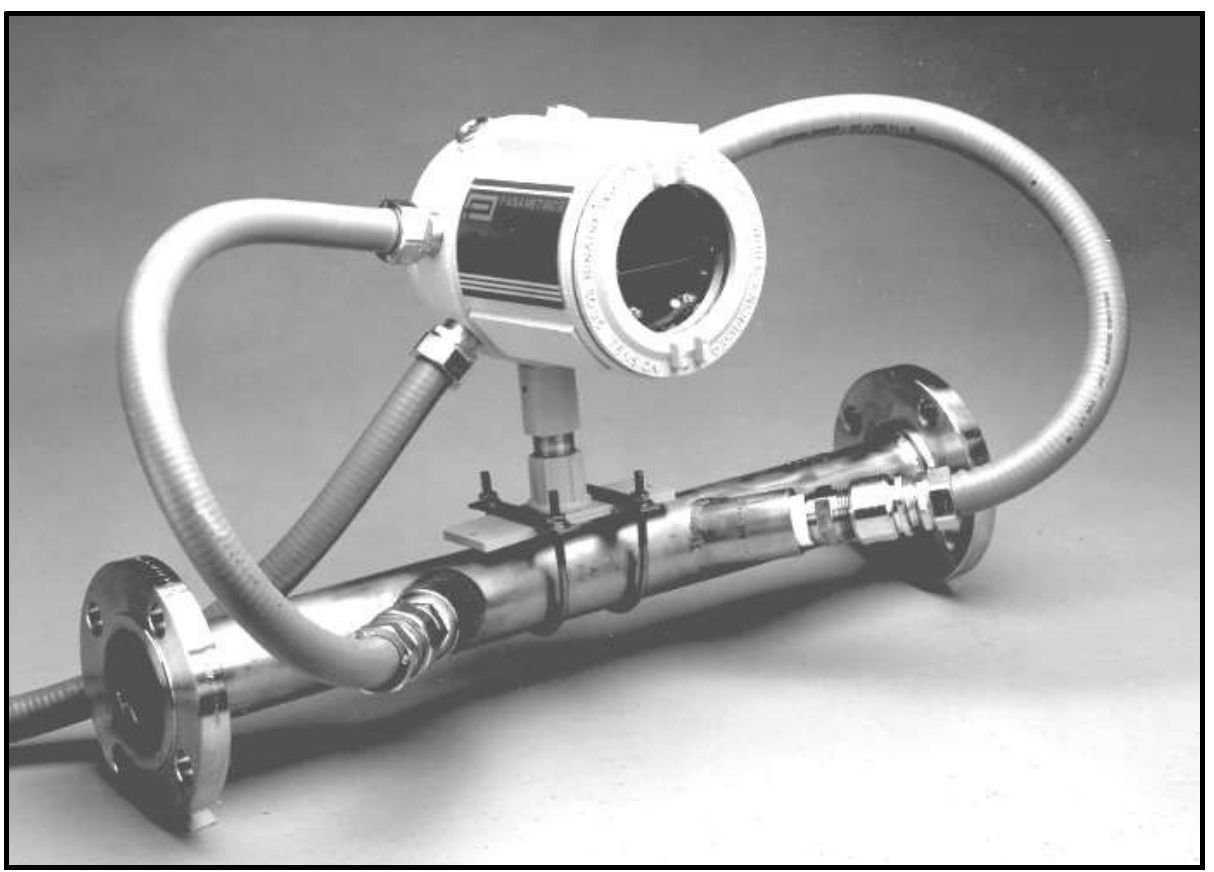

Slika 1: Sustav standardnog modela XGM868i

#### 1.3.1 Lokacij kućišta elektronike

Standardno kućište elektronike modela XGM868i kućište je od lijevanog aluminija obloženo prahom, tip-7/4X otporno na eksplozije; dostupno je opcionalno kućište od nehrđajućeg čelika. Obično se kućište montira što bliže pretvornicima. Prilikom odabira lokacije pobrinite se da ona dopušta lak pristup kućištu elektronike za programiranje, održavanje i servisiranje.

Napomena: Za sukladnost s Direktivom o niskom naponu Europske unije (2006/95/EZ), ovoj jedinici potreban je vanjski uređaj za isključivanje napajanja kao što je sklopka ili strujni prekidač. Uređaj za isključivanje mora biti označen kao takav, jasno vidljiv, izravno dostupan i smješten unutar 1,8 m (6 stopa) od modela XGM868i.

#### 1.3.2 Lokacija protočne ćelije

Protočna ćelija cjevovoda sastoji se od pretvornika protoka i svih pretvornika tlaka i/ili temperature koji se koriste kao dio sustava za mjerenje protoka. U idealnom slučaju, odaberite dio cijevi s neograničenim pristupom protočnoj ćeliji; na primjer, dugačak dio cijevi koji je iznad zemlje. Međutim, ako se protočna ćelija treba montirati na podzemnu cijev, iskopajte jamu oko cijevi kako biste olakšali ugradnju pretvornika.

#### 1.3.3 Lokacija pretvornika

Za navedeni fluid i cijev točnost modela XGM868i prvenstveno ovisi o lokaciji i poravnanju pretvornika. Osim pristupačnosti, kada planirate lokaciju pretvornika, pridržavajte se sljedećih smjernica:

- 1. Postavite pretvornike tako da postoji najmanje 20 promjera cijevi ravnog, neometanog strujanja ispred točke mjerenja i 10 promjera cijevi ravnog, neometanog protoka iza točke mjerenja. Kako biste omogućili nesmetani protok, izbjegavajte izvore turbulencija u fluidu kao što su ventili, prirubnice, proširenja i koljena; udubine ili niska mjesta u kojima se može nakupiti kondenzirana tekućina.
- 2. Kondenzat ili talog na dnu cijevi mogu uzrokovati slabljenje ultrazvučnog signala, pa stoga po mogućnosti postavite pretvornike na strani vodoravne cijevi. Ako ograničeni pristup cijevi zahtijeva pretvornike montirane na vrhu, a put zvučnog snopa uključuje refleksiju, pomaknite pretvornike za najmanje 10° izvan gornje mrtve točke. To će smanjiti utjecaj bilo kakvog taloga na reflektirane ultrazvučne signale.

#### 1.3.4 Duljine kabela

Kućište elektronike smjestite što bliže protočnoj ćeliji/pretvornicima, a po mogućnosti izravno na protočnu ćeliju. Međutim, tvornica može isporučiti kabele pretvornika duljine do 1000 ft (300 m) za izdvojenu lokaciju kućišta elektronike. Ako su potrebni dulji kabeli, za pomoć se obratite tvornici.

#### 1.3.5 Predajnici temperature i tlaka

Kada ugrađujete predajnike temperature i/ili tlaka u protočnu ćeliju, postavite ih iza pretvornika. Ovi predajnici ne smiju se postaviti bliže pretvornicima modela XGM868i nego što iznose 2 promjera cijevi i ne dalje od pretvornika nego što iznosi 20 promjera cijevi.

#### 1.3.6 Kabeli pretvornika

Prilikom postavljanja kabela pretvornika uvijek se pridržavajte ustaljenih standardnih praksi za ugradnju električnih kabela. Nemojte polagati kabele pretvornika uz vodove izmjenične struje velike jakosti ili bilo koje druge kabele koji mogu uzrokovati električne smetnje. Osim toga, zaštitite kabele pretvornika i spojeve od vremenskih neprilika i korozivne atmosfere.

Napomena: Kada koristite kabele koji nisu od tvrtke Panametrics za spajanje pretvornika brzine protoka na kućište elektronike modela XGM868i, kabeli moraju imati električne karakteristike identične kabelima tvrtke Panametrics. Treba koristiti koaksijalni kabel tipa RG62 a/u, a svaki kabel mora biti iste duljine  $(unutar ± 4 inča).$ 

## 1.4 Ugradnja protočne ćelije

Protočna ćelija dio je cijevi na koju se montiraju pretvornici. Može se izraditi montažom pretvornika na postojeći cjevovod ili postavljanjem na spojni umetak. Spojni umetak zasebno je proizveden dio cijevi, usklađen s postojećom cijevi, koji sadrži priključke za montažu pretvornika. Ovaj pristup omogućuje da se pretvornici poravnaju i kalibriraju prije umetanja spojnog umetka u cjevovod.

Slika 2 on page 4 prikazuje tipični spojni umetak modela XGM868i, s montažnim nosačem za držanje kućišta elektronike. Za detaljne upute o ugradnji pretvornika i/ili spojnog umetka pogledajte priložene crteže i priložene Upute za instalaciju pretvornika plina (916-049) tvrtke Panametrics.

## 1.5 Ugradnja predajnika temperature i tlaka

Dodatni predajnici temperature i tlaka mogu se instalirati blizu priključaka za ultrazvučni pretvornik kao dio protočne ćelije. Obvezno se pridržavajte zahtjeva za lokaciju koji su navedeni ranije u ovom poglavlju. Ovi predajnici trebali bi slati signal 0/4 – 20 mA modelu XGM868i. Nadalje, model XGM868i mora se opremiti odgovarajućom opcijskom karticom za obradu signala i pružanje potrebnog napajanja od 24 V DC predajnicima. Mogu se koristiti svi željeni predajnici ili senzori, ali moraju imati minimalnu točnost očitanja od 0,5 %.

Napomena: Termootpornici (RTD) su dobar izbor za mjerenje temperature.

Obično se 1/2" ili 3/4" NPT priključak sa ženskim navojem rabi za ugradnju predajnika na protočnu ćeliju. Ako je cjevovod izoliran, spojnica će se možda morati produljiti kako bi se omogućio lak pristup. Naravno, za predajnike se mogu koristiti i druge vrste priključaka za ugradnju, uključujući priključke s prirubnicom.

Slika 2 prikazuje standardni raspored ugradnje predajnika tlaka i temperature. Senzor temperature trebao bi stršiti  $1/4$  do  $1/2$  puta u cijev.

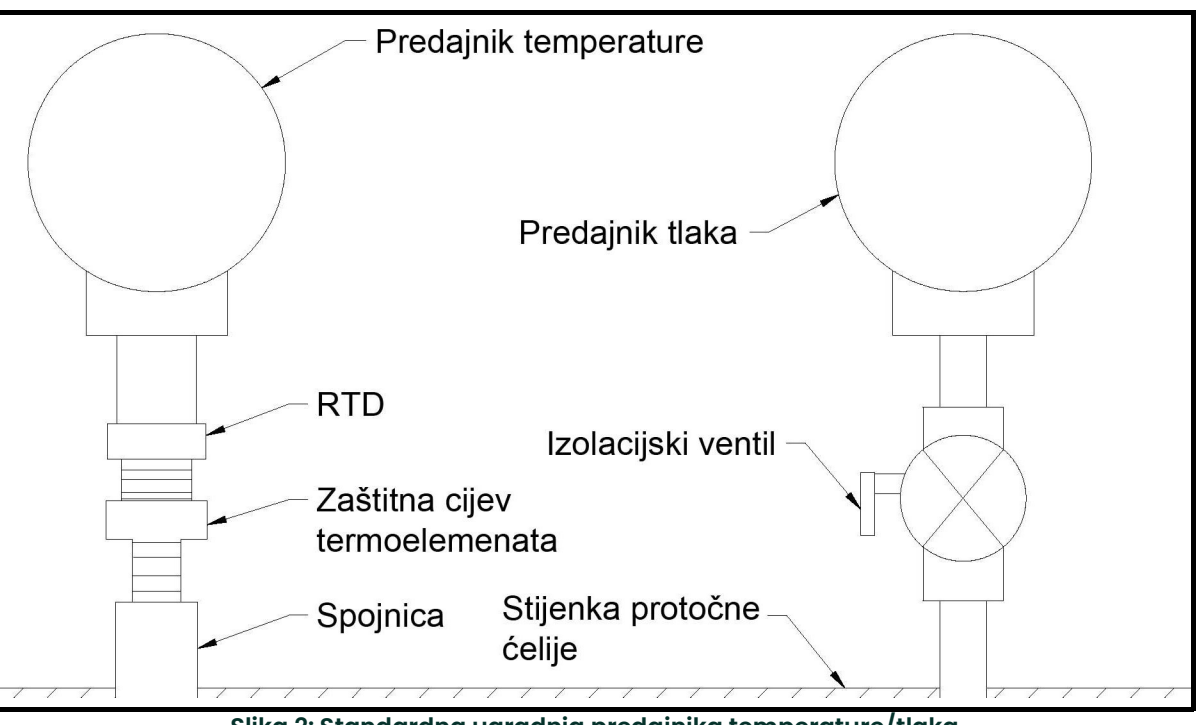

Slika 2: Standardna ugradnja predajnika temperature/tlaka

## 1.6 Ugradnja kućišta elektronike XGM868i

Standardni paket elektronike modela XGM868i smješten je u kućište tipa 4X otporno na vremenske neprilike te je pogodan za unutarnju ili vanjsku uporabu. Pogledajte Pregled i instalacija modela XGM868i (ref. crtež 712-1318) za dimenzije ugradnje i težinu ovog kućišta.

Kućište elektronike modela XGM868i opremljeno je montažnim klinom koji ima jednu 3/4" NPTF rupu s navojem u sredini i četiri 1/4-20 otvora na svojim kutovima. Korištenjem ovog montažnog klina kućište elektronike može se montirati bilo kojom od standardnih tehnika prikazanih na Slika 10 on page 25.

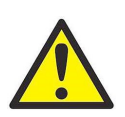

UPOZORENJE! Potrebno je ispravno uzemljenje kućišta modela XGM868i kako bi se spriječio potencijalni strujni udar. Pogledajte Slika 10 on page 25 za lokaciju vijka za uzemljenje kućišta.

VAŽNO: Budući da tipke IREX ne rade ispravno kada su izravno izložene sunčevoj svjetlosti, pazite da XGM868i postavite s dodatnom zaštitom od sunca ili dalje od izravnog utjecaja sunčeve svjetlosti.

## 1.7 Izvođenje električnih priključaka

Ovaj odjeljak sadrži upute za izvođenje svih potrebnih električnih priključaka modela XGM868i predajnika protoka. Pogledajte Slika 10 on page 25 za potpunu shemu ožičenja.

Osim konektora za napajanje, svi električni konektori nalaze se na svojim priključnim blokovima tijekom isporuke i mogu se ukloniti iz kućišta radi praktičnijeg ožičenja. Jednostavno provucite kabele kroz rupe za vodove na bočnoj strani kućišta, pričvrstite žice na odgovarajuće konektore i ponovno utaknite konektore na njihove priključne blokove.

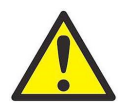

UPOZORENJE! Kako bi se ispunili zahtjevi za CE oznaku, svi kabeli moraju biti instalirani kako je opisano u Dodatku A, Sukladnost sa zahtjevima pod oznakom CE.

Pogledajte Slika 3 on page 6 i pripremite model XGM868i za ožičenje dovršavanjem sljedećih koraka:

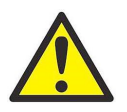

UPOZORENJE! Uvijek isključite mrežno napajanje iz modela XGM868i prije uklanjanja prednjeg ili stražnjeg poklopca. Ovo je posebno važno u opasnom okruženju.

- 1. Odspojite sve postojeće vodove napajanja od njihova izvora.
- 2. Otpustite vijak za podešavanje na stražnjem poklopcu.
- 3. Postavite šipku ili dugi odvijač preko poklopca u predviđene utore i zakrećite poklopac u smjeru suprotnom od kazaljke na satu dok se ne oslobodi iz kućišta.
- 4. Ugradite sve potrebne stezaljke za kabele u odgovarajuće rupe za vodove oko bočne strane kućišta.
- 5. Obratite pažnju na naljepnice unutar stražnjeg poklopca koje će vam pomoći u ožičenju priključaka napajanja i opcijske kartice. Osim toga, Slika 11 on page 26 sadrži oznake na stražnjem poklopcu za svaku dostupnu konfiguraciju opcijske kartice.

Prijeđite na odgovarajući odjeljak ovog poglavlja kako biste izveli željene spojeve ožičenja.

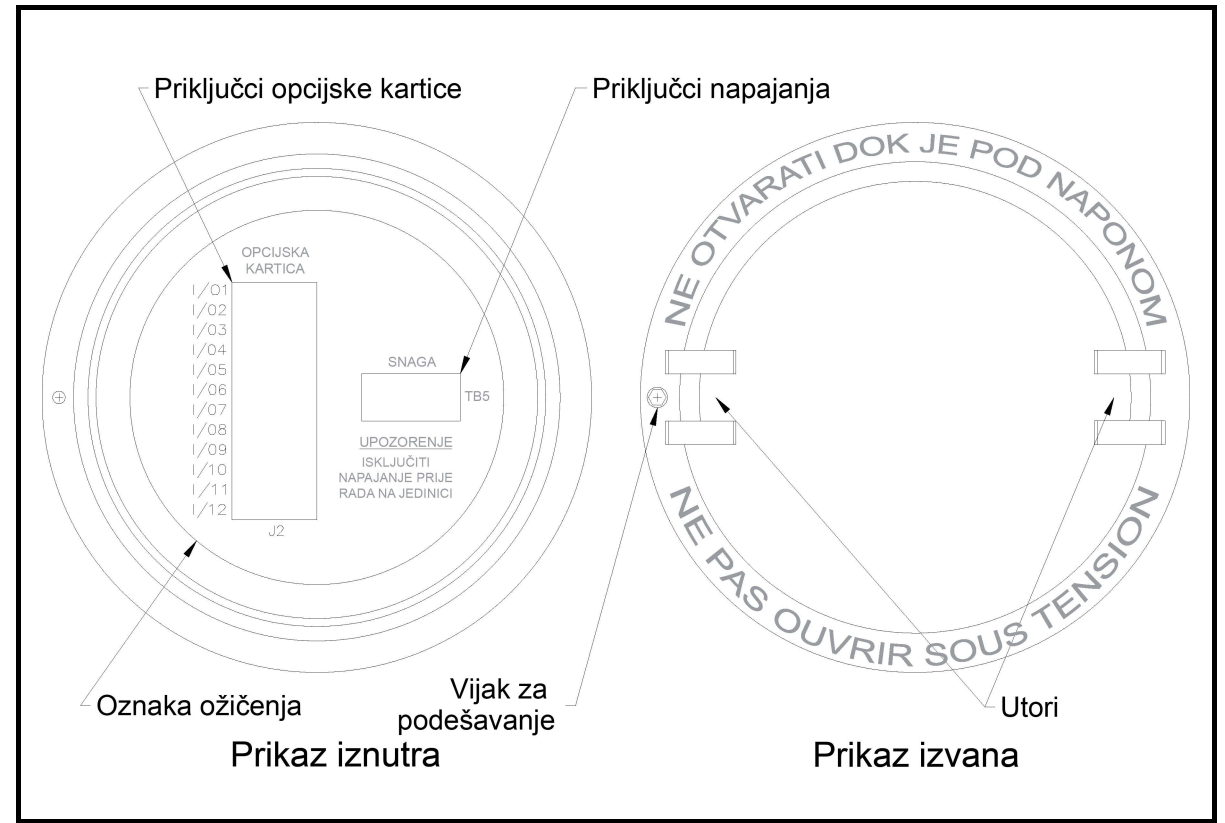

Slika 3: Stražnji poklopac s oznakama priključka

#### 1.7.1 Ožičenje mrežnog napajanja

Model XGM868i može se naručiti za rad s ulaznim napajanjem od 100 – 120 V AC, 220 – 240 V AC ili 12 – 28 V DC. Naljepnica na bočnoj strani kućišta elektronike navodi potrebni mrežni napon i nazivnu snagu mjerača. Veličina osigurača navedena je u poglavlju 4, Specifikacije. Obvezno spojite mjerač samo na navedeni mrežni napon.

Napomena: Za sukladnost s Direktivom o niskom naponu Europske unije (2006/95/EZ), ovoj jedinici potreban je vanjski uređaj za isključivanje napajanja kao što je sklopka ili strujni prekidač. Uređaj za isključivanje mora biti označen kao takav, jasno vidljiv, izravno dostupan i smješten unutar 1,8 m (6 stopa) od modela XGM868i.

Napomena: Koristite samo nazivno napajanje klase 2 za priključak mrežnog napajanja na instrumentu istosmjerne struje.

Pogledajte Slika 10 on page 25 kako biste pronašli priključni blok TB5 i spojite mrežno napajanje na sljedeći način:

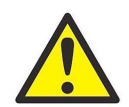

UPOZORENJE! Neispravno spajanje mrežnih vodova ili spajanje mjerača na neispravan mrežni napon može oštetiti jedinicu. Također mogu nastati opasni naponi na protočnoj ćeliji i povezanim cjevovodima te unutar kućišta elektronike.

- 1. Pripremite mrežne strujne vodove tako što ćete skratiti mrežne i neutralne AC strujne vodove (ili pozitivne i negativne istosmjerne strujne vodove) na duljinu 0,5 inča (1 cm) kraću od uzemljenja. To osigurava da se kabel za uzemljenje posljednji odvoji ako se kabel za napajanje nasilno odvoji od mjerača.
- 2. Ugradite prikladnu stezaljku kabela u otvor za vodove naznačen na Slika 10 on page 25. Ako je moguće, izbjegavajte korištenje drugih rupa za cijevi u tu svrhu kako biste smanjili bilo kakve smetnje u strujnom krugu iz AC strujnog voda.

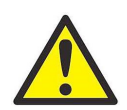

UPOZORENJE! Kako bi se ispunili zahtjevi za CE oznaku, svi kabeli moraju biti instalirani kako je opisano u Dodatku A, Sukladnost sa zahtjevima pod oznakom CE.

- 3. Skinite 1/4 inča izolacije s kraja svakog od tri voda mrežnog napajanja.
- 4. Provucite kabel kroz otvor voda i spojite strujne vodove mrežnog napajanja na priključni blok TB5 koristeći dodijeljene brojeve zatika prikazanih na Slika 10 on page 25.
- 5. Ostavite malo labavosti i pričvrstite strujni vod s pomoću stezaljke za kabel.

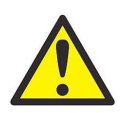

UPOZORENJE! Provjerite jesu li oba poklopca, sa svojim brtvama O-prstena, postavljena i jesu li zategnuti vijci za podešavanje prije uključivanja napajanja u opasnom okruženju.

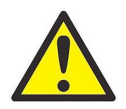

OPREZ! Pretvornici se moraju ispravno spojiti prije uključivanja napajanja mjerača.

Prijeđite na sljedeći odjeljak za nastavak početnog ožičenja modela XGM868i predajnika protoka.

#### 1.7.2 Ožičenje pretvornika

Prije ožičenja pretvornika XGM868i izvršite sljedeće korake:

- odspojite glavno napajanje od kućišta elektronike
- skinite stražnji poklopac i ugradite sve potrebne stezaljke kabela

Na temelju lokacije kućišta elektronike prijeđite na odgovarajući pododjeljak za detaljne upute.

#### 1.7.2.1 Kućište montirano na protočnu ćeliju

Za kućište elektronike montirano izravno na protočnu ćeliju izvedite ožičenje pretvornika na sljedeći način:

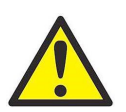

UPOZORENJE! Prije spajanja pretvornika, odnesite ih na sigurno mjesto i ispraznite sve nakupine statičkog elektriciteta kratkim spajanjem središnjeg vodiča kabela pretvornika na metalni štit na konektoru kabela.

Napomena: Za frekvencije pretvornika ispod 2 MHz duljine kabela navedene za par pretvornika moraju biti unutar 4 inča (10 cm) između njih. Ako frekvencija pretvornika prelazi 2 MHz, duljine kabela moraju biti unutar 0,5 in. (1,25 cm) između njih.

- 1. Pronađite kabele CH1 pretvornika i spojite ih na dva CH1 pretvornika u protočnoj ćeliji. Provucite slobodne krajeve kabela kroz odabranu rupu za vodove u kućištu elektronike.
- 2. Pogledajte shemu ožičenja na Slika 10 on page 25 i spojite kabele pretvornika na priključni blok J3. Zatim pričvrstite stezaljku kabela.

Napomena: CRVENI vodovi kabela su SIG(+) vodovi, a CRNI kabelski vodovi su RTN(-) vodovi.

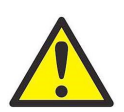

UPOZORENJE! Kako bi se ispunili zahtjevi za CE oznaku, svi kabeli moraju biti instalirani kako je opisano u Dodatku A, Sukladnost sa zahtjevima pod oznakom CE.

- 3. Za 2-kanalni XGM868i ponovite korake 1-2 kako biste spojili CH2 pretvornike na terminalni blok J4. To ne zahtijeva da oba kanala 2-kanalne jedinice budu povezana.
- 4. Kada se dovrši ožičenje jedinice, ponovno postavite stražnji poklopac na kućište i zategnite vijak.
- Napomena: Kanal se mora aktivirati prije nego što počne s mjerenjima. Vidjeti poglavlje 2, Početno postavljanje, s uputama.

#### 1.7.2.2 Kućište koje se montira na daljinu

Za daljinski ugrađeno kućište, pogledajte shemu ožičenja na Slika 10 on page 25 i ožičenje daljinskog pretvornika na Slika 12 on page 27, a zatim dovršite sljedeće korake:

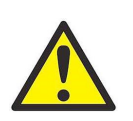

UPOZORENJE! Prije spajanja pretvornika, odnesite ih na sigurno mjesto i ispraznite sve nakupine statičkog elektriciteta kratkim spojem središnjeg vodiča kabela pretvornika na metalni štit na konektoru kabela.

1. Koristeći par koaksijalnih kabela s BNC na BNC konektorima koje isporučuje tvornica (ili ekvivalentne kabele) spojite oba CH1 pretvornika na pretpojačalo.

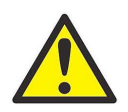

OPREZ! Kao dio zadržavanja FM/CSA razine zaštite okoliša (TIP 4) na udaljenom pretpojačalu, brtvilo za navoje potrebno je na svim ulazima za vodove.

- 2. Ako se instalira opcijski gromobran, spojite ga na pretpojačalo na prikazani način.
- 3. Uporabom isporučenih koaksijalnih kabela s BNC-om za konektore lebdećeg voda (ili ekvivalentnih kabela) položite kabele kroz jednu od rupa za vodove u kućištu elektronike i spojite pretpojačalo na priključni blok J3. Učvrstite stezaljku kabela.

Napomena: CRVENI vodovi kabela su SIG(+) vodovi, a CRNI kabelski vodovi su RTN(-) vodovi.

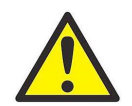

UPOZORENJE! Kako bi se ispunili zahtjevi za CE oznaku, svi kabeli moraju biti instalirani kako je opisano u Dodatku A, Sukladnost sa zahtjevima pod oznakom CE.

- 4. Za 2-kanalni XGM868i ponovite korake 3-5 za povezivanje CH2 pretvornika na priključni blok J4 u kućištu elektronike. To ne zahtijeva da oba kanala 2-kanalne jedinice budu povezana.
- 5. Kada se dovrši ožičenje jedinice, ponovno postavite stražnji poklopac na kućište i zategnite vijak.
- Napomena: Kanal se mora aktivirati prije nego što počne s mjerenjima. Vidjeti poglavlje 2, Početno postavljanje, s uputama.

Prijeđite na sljedeći odjeljak za nastavak početnog ožičenja jedinice.

#### 1.7.3 Ožičenje standardno 0/4-20 mA analogni izlazi

Standardna konfiguracija modela XGM868i predajnika protoka sadrži dva izolirana analogna izlaza 0/4 – 20 mA (označena kao izlazi 1 i 2). Priključci na ovim izlazima mogu se izvesti standardnim ožičenjem s upredenim paricama, ali impedancija strujne petlje za ove krugove ne smije biti veća od 600 oma.

Za povezivanje analognih izlaza izvršite sljedeće korake:

- 1. Isključite glavno napajanje i skinite stražnji poklopac.
- 2. Ugradite potrebnu kabelsku stezaljku u odabranu rupu za vod na bočnoj strani kućišta elektronike.
- 3. Pogledajte Slika 10 on page 25 za lokaciju priključnog bloka J1 i spojite analogne izlaze na prikazani način. Učvrstite stezaljku kabela.

Napomena: Analogni izlazi 1 i 2 u shemi ožičenja odgovaraju analognim izlazima A i B u utoru 0 u softveru XGM868i.

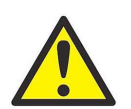

UPOZORENJE! Kako bi se ispunili zahtjevi za CE oznaku, svi kabeli moraju biti instalirani kako je opisano u Dodatku A, Sukladnost sa zahtjevima pod oznakom CE.

4. Kada se dovrši ožičenje jedinice, ponovno postavite stražnji poklopac na kućište i zategnite vijak.

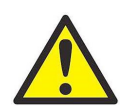

UPOZORENJE! Provjerite jesu li oba poklopca, sa svojim brtvama O-prstena, postavljena i jesu li zategnuti vijci za podešavanje prije uključivanja napajanja u opasnom okruženju.

Napomena: Prije uporabe analogni izlazi moraju se postaviti i kalibrirati. Pogledajte Poglavlje 1, Kalibracija u Priručniku za servisiranje s detaljnim uputama.

Prijeđite na sljedeći odjeljak za nastavak početnog ožičenja jedinice.

#### 1.7.4 Ožičenje serijskog priključka

Model XGM868i mjerača protoka opremljen je RS232 ili RS485 serijskim sučeljem. Opcija RS485 također je dostupna s MODBUS opcijom. Kada je prisutna opcija MODBUS, XGM868i također može imati standardno RS232 serijsko sučelje.

Serijski priključak koristi se za prijenos pohranjenih podataka i prikazanih očitanja na osobno računalo spajanjem serijskog sučelja mjerača na serijski priključak računala. Osim toga, model XGM868i može primati i izvršavati naredbe na daljinu koristeći Upravitelj podataka instrumenta ili softver PanaView putem ove poveznice.

Za više informacija o serijskoj komunikaciji pogledajte priručnik EIA-RS serijska komunikacija (916-054). Nastavite do odgovarajućeg pododjeljka s uputama za ožičenje.

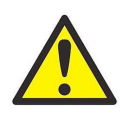

UPOZORENJE! Kako bi se ispunili zahtjevi za CE oznaku, svi kabeli moraju biti instalirani kako je opisano u Dodatku A, Sukladnost sa zahtjevima pod oznakom CE.

#### 1.7.4.1 Ožičenje RS232 sučelja

Rabite serijski priključak za povezivanje modela XGM868i predajnika protoka na pisač, ANSI terminal ili osobno računalo. RS232 sučelje je ožičeno kao Podatkovna priključna oprema (DTE). Tablica 1 navodi standardne kabele dostupne iz tvornice za tu svrhu.

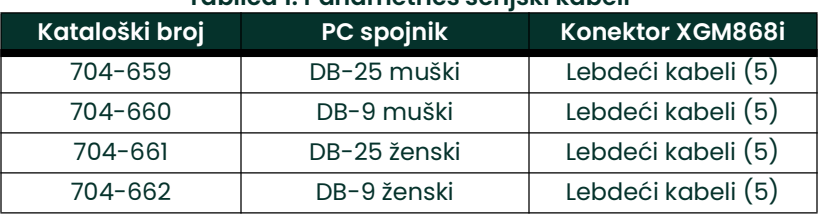

#### Tablica 1: Panametrics serijski kabeli

Svaki od kabela navedenih u gornjoj tablici dostupan je u nekoliko standardnih duljina. Međutim, po želji se može koristiti kabel koji je isporučio korisnik. U svakom slučaju, spojite XGM868i kraj serijskog kabela u skladu s oznakama zatika navedenima u Tablica 2 on page 12.

Pogledajte Slika 10 on page 25 da biste dovršili sljedeće korake:

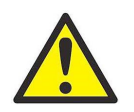

UPOZORENJE! Unutar kućišta elektronike postoje opasni naponi. Ne pokušavajte spojiti jedinicu dok se ne isključi glavno napajanje.

1. Isključite glavno napajanje i skinite stražnji poklopac.

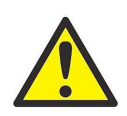

UPOZORENJE! XGM868i se mora premjestiti u sigurno okruženje prije uklanjanja bilo kojeg poklopca.

- 2. Ugradite potrebnu kabelsku stezaljku u odabranu rupu za vod na bočnoj strani kućišta elektronike.
- 3. Koristite informacije u Tablica 2 da biste izradili prikladan kabel za spajanje modela XGM868i na vanjski uređaj. Po želji se u tvornici može kupiti odgovarajući kabel.

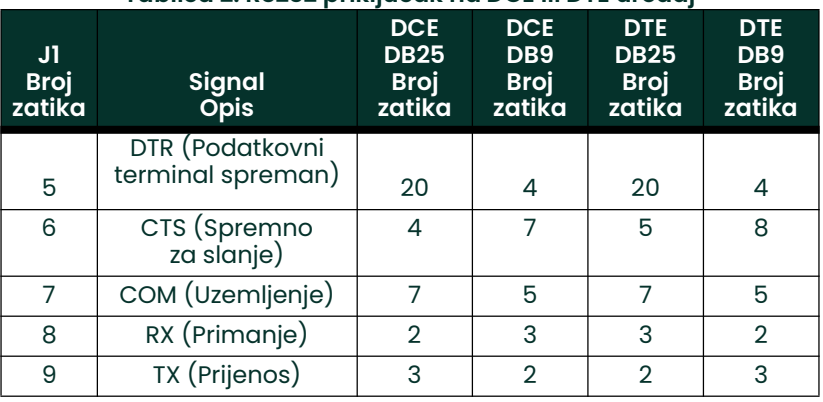

#### Tablica 2: RS232 priključak na DCE ili DTE uređaj

4. Provucite lebdeće vodove kabela kroz otvor za vodove i spojite na stezaljku J1. Spojite drugi kraj kabela na vanjski serijski uređaj i pričvrstite stezaljku kabela.

Nakon što je ožičenje završeno, pogledajte *Korisnički priručnik* da bi ga vanjski uređaj konfigurirao za uporabu s modelom XGM868i.

#### 1.7.4.2 Ožičenje RS485 sučelja

Koristite opcijski RS485 serijski priključak za umrežavanje više XGM868i predajnika protoka u jedan regulacijski sustav. Kao opcija, standardni RS232 priključak na XGM868i može se konfigurirati kao dvožično, poludupleksno RS485 sučelje.

VAŽNO: Model XGM868i mora biti tvornički konfiguriran za rad modela RS485.

Za spajanje RS485 serijskog priključka pogledajte Slika 10 on page 25 i dovršite sljedeće korake:

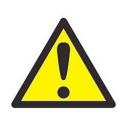

UPOZORENJE! Unutar kućišta elektronike postoje opasni naponi. Ne pokušavajte spojiti jedinicu dok se ne isključi glavno napajanje

1. Isključite glavno napajanje i skinite stražnji poklopac.

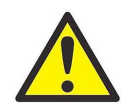

UPOZORENJE! XGM868i se mora premjestiti u sigurno okruženje prije uklanjanja bilo kojeg poklopca.

- 2. Ugradite potrebnu kabelsku stezaljku u odabranu rupu za vod na bočnoj strani kućišta elektronike.
- 3. Provucite jedan kraj kabela kroz otvor za vodove, spojite ga na priključni blok J1 i pričvrstite stezaljku kabela. Koristite informacije u Tablica 3 za ožičenje odgovarajućeg kabela za spajanje instrumenta XGM868i na vanjski uređaj.

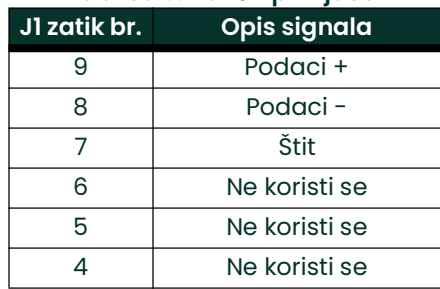

#### Tablica 3: RS485 priključci

4. Kada se dovrši ožičenje jedinice, ponovno postavite stražnji poklopac na kućište i zategnite vijak.

Prijeđite na sljedeći odjeljak za nastavak početnog ožičenja jedinice.

### 1.7.5 Ožičenje opcijskih kartica

Model XGM868i može prihvatiti jednu opcijsku karticu u Utoru 1 i jednu opcijsku karticu u Utoru 2. Sljedeće funkcije opcijske kartice dostupne su samo u kombinacijama navedenima u Tablica 14 on page 61:

- Releji alarma (utor 1)
- Analogni ulazi (utor 1)
- Totalizator/frekvencijski izlazi (utor 1)
- RTD ulazi (utor 1)
- Analogni izlazi (utor 1)
- MODBUS komunikacija (utor 2)
- MODBUS/TCP komunikacija (utor 2)
- Ethernet (utor 2)
- Foundation Fieldbus (utor 2)
- Zapisivanje podataka (utor 2) nije potrebno ožičenje

Ožičenje bilo koje opcijske kartice instalirane u utor 1 zahtijeva izvršavanje sljedećih općih koraka:

#### 1.7.5.1 Priprema za ožičenje

- 1. Isključite glavno napajanje i skinite stražnji poklopac.
- 2. Ugradite kabelsku stezaljku u odabranu rupu za vod na bočnoj strani kućišta elektronike i provucite standardni kabel s upredenom paricom kroz ovu rupu za vod.
- 3. Pronađite 12-zatični priključni blok (J2) u Slika 10 on page 25 i spojite opcijsku karticu kako je naznačeno na naljepnici unutar stražnjeg poklopca (vidjeti Slika 3 on page 6 i Slika 11 on page 26). Učvrstite stezaljku kabela.

VAŽNO: Zbog priložene oznake ožičenja svi stražnji poklopci moraju zadržati svoje prvobitne mjerače.

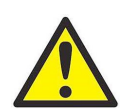

UPOZORENJE! Kako bi se ispunili zahtjevi za CE oznaku, svi kabeli moraju biti instalirani kako je opisano u Dodatku A, Sukladnost sa zahtjevima pod oznakom CE.

4. Kada se dovrši ožičenje jedinice, ponovno postavite stražnji poklopac na kućište i zategnite vijak.

Napomena: Prije uporabe opcijska kartica mora biti postavljena i kalibrirana. Pogledajte Poglavlje 1, Programiranje podataka lokacije, *u* Priručniku za programiranje *i poglavlje 1* Kalibracija u Priručniku za servisiranje za detaljne upute.

Za detaljnije upute o određenim opcijskim karticama, prijeđite na odgovarajuće odjeljke koji slijede.

#### 1.7.5.2 Ožičenje opcijske kartice alarma

Svaka opcijska kartica alarma uključuje dva ili četiri opća releja oblika C (označeno kao A, B, C i D).

Maksimalne električne nazivne vrijednosti releja navedene su u poglavlju 4, Specifikacije. Svaki od releja alarma može se ožičiti kao Normalno otvoren (NO) ili Normalno zatvoren (NC).

Prilikom postavljanja releja alarma on se može ožičiti za konvencionalne ili sigurne radnje. U sigurnom načinu rada, relej alarma stalno je pod naponom, osim kada se aktivira ili dođe do nestanka napajanja ili drugog prekida. Pogledajte Slika 4 za rad NO releja alarma u konvencionalnom i sigurnom načinu rada.

Prije izvođenja bilo kakvog povezivanja dovršite korake postupka Priprema za ožičenje na page 8. Spojite svaki relej alarma u skladu s uputama za ožičenje prikazanima na oznaci unutar stražnjeg poklopca (vidjeti Slika 3 on page 6 i Slika 11 on page 26).

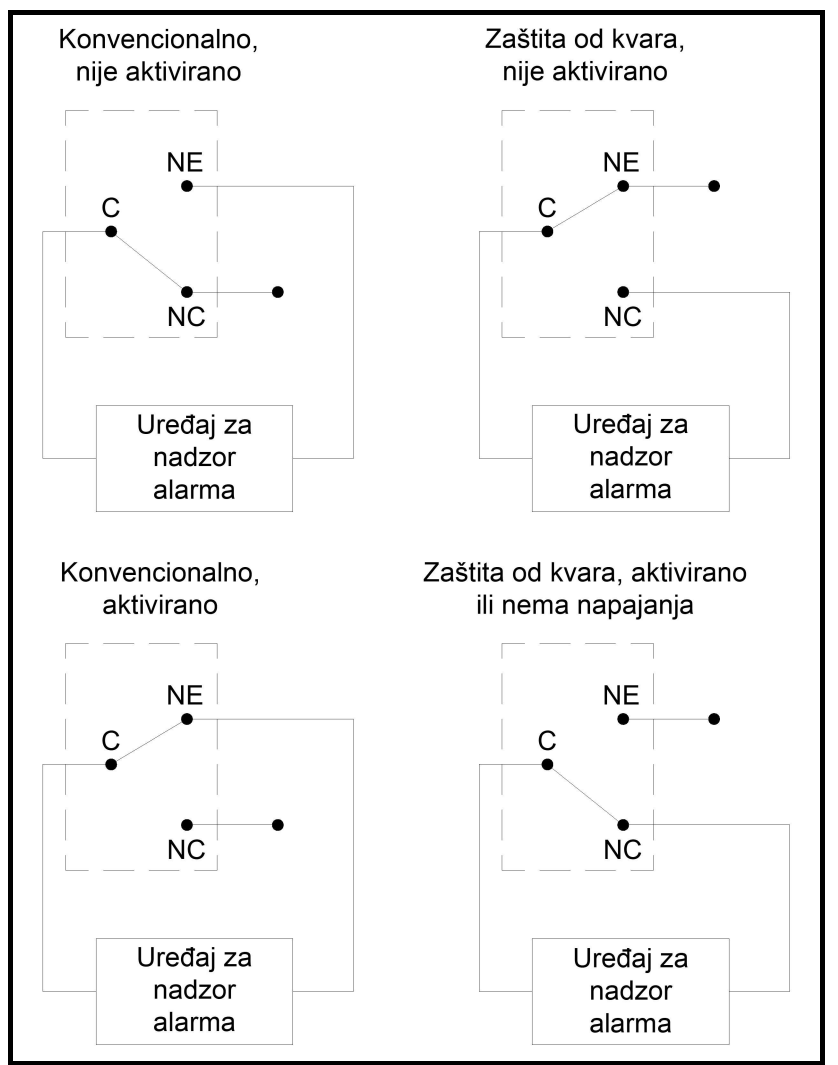

Slika 4: Konvencionalan i siguran rad

#### 1.7.5.3 Ožičenje opcijske kartice 0/4-20 mA analognih ulaza

Za izračunavanje standardnih brzina protoka model XGM868i zahtijeva točnost podataka o temperaturi i tlaku na lokaciji mjerenja. Predajnici ugrađeni u protočnoj ćeliji mogu pružiti ove informacije putem opcijske kartice 0/4 – 20 mA za opcije analognih ulaza. Ova opcijska kartica sadrži dva ili četiri izolirana analogna ulaza 0/4 – 20 mA (označeni kao A, B, C i D), od kojih svaki sadrži napajanje od 24 V DC za predajnike s petljom za napajanje. Bilo koji ulaz može se koristiti za obradu signala temperature, dok se drugi ulaz koristi za obradu signala tlaka.

#### Napomena: Za ispravan unos programskih podataka u mjerač potrebno je znati koji je ulaz dodijeljen kojem procesnom parametru. Ove podatke treba unijeti u Dodatak B, Zapisi podataka.

Analogni ulazi, koji imaju impedanciju od 118 oma, trebali bi biti povezani standardnim ožičenjem s upredenim paricama. Napajanje predajnika može se vršiti integriranim napajanjem od 24 V DC na opcijskoj kartici analognog ulaza ili vanjskim napajanjem. Slika 5 prikazuje standardne sheme ožičenja, sa i bez vanjskog napajanja, za jedan od analognih ulaza.

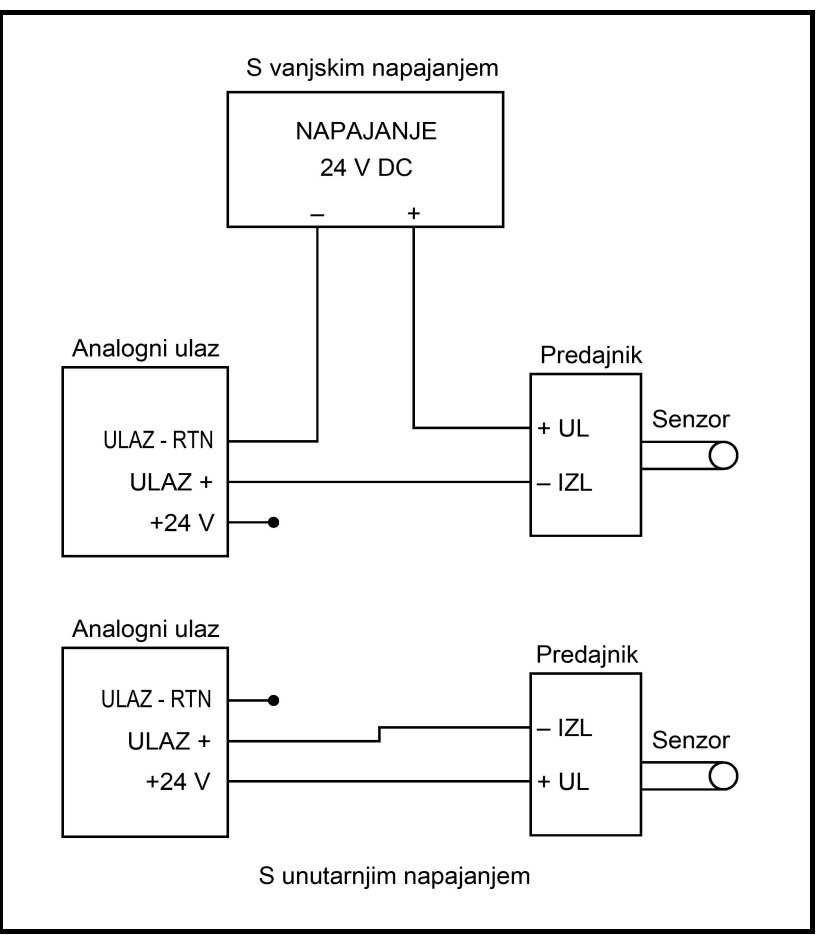

Slika 5: Shema ožičenja analognog ulaza

Prije izvođenja bilo kakvog povezivanja dovršite korake postupka Priprema za ožičenje na page 14. Povežite analogne ulaze kako je prikazano na oznaci na stražnjem poklopcu (vidjeti Slika 11 on page 26).

Napomena: Opcijska kartica analognih ulaza može se kalibrirati s ugrađenim analognim izlazima modela XGM868i. Međutim, pobrinite se da su analogni izlazi kalibrirani. Pogledajte Poglavlje 1, Kalibracija, u Priručniku za servisiranje za odgovarajuće postupke.

#### 1.7.5.4 Ožičenje opcijske kartice totalizatora/frekvencijskih izlaza

Svaka opcijska kartica totalizatora/frekvencijskih izlaza ima dva ili četiri izlaza (označeni kao A, B, C i D) koji se mogu koristiti kao totalizator ili frekvencijski izlazi.

Prije izvođenja bilo kakvog povezivanja dovršite korake postupka Priprema za ožičenje, na page 14. Zatim spojite ovu opcijsku karticu u skladu s priključcima prikazanima na oznaci na stražnjem poklopcu (vidjeti Slika 3 on page 6 i Slika 11 on page 26). Slika 6 prikazuje uzorke sheme ožičenja izlaznog kruga totalizatora i frekvencijskog izlaznog kruga. Pogledajte Električne specifikacije na page 54 za zahtjeve opterećenja i napona.

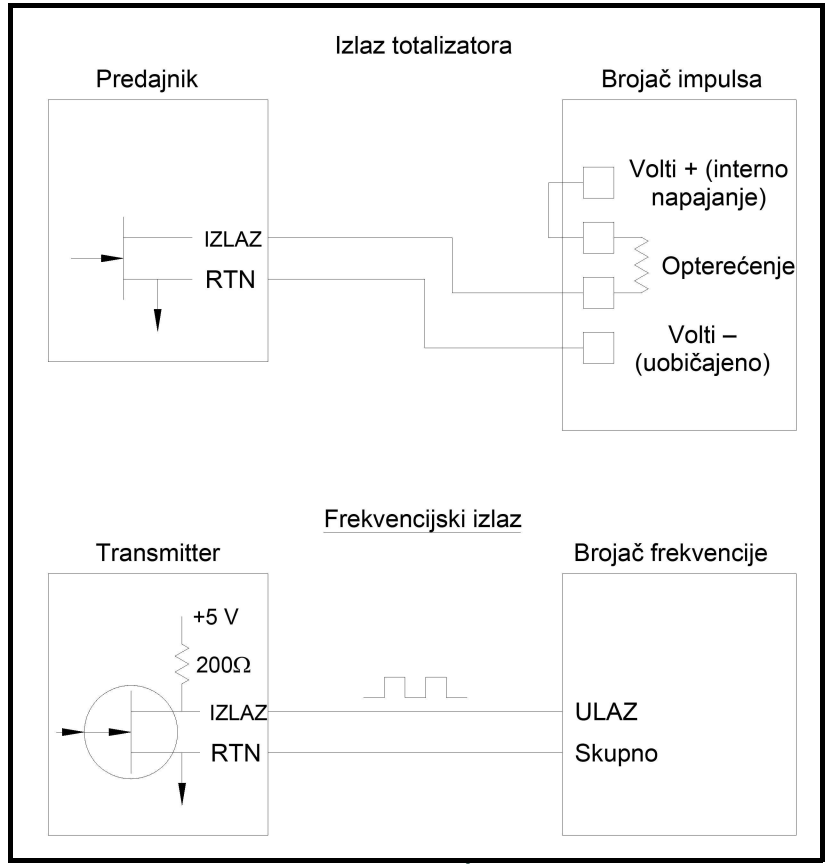

Slika 6: Ožičenje totalizatora/frekvencijskih izlaza

#### 1.7.5.5 Ožičenje opcijske kartice RTD ulaza

Opcijska kartica RTD ulaza modela XGM868i (temperaturni otpornik) daje dva ili četiri izravna RTD ulaza (označena kao A, B, C i D). Svaki RTD ulaz zahtijeva tri žice i treba ih spojiti kako je prikazano na oznaci na stražnjem poklopcu (vidjeti Slika 3 on page 6 i Slika 11 on page 26).

Napomena: Prije izvođenja bilo kakvog povezivanja dovršite korake postupka Priprema za ožičenje na page 14.

#### 1.7.5.6 Ožičenje opcijske kartice 0/4-20 mA analognih izlaza

Opcijska kartica analognih izlaza sadrži dva izolirana izlaza 0/4-20 mA (označena kao A i B). Priključci na ovaj izlaz mogu se izvesti standardnim ožičenjem s upredenim paricama, ali ukupna impedancija strujne petlje za ovaj krug ne smije biti veća od 1000 oma.

Prije izvođenja bilo kakvog povezivanja dovršite korake postupka Priprema za ožičenje na page 14. Zatim spojite ovu opcijsku karticu s priključcima prikazanima na oznaci na stražnjem poklopcu (vidjeti Slika 3 on page 6 i Slika 11 on page 26).

#### 1.7.5.7 Konkretan primjer

Za prikaz postupaka opisanih u prethodnim odjeljcima za ožičenje opcijskih kartica može biti koristan konkretan primjer. Pretpostavimo da je model XGM868i opremljen opcijskom karticom s brojem 703-1223-08. Tablica 14 on page 61 u Dodatku B, *Zapisi podataka*, označava da ova opcijska kartica uključuje dva analogna strujna ulaza i dva standardna releja alarma.

Provjerom Slika 11 on page 26 utvrđeno je da je odgovarajući dijagram povezivanja za ovu opcijsku karticu drugi slijeva u srednjem redu (AI, HI). Ova bi se oznaka također trebala nalaziti unutar stražnjeg poklopca modela XGM868i. Na temelju ovih informacija, ožičenje ulazno/izlaznih priključaka na priključni blok J2 treba se izvršiti kako je prikazano u Tablica 4.

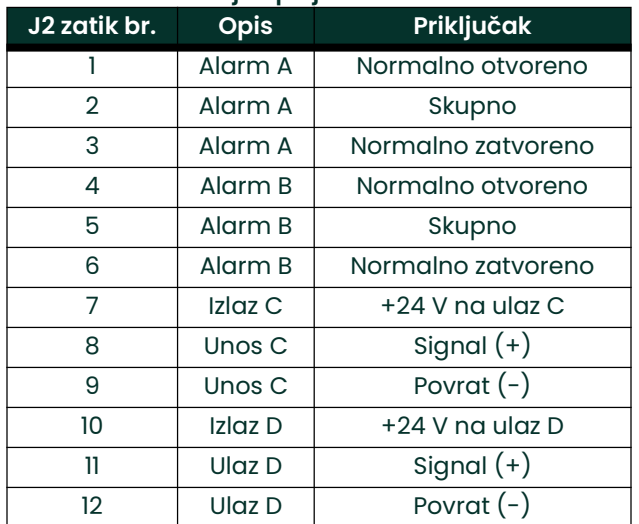

#### Tablica 4: Ožičenje opcijske kartice 703-1223-08

#### 1.7.5.8 Ožičenje opcijske kartice MODBUS

Opcijska kartica MODBUS koristi standard RS485 za MODBUS komunikaciju. MODBUS kartica mora biti instalirana u utor 2. Standard RS485 dopušta do 32 čvora (pogoni i prijamnici) na jednoj multidrop mreži, na udaljenostima do 4000 stopa (1200 m). Panametrics preporučuje korištenje žice s upredenom paricom promjera 24 (24 AWG) s karakterističnom impedancijom od 120 oma i završetkom od 120 oma na svakom kraju komunikacijske linije.

Napomena: Opcijska kartica MODBUS omogućuje vlastite RS485 veze. Dakle, mjerač može imati svoj serijski priključak konfiguriran kao RS232 i dalje davati RS485 MODBUS signale.

VAŽNO: Budući da MODBUS opcijska kartica koristi zatike 1 i 2 na priključnom bloku J2, mogu se ugraditi samo one opcijske kartice koje ne koriste ove zatike u Utor 1, dok je MODBUS kartica instalirana u Utor 2. Konkretno, samo opcijske kartice označene kao "OI" i "OR" na Slika 11 on page 26 kompatibilne su s opcijskom karticom MODBUS.

Za povezivanje XGM868i s upravljačkim sustavom (pogledajte Slika 7):

- 1. Spojite MODBUS žicu na zatik #2, invertirajuća ili negativna veza.
- 2. Spojite MODBUS + žicu na zatik #1, neinvertirajuća ili pozitivna veza.
- 3. Zatik #3 nije povezan.

.

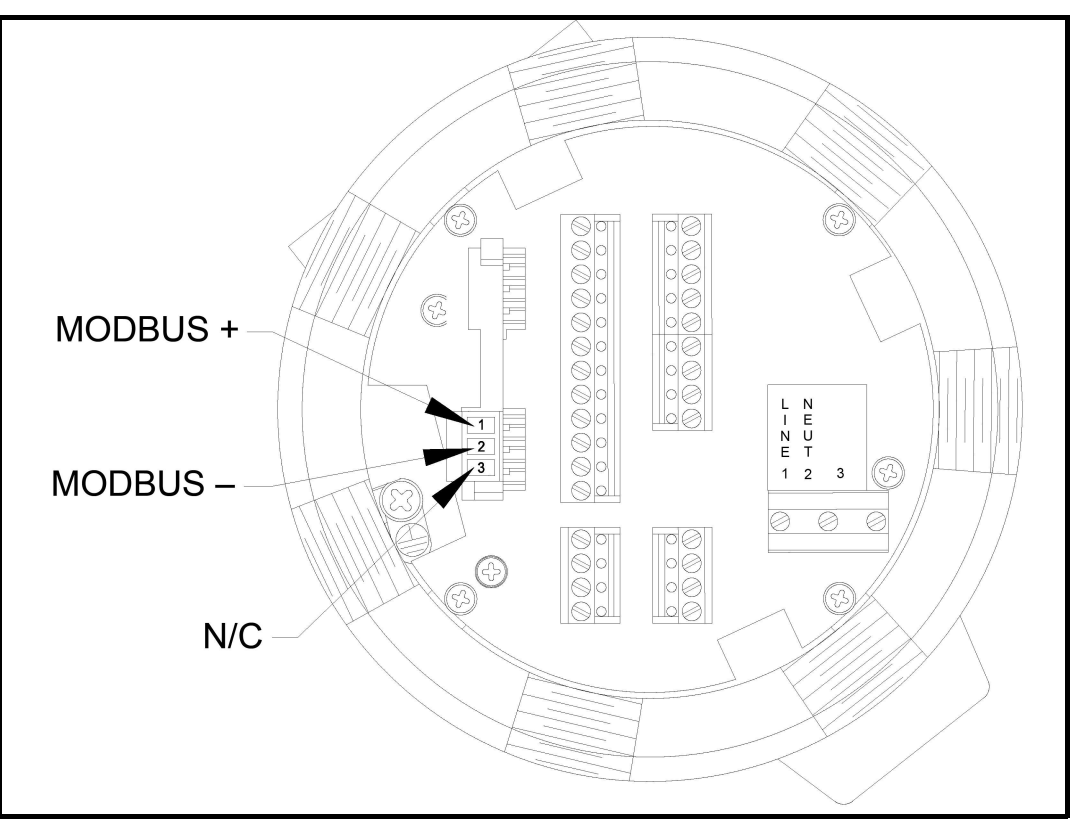

Slika 7: Konektor priključnog bloka RS485 MODBUS

#### 1.7.5.9 Ožičenje MODBUS/TCP sučelje

Korisnici također mogu koristiti modificirani XGM868i koji pruža MODBUS/TCP sučelje za komunikaciju s internom mrežom. Dodatna MODBUS/TCP kartica s jedinstvenom MAC (IP) adresom (instalirana samo u utor 2) uključuje RJ45 konektor. Da biste spojili XGM868i s omogućenim MODBUS/TCP-om na mrežu, umetnite utičnicu RJ45 kabela u RJ45 konektor, provucite kabel kroz jednu od rupa za kabel s pomoću odgovarajuće stezaljke kabela i spojite drugi kraj kabela na Ethernet mrežu prema uputama proizvođača. Pogledajte Slika 13 on page 28.

Napomena: MAC adresa za određeni XGM868i uključena je u dokumentaciju za korisnike. Za više informacija o postavljanju MAC adrese pogledajte Poglavlje 6 Priručnika za programiranje.

#### 1.7.5.10 Ožičenje Ethernet sučelje

Modificirani XGM868i može koristiti Ethernet sučelje za komunikaciju s lokalnom mrežom. Dodatna Ethernet kartica s jedinstvenom MAC (IP) adresom (instalirana samo u utor 2) uključuje RJ45 konektor. Da biste spojili XGM868i s omogućenim Ethernetom na mrežu, umetnite utičnicu RJ45 kabela u RJ45 konektor, provucite kabel kroz jednu od rupa za vodove s pomoću odgovarajuće stezaljke kabela i spojite drugi kraj kabela na Ethernet mrežu prema uputama proizvođača. Potrebna je vanjska veza između Ethernet opcijske kartice i RS232 konektora XGM868i, kao što je prikazano na Tablica 5 i Slika 13 on page 28.

Napomena: MAC adresa za određeni XGM868i uključena je u dokumentaciju za korisnike. Za više informacija o postavljanju MAC adrese pogledajte Dodatak C Priručnika za programiranje.

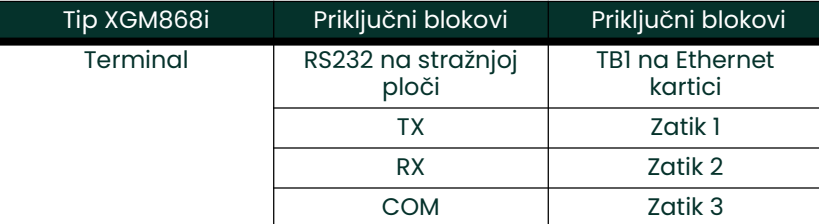

#### Tablica 5: Povezivanje RS232 s Ethernetom

#### 1.7.5.11 Ožičenje Foundation Fieldbus sučelja

Da biste spojili Foundation Fieldbus sučelje na XGM868i, izvedite mrežne veze na J8, zatici 1 i 2, kao što je prikazano na crtežu Y na Slika 13 on page 28. Kao opciju možete spojiti štit na J8 zatik 3, ovisno o mrežnom ožičenju.

U normalnom radu ne ne postoji priključci na J9. Ako trebate vratiti mrežnu ploču na tvorničke postavke:

- 1. Spojite kratkospojnikom između J9 zatika 2 i J9 zatika 3.
- 2. Izvršite ciklus napajanja (tj. isključite i uključite) XGM868i.
- 3. Deset sekundi nakon što se na XGM868i vrati napajanje uklonite kratkospojnik kako biste mrežnu ploču vratili u normalan rad.

#### 1.7.5.12 Opcijska kartica za zapisivanje podataka

Model XGM868i može se opremiti opcijskom karticom za zapisivanje podataka koja se mora ugraditi u Utor 2. Opcijska kartica za zapisivanje podataka povećava memoriju modela XGM868i za do 2 MB.

Napomena: Opcija izbornika zapisivanja podataka nije dostupna osim ako ova kartica nije instalirana.

Nakon što je model XGM868i potpuno instaliran i ožičen, prijeđite na Poglavlje 2, Početno postavljanje, za programiranje mjerača za mjerenje brzine protoka.

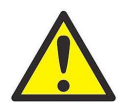

UPOZORENJE! Provjerite jesu li oba poklopca, sa svojim brtvama O-prstena, postavljena i jesu li zategnuti vijci za podešavanje prije uključivanja napajanja u opasnom okruženju. [nema sadržaja namijenjenog ovoj stranici]

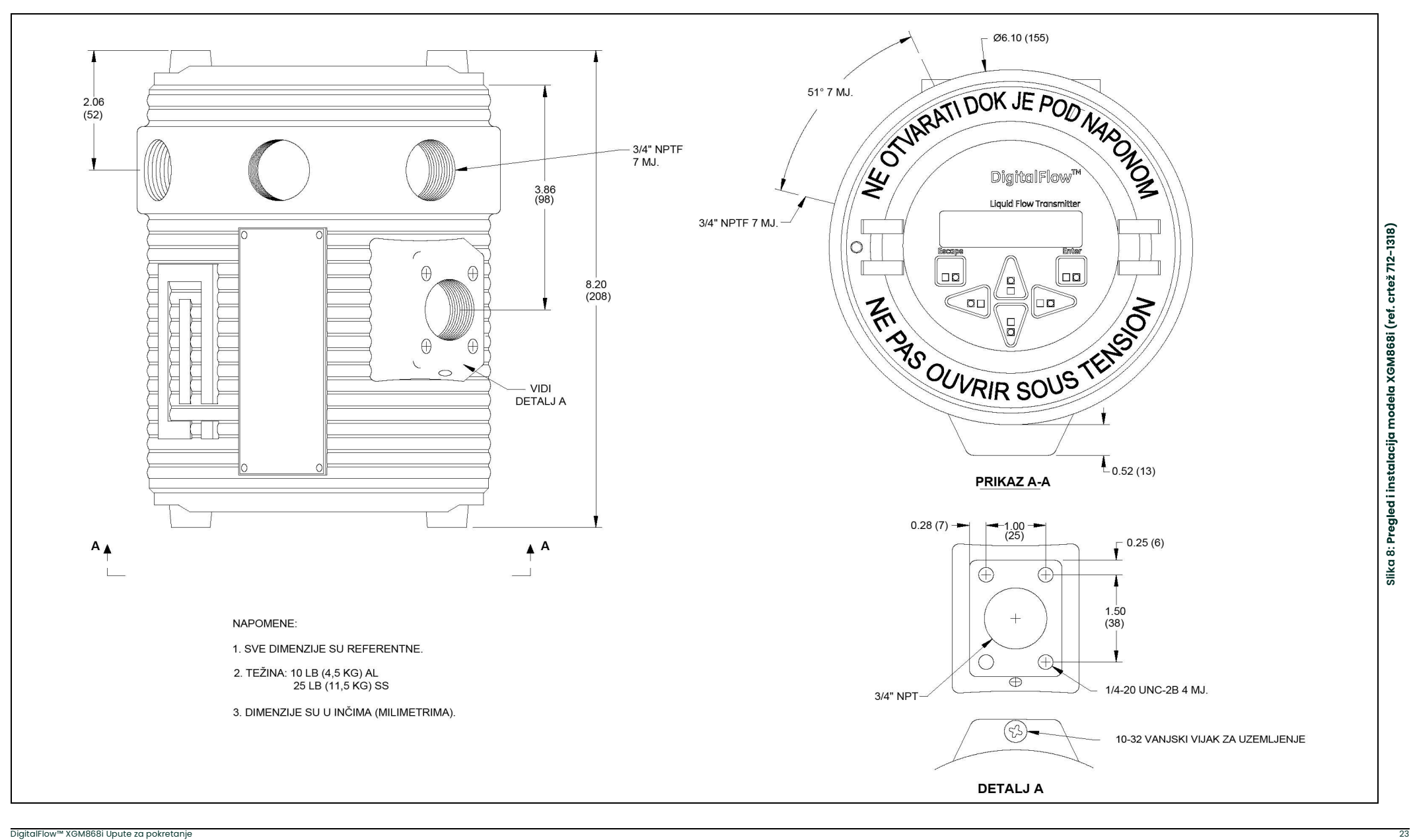

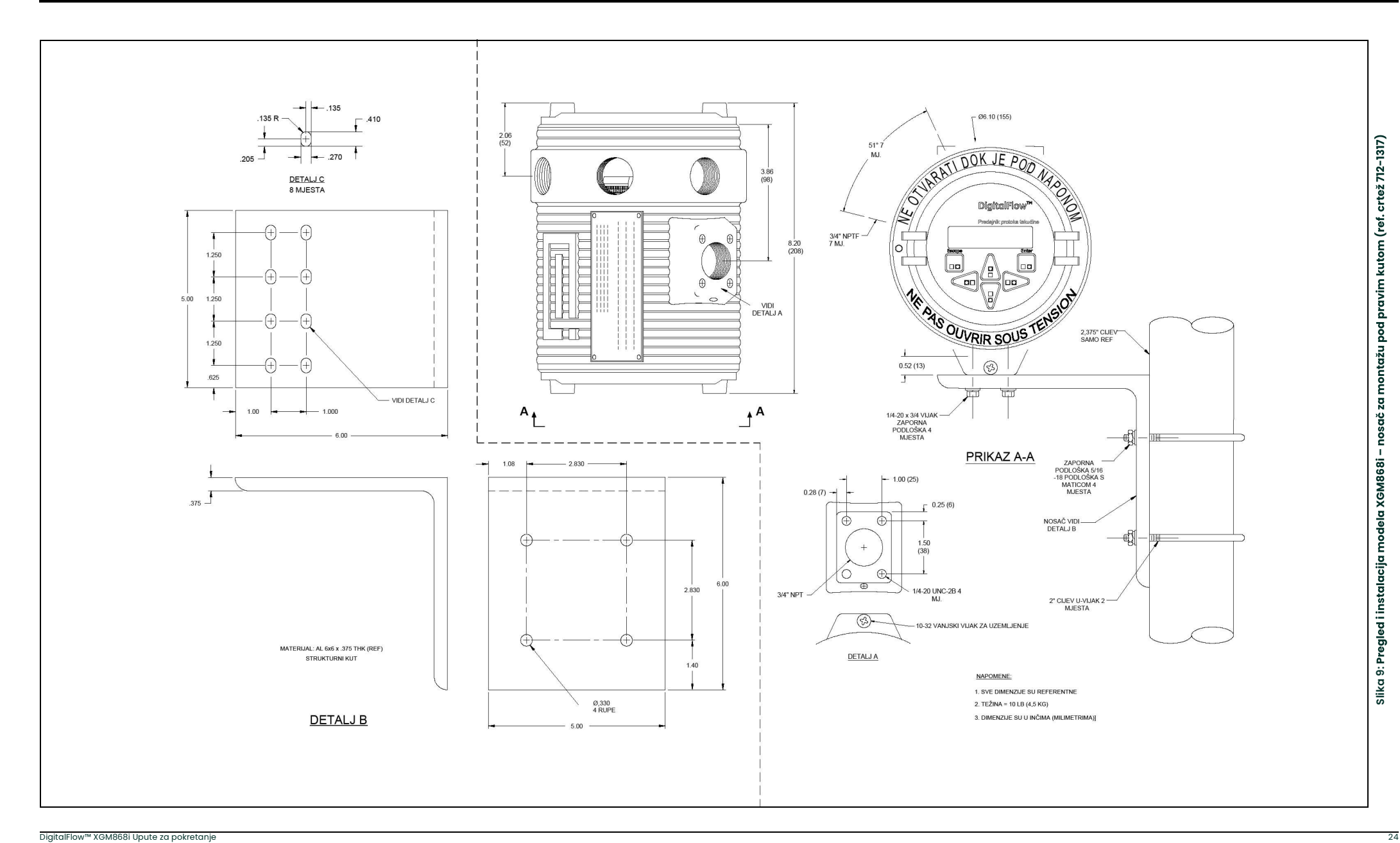

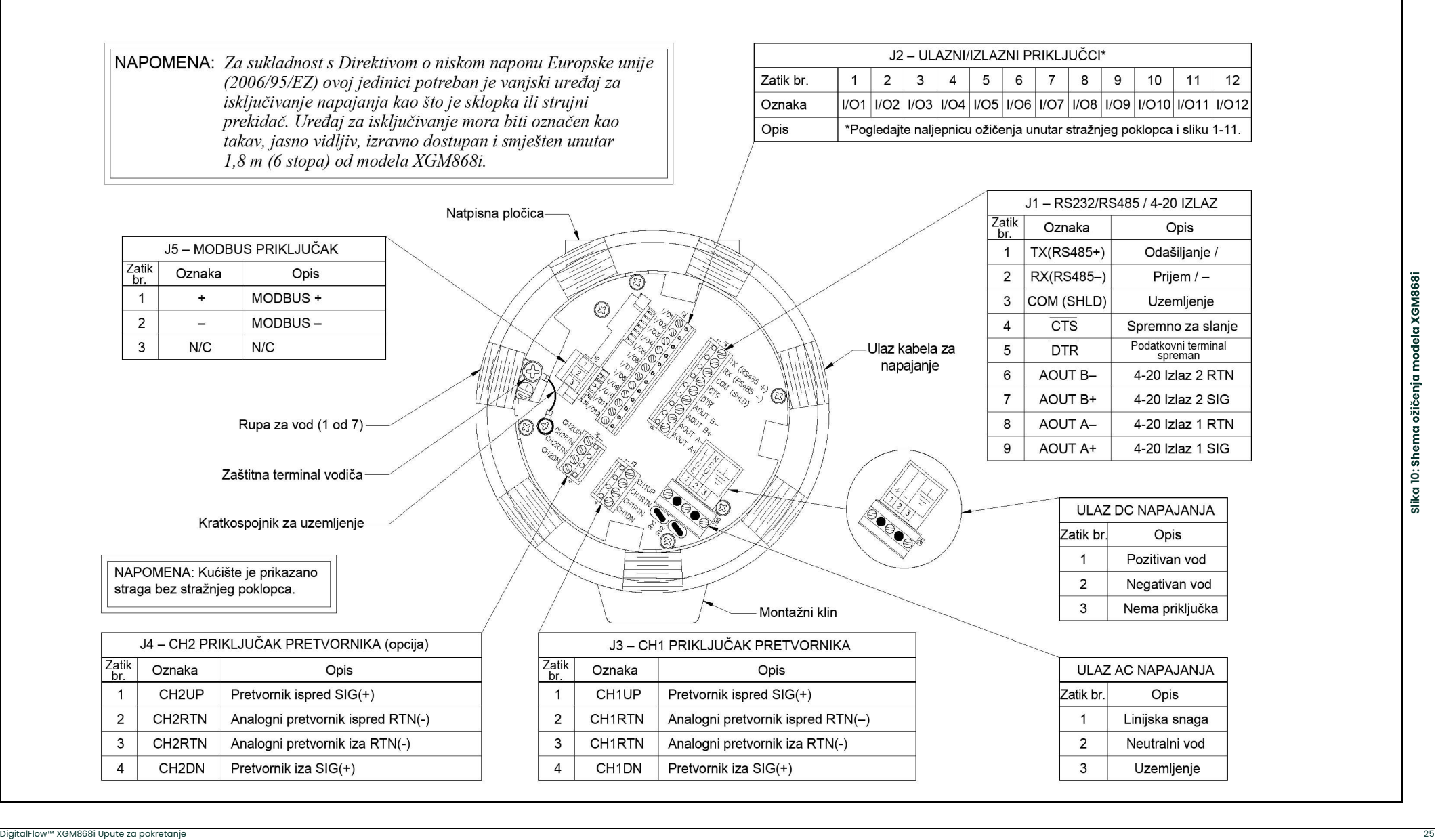

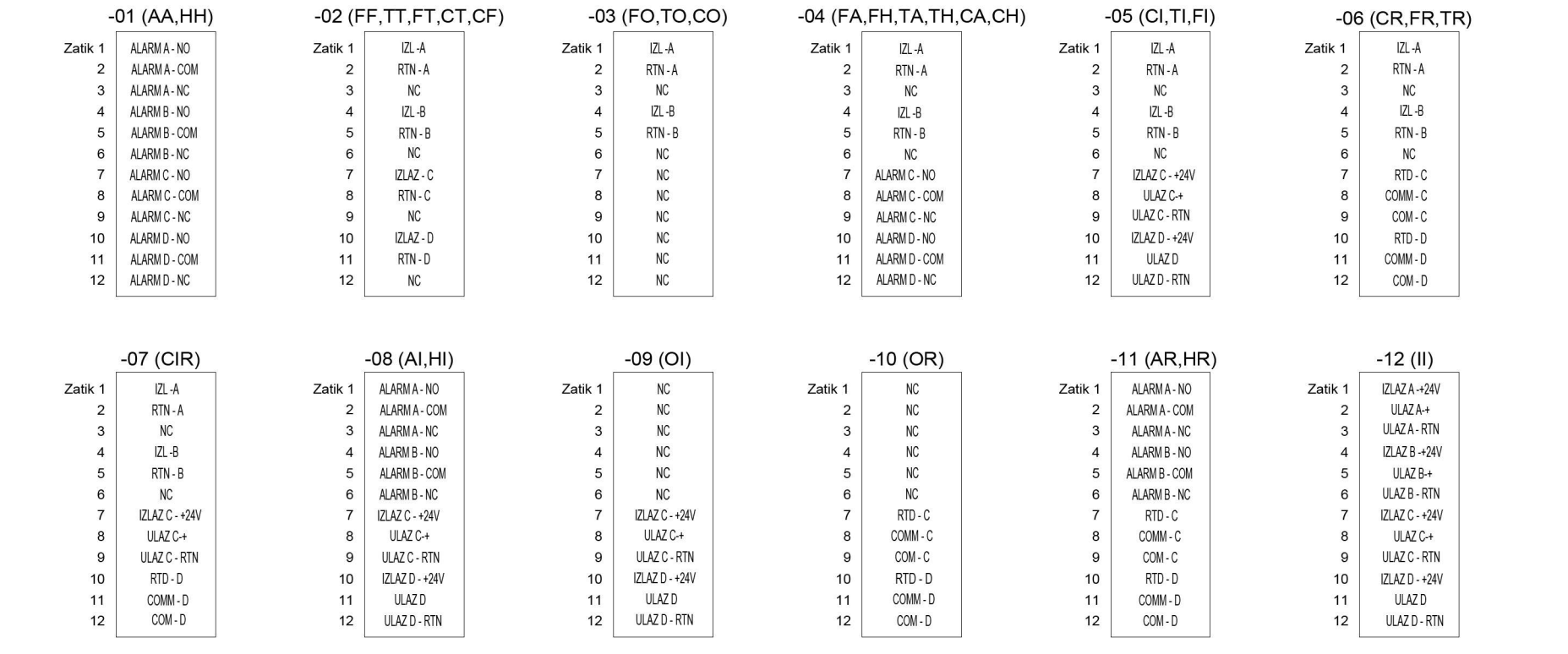

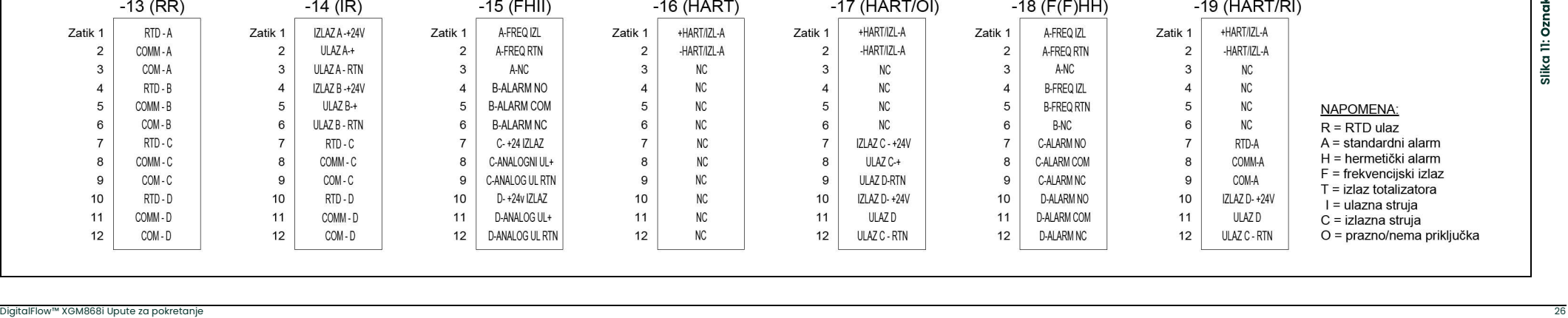

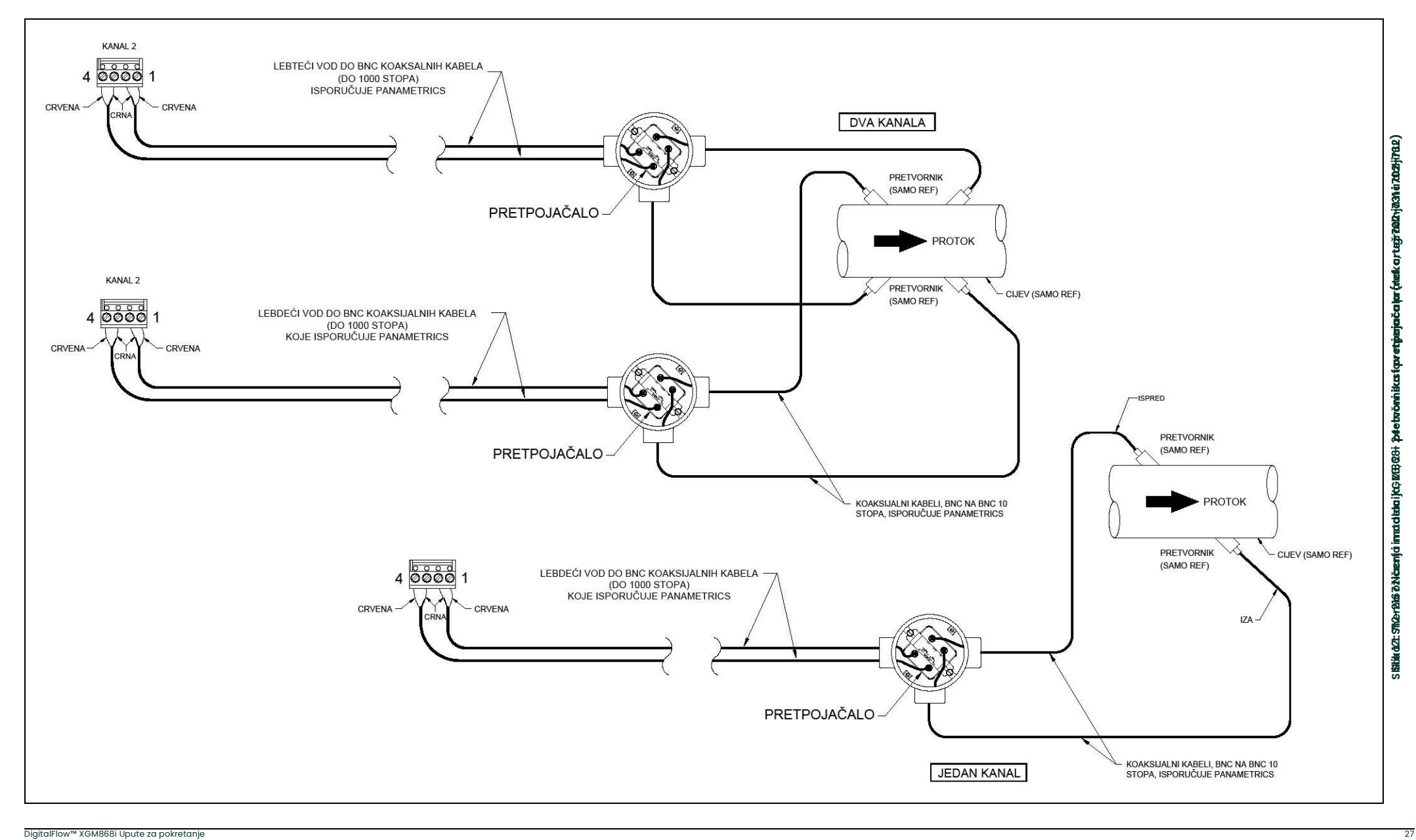

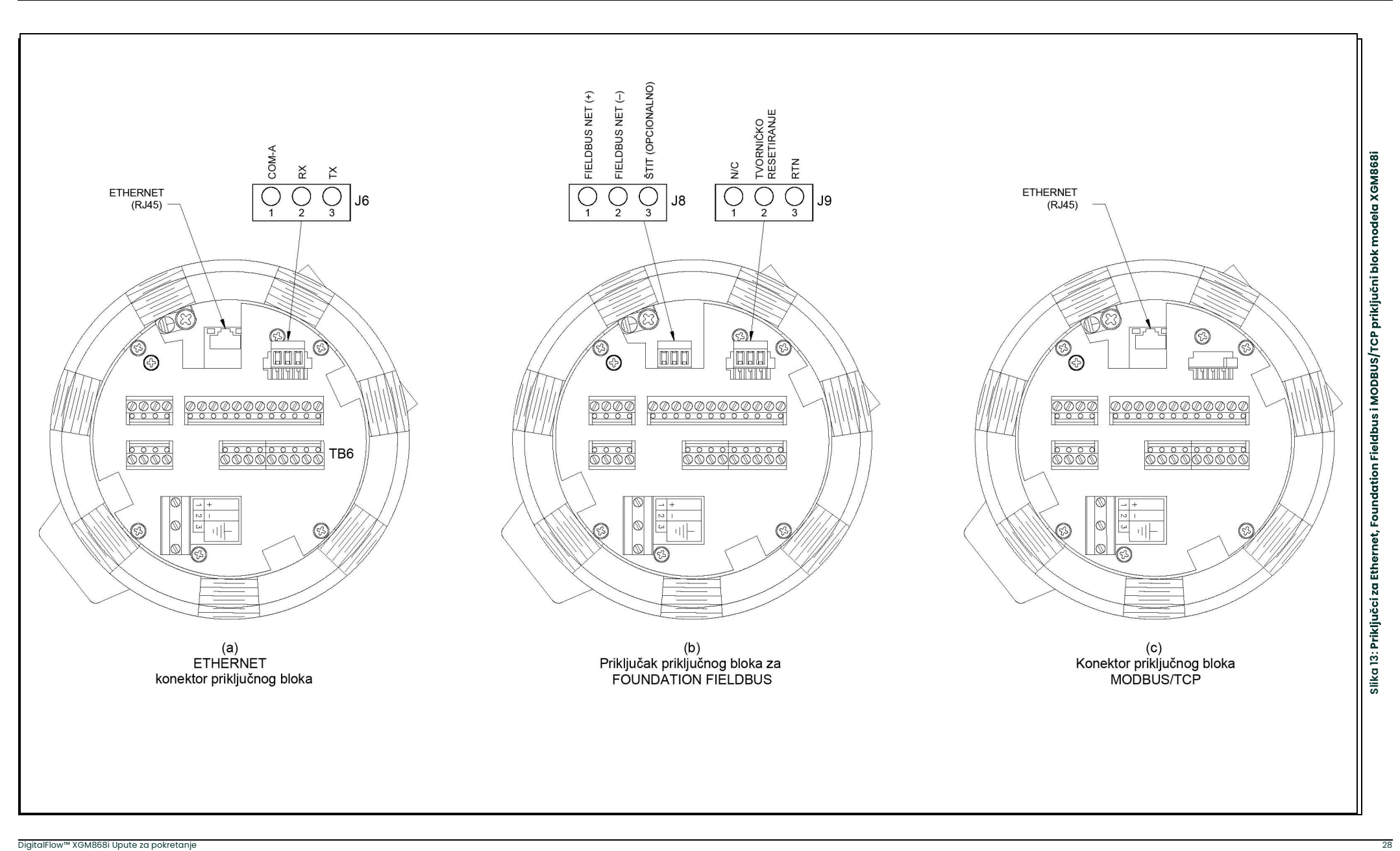

## Poglavlje 2. Početno postavljanje

## 2.1 Uvod

Ovo poglavlje sadrži upute za programiranje minimalne količine podataka potrebnih za puštanje u rad modela XGM868i mjerača protoka. Prije nego što model XGM868i počne s mjerenjima i prikazom valjanih podataka potreb no je unijeti trenutačne parametre sustava i cijevi. Osim toga, 2-kanalni mjerač zahtijeva da se svaki kanal aktivira prije uporabe. Dodatne mogućnosti programiranja omogućuju pristup naprednijim značajkama modela XGM868i, ali ove informacije nisu potrebne za početak mjerenja.

Pogledajte Priručnik za programiranje za informacije o programiranju svih ostalih značajki. Obvezno zabilježite sve programske podatke u Dodatku B, Zapisi podataka.

Kao smjernice za praćenje uputa za programiranje u ovom poglavlju odgovarajući dijelovi karte izbornika modela XGM868i reproducirani su u Slika 15 on page 41.

## 2.2 Metode programiranja

Napomena: *Vidjeti* Priručnik za programiranje za informacije o tim značajkama Korisničkog programa koje nisu obuhvaćene u ovom poglavlju.

Možete programirati XGM868i putem tipkovnice na donjem dijelu staklenog kućišta ili softvera PanaView™, nerezidentnog softverskog programa temeljenog na računalu koji komunicira s instrumentom XGM868i preko njegovog RS232 serijskog priključka. PanaView nadopunjuje osnovne funkcije XGM868i s nekoliko dodatnih mogućnosti. PanaView omogućava:

- učitavanje i spremanje podataka datoteke lokacije
- izradu i spremanje datoteka grafikona i zapisnika
- prikaz izlaznog teksta i grafikona aktivnih mjernih podataka
- izradu prilagođenih predložaka za prikaz teksta, grafikona i podataka zapisnika
- sučelje s više Panametrics instrumenata.

Ovo poglavlje fokusira se na programiranje putem tipkovnice. Za informacije o programiranju instrumenta XGM868i koristeći PanaView pogledajte Dodatak C Priručnika za programiranje.
## 2.3 Kućište XGM868i Tipkovnica

#### Program tipkovnice

Uz LCD s 2 retka i 16 znakova, XGM868i uključuje magnetnu tipkovnicu sa 6 tipki. Izrez za naljepnicu za svaku tipku sadrži senzor Hallovog efekta, sklopku gumba i vidljivu crvenu LED lampicu. Magnetni štapić koji se koristi za aktiviranje magnetne tipke nalazi se pričvršćen za kućište mjerača ispod prednje ploče. Operater aktivira tipku pritiskom magnetnog štapića prema staklenom poklopcu iznad željene tipke. LED lampica zasvijetlit će označavajući uspješno pritiskanje tipke.

Napomena: Sklopka gumba također će djelovati kao pritisak na tipku, ali funkcionira s otvorenim staklenim poklopcem. Ne koristite sklopku s gumbom u opasnom području gdje je potrebno ugraditi poklopac.

Koristite magnetnu tipkovnicu za kretanje kroz korisnički program. Karta izbornika može se pratiti u nizu ili se četiri tipke sa strelicama mogu koristiti za pomicanje po zaslonima s upitima. Slika 14 prikazuje prednju stranu instrumenta XGM868i, s magnetnom tipkovnicom i magnetnim štapićem.

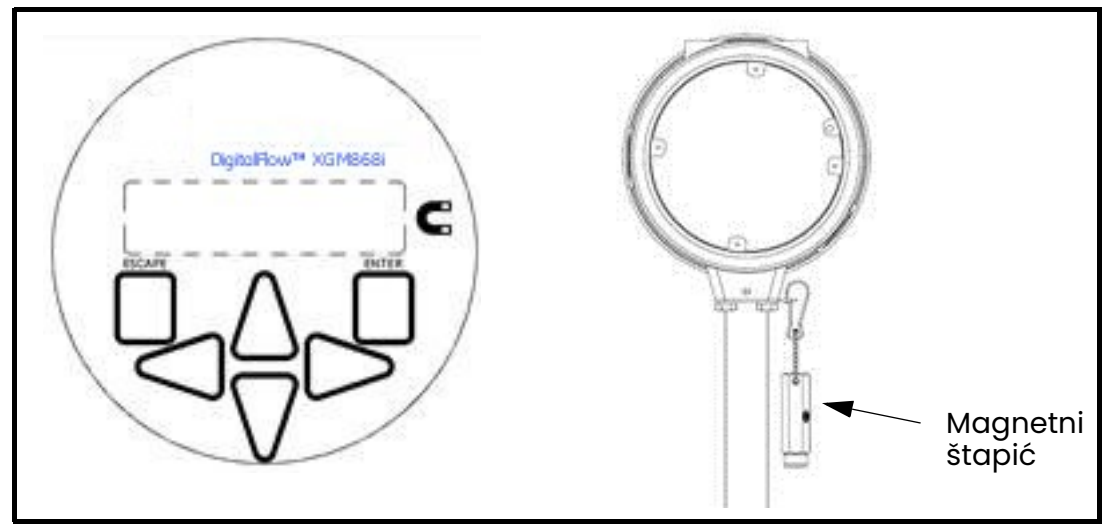

Slika 14: XGM868i magnetna tipkovnica i štapić

VAŽNO: Magnetna tipkovnica instrumenta XGM868i omogućuje programiranje instrumenta putem staklene prednje ploče bez skidanja poklopca. Stoga se svi postupci programiranja mogu izvoditi dok je jedinica instalirana u opasnom području.

Šest tipki na tipkovnici omogućuje korisnicima programiranje instrumenta XGM868i:

- [Enter] potvrđuje izbor određene opcije i unos podataka u sklopu opcije
- [Escape] omogućuje korisnicima izlazak iz određene opcije bez unosa nepotvrđenih podataka
- $[\triangle]$ i  $[\triangledown]$  omogućuje korisnicima da vide određeno mjerenje u postavki prikaza Key (Tipka) ili da se kreću po popisu opcija (parametri, slova i brojevi, 0-9 kao i znak za negativnu vrijednost i decimalna točka) u izborniku
- $\lceil\langle\cdot\rceil|\cdot\rceil\rangle$  omogućuju korisnicima da se pomaknu do određene opcije, između izbora u opciji ili znaka u tekstualnom unosu.

Kada uključite XGM868i, zaslon najprije prikazuje model i verziju softvera:

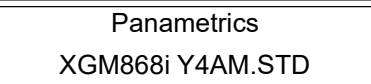

Mjerač tada počinje prikazivati izmjerene parametre.

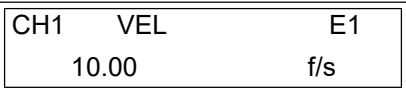

Za ulazak u *Keypad Program (Program tipkovnice)* pritisnite tipku [Escape], nakon čega slijedi tipka [Enter] i ponovno tipka [Escape]. Svaka sljedeća tipka mora se unijeti unutar 10 sekundi od prethodne tipke.

Kao smjernice za praćenje uputa za programiranje u ovom poglavlju odgovarajući dijelovi karte izbornika modela XGM868i reproducirani su u Slika 15 on page 41. Prijeđite na sljedeće odjeljke za unos podataka u izbornicima Channel (Kanal) ili GLOBL (GLOBALNO).

VAŽNO: Ako tipkovnica nije pritisnuta 10 minuta, XGM868i izlazi iz Programa tipkovnice i vraća se na prikaz mjerenja. Mjerač zadržava sve promjene konfiguracije koje su potvrđene tipkom [Enter] i ponovno se pokreće kao da je operater završio ciklus programiranja.

## 2.4 Unos podataka u izbornik Globalno

Da biste započeli programiranje mjerača, morate odabrati jedinice sustava u izborniku GLOBL (GLOBALNO) kao što je objašnjeno u nastavku. Pogledajte Slika 15 on page 41 i ne zaboravite zabilježiti sve programske podatke u Dodatku B, Zapisi podataka.

Napomena: Pogledajte Priručnik za programiranje za informacije o ostalim podizbornicima u izborniku GLOBL (GLOBALNO).

#### 2.4.1 Unos globalnih podataka sustava

Podizbornik GLOBL-SYSTM (GLOBALNO – SUSTAV) koristi se za unos nekoliko općih parametara sustava (npr. engleske ili metričke jedinice). Za jedinice s 2 kanala ovaj izbornik se također koristi za izračunavanje parametara kao što su zbroj, razlika ili prosjek signala kanala 1 i kanala 2. Prilikom izračunavanja očitanih vrijednosti **SUM** (ZBROJ), **DIF** (RAZLIKA) ili AVE (PROSJEK) koriste se podaci iz podizbornika GLOBL-SYSTM (GLOBALNO – SUSTAV). Svi proturječni podaci uneseni u podizbornik CHANNEL-SYSTM (KANAL – SUSTAV) su zamijenjeni.

- 1. U *Keypad Program (Program tipkovnice)* pomaknite se na PROG i pritisnite [Enter].
- 2. U izborniku PROG pomaknite se na GLOBL (GLOBALO) i pritisnite [Enter].
- 3. U izborniku Global PROGRAM (Globalni PROGRAM) pomaknite se na SYSTM (SUSTAV) i pritisnite [Enter].
- 4. Pomaknite se na željene *System Units (Jedinice sustava)* (metričke ili engleske) i pritisnite [Enter]. XGM868i će prikazati sve parametre i mjere u određenim jedinicama.
- 5. Pomaknite se na željenih *Pressure Units (Jedinice tlaka)* (apsolutne ili relativne) i pritisnite [Enter].
- 6. Učinite nešto od sljedećeg:
	- Ako je odabran PSIa (apsolutni), prijeđite na korak 7.
	- Ako je odabran PSIg (relativni), unesite željeni atmosferski tlak, pritisnite [Enter] i prijeđite na korak 7.
- 7. Učinite nešto od sljedećeg:
- Za jednokanalni XGM868i program se vraća na izbornik Global PROGRAM (PROGRAM Globalno).
- Za 2-kanalni mjerač prijeđite na sljedeću stranicu.

#### 2.4.1.1 Odabir volumetrijskih jedinica

1. Pomaknite se do željenih *Volumetric Units (Volumetrijske jedinice)* za prikaz brzine protoka i pritisnite [Enter]. Tablica 6 navodi dostupne volumetrijske jedinice.

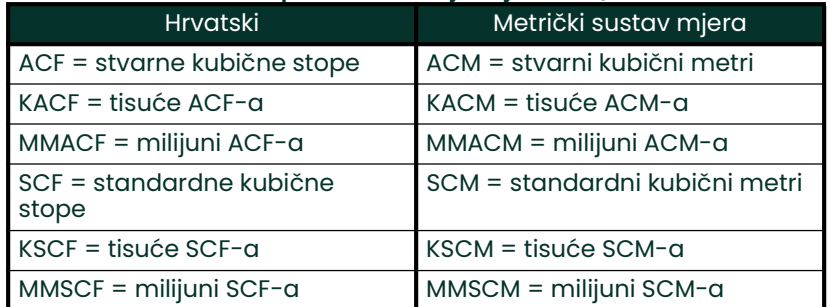

#### Tablica 6: Dostupne volumetrijske jedinice/totalizatori

- 2. Pomaknite se do željene jedinice za *Volumetric Time (Volumetrijsko vrijeme)* (od sekundi do dana) i pritisnite [Enter].
- 3. Pomaknite se do željenog broja *Volumetric Time (Vol. decimalne znamenke)* (znamenke desno od decimalne točke) na prikazu volumetrijskog protoka i pritisnite [Enter].

#### 2.4.1.2 Odabir jedinica totalizatora

- 4. Pomaknite se do željenih *Totalizer Units (Jedinica totalizatora)* za prikaz brzine protoka i pritisnite [Enter]. Dostupne jedinice navedene su u Tablica 6.
- 5. Pomaknite se do željenog broja *Tot Decimal Digits (Ukupno decimalnih znamenki)* (znamenke desno od decimalne točke na prikazu ukupnog protoka) i pritisnite [Enter].
- 6. Učinite nešto od sljedećeg:
	- Ako je MASS FLOW (MASENI PROTOK) ON (UKLJUČEN), prijeđite na *Odabir jedinica masenog protoka* na page 34.
	- Ako je MASS FLOW (MASENI PROTOK) OFF (ISKLJUČEN), mjerač se vraća na prozor Global PROGRAM (PROGRAM Globalno). Pritisnite [Escape] dvaput i nastavite na Poglavlje 3, Rad ili Priručnik za programiranje.

Napomena: Za aktiviranje protoka mase, vidjeti Aktiviranje protoka mase u poglavlju IPriručnika za programiranje. Sljedeći upiti pojavljuju se samo ako je protok mase aktiviran za oba kanala.

#### 2.4.1.3 Odabir jedinica masenog protoka

1. Pomaknite se do željenih jedinica za Mass Flow (Maseni protok) kako bi se prikazale brzine protoka i pritisnite [Enter]. Dostupne jedinice za ovaj upit određuju se odabirom na zaslonu *System Units (Jedinice sustava).* Pogledajte Tablica 7.

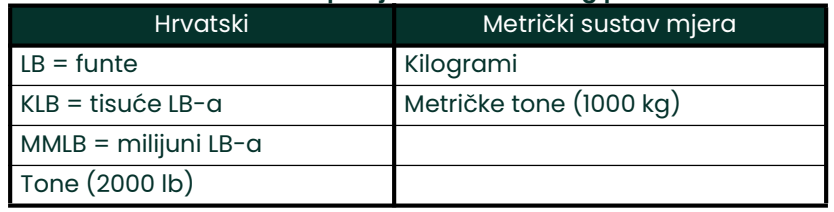

#### Tablica 7: Dostupne jedinice masenog protoka

- 2. Pomaknite se do željenih jedinica Mass Flow Time (Vrijeme masenog protoka) za prikaz masenog protoka (od sekundi do dana) i pritisnite [Enter].
- 3. Pomaknite se do željenog broja Mdot Dec. Digits (Mdot dec. znamenke) (znamenke desno od decimalne točke u prikazu masenog protoka) i pritisnite [Enter].
- 4. Pomaknite se do željenih jedinica *Mass (Totalizer) (Masa (totalizator))* za prikaz ukupnog masenog protoka i pritisnite [Enter]. Dostupne jedinice za ovaj upit određuju se odabirom u upitu System Units (Jedinice sustava).
- 5. Pomaknite se do željenog broja *Mass Dec. Digits (Masa dec. znamenke)* (znamenke desno od decimalne točke na prikazu ukupnog masenog protoka) i pritisnite [Enter].
- 6. Nakon dovršetka gornjih koraka, XGM868i se vraća na prozor Globalni PROGRAM (PROGRAM Globalno). Pritisnite [Escape] i pomaknite se na CH1 ili CH2 za nastavak programiranja postavljanja.

## 2.5 Aktiviranje kanala

Podizbornik Channelx-ACTIV (Kanal x-aktivni) omogućuje odabir željene metode mjerenja. Osim toga, koristi se za aktiviranje/deaktiviranje jednog ili oba kanala u 2-kanalnom modelu XGM868i.

Za pristup podizborniku Channelx-ACTIV (Kanal x–aktivni):

- 1. U programu Keypad Program (Programu tipkovnice) pomaknite se na CH1 ili CH2 i pritisnite [Enter].
- 2. U izborniku Channel PROGRAM (PROGRAM kanala) pomaknite se na ACTIV (AKTIV) i pritisnite [Enter].
- 3. Pomaknite se na *Burst (Niz)* za aktiviranje kanala/puta i pritisnite [Enter].

Napomena: Burst (Niz) se automatski odabire za 1-kanalni mjerač.

4. Dođite do jedne od dolje opisanih metoda mjerenja i pritisnite [Enter].

- Skan Only (Samo sken) poželjna je tehnika za lociranje zvučnog signala i mjerenja velike brzine. Robusnija je u bučnom okruženju od tehnike mjerenja.
- *Skan/Measure* (Sken/Mjerenje) poželjna je tehnika za mjerenja niske brzine.

Ako se odabere *Skan Only* (Samo sken) na gornjem upitu, mjerač koristi isključivo ovu tehniku. Međutim, ako se odabere Skan/Measure (Sken/Mjerenje), mjerač koristi Skan Only (Samo sken) da pronađe zvučni signal i zatim pokuša primijeniti tehniku *Skan/Measure (Sken/Mjerenje)* za stvarno mjerenje.

Nakon dovršetka gornjeg koraka, mjerač se vraća na prozor Channel PROGRAM (PROGRAM kanala). Prijeđite na sljedeći odjeljak kako biste nastavili programirati mjerač.

## 2.6 Unos podataka sustava za kanal

Podizbornik Channelx-System (Sustav – kanalx) koristi se za unos parametara sustava za kanal.

#### 2.6.1 Pristup podizborniku Channelx-System (Sustav – kanalx)

- 1. U izborniku Channel PROGRAM (PROGRAM kanala) izbornik pomaknite se na SYSTM (SUSTAV) i pritisnite [Enter].
- 2. Prvi upit traži *Channel Label (Oznaka kanala).*S pomoću četiri tipke za pomicanje unesite željenu oznaku (u bilo kojoj kombinaciji brojeva ili teksta do pet znakova) i pritisnite [Enter].
- 3. Sljedeći upit traži *Channel (Site) Message (Poruka kanala (lokacije))*. Unesite željeni tekst na isti način kao i za oznaku kanala s najviše 15 znakova i pritisnite [Enter].

#### 2.6.2 Odabir volumetrijskih jedinica

- 1. Pomaknite se do željenih *Volumetric Units (Volumetrijske jedinice)* za prikaz brzine protoka i pritisnite [Enter]. Dostupne jedinice su navedene u Tablica 8 u nastavku.
- 2. Pomaknite se do željenih jedinica za *Volumetric Time (Volumetrijsko vrijeme)* za prikaz protoka (od sekundi do dana) i pritisnite [Enter].
- 3. Pomaknite se do željenog broja *Vol Decimal Digits (Vol. decimalne znamenke)* (znamenke desno od decimalne točke u prikazu volumetrijskog protoka) i pritisnite [Enter].

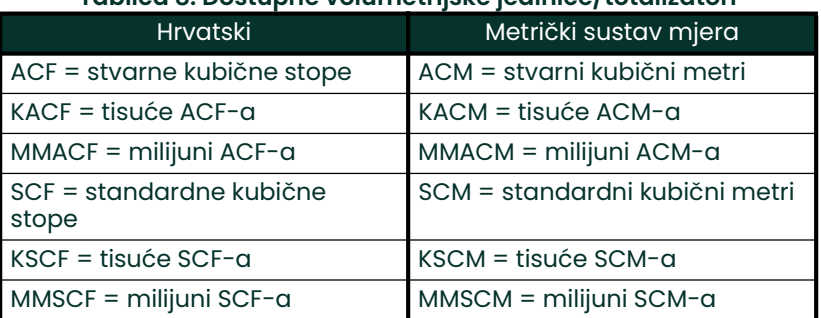

#### Tablica 8: Dostupne volumetrijske jedinice/totalizatori

#### 2.6.3 Odabir jedinica totalizatora

- 1. Pomaknite se do željenih *Totalizer Units (Jedinice totalizatora)* za prikaz ukupnog protoka i pritisnite [Enter]. Dostupne jedinice navedene su u Tablica 8.
- Pomaknite se do željenog broja *Tot Decimal Digits (Ukupno decimalnih znamenki)* (znamenke desno od decimalne točke na prikazu totaliziranog protoka) i pritisnite [Enter].
- 3. Učinite nešto od sljedećeg:
	- Ako je MASS FLOW (MASENI PROTOK) ON (UKLJUČEN), prijeđite na *Odabir jedinica masenog protoka* na page 37.
	- Ako je MASENI PROTOK ISKLJUČEN, mjerač se vraća na prozor Channel PROGRAM (PROGRAM kanala). Nastavite na Unos parametara pretvornika i cijevi page 37.

Napomena: Za aktiviranje protoka mase, vidjeti Aktiviranje masenog protoka u poglavlju 1 Priručnika za programiranje.

#### 2.6.4 Odabir jedinica masenog protoka

Pomaknite se do željenih jedinica za *Mass Flow (Maseni protok)* kako bi se prikazale brzine protoka i pritisnite [Enter]. Dostupne jedinice za ovaj upit određuju se odabirom u upitu *System Units (Jedinice sustava)*. Vidjeti Tablica 9 u nastavku.

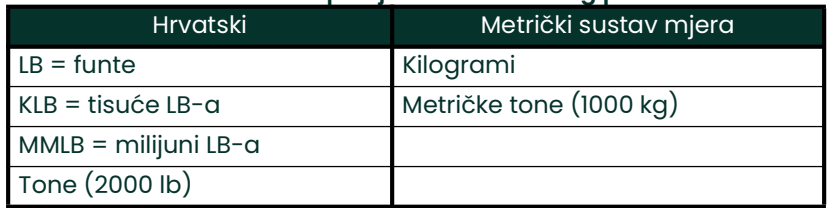

#### Tablica 9: Dostupne jedinice masenog protoka

- 2. Pomaknite se do željenih jedinica za Mass Flow Time (Vrijeme masenog protoka) kako bi se prikazale brzine masenog protoka i pritisnite [Enter].
- 3. Pomaknite se do željenog broja *Mdot Decimal Digits (Mdot decimalne znamenke)* (znamenke desno od decimalne točke u prikazu masenog protoka) i pritisnite [Enter].
- 4. Pomaknite se do željenih jedinica Mass (Totalizer) (Masa (totalizator)) za prikaz ukupnog masenog protoka i pritisnite [Enter]. Dostupne jedinice za ovaj upit određuju se odabirom u upitu System Units (Jedinice sustava).
- 5. Pomaknite se do željenog broja Mass Dec. Digits (Masa dec. znamenke) (znamenke desno od decimalne točke na prikazu ukupnog masenog protoka) i pritisnite [Enter].

Nakon dovršetka gornjih koraka, XGM868i se vraća na prozor Channel PROGRAM (PROGRAM kanala). Prijeđite na sljedeći odjeljak za programiranje parametara pretvornika i cijevi.

## 2.7 Unos parametara pretvornika i cijevi

Unesite parametre pretvornika i cijevi u podizborniku PIPE (CIJEV).

- 1. U izborniku Channel PROGRAM (PROGRAM kanala) pomaknite se na opciju PIPE (CIJEV) i pritisnite [Enter].
- 2. Prvi upit traži Transducer Number (Broj pretvornika).
	- Za standardni pretvornik s pomoću tipki sa strelicama unesite broj ugraviran na glavi pretvornika i pritisnite [Enter].
	- Ako na glavi pretvornika nije ugraviran broj, pritisnite tipku sa strelicom udesno za pomicanje do opcije STD pa se tipkama sa strelicama gore i dolje prebacite na *SPEC*. Zatim s pomoću tipki sa strelicama unesite dodijeljeni broj (od 91 do 99) i pritisnite [Enter].
- VAŽNO: Posebni pretvornici, koji nemaju ugravirani broj na glavi, rijetko se koriste. Pažljivo pregledajte glavu pretvornika radi broja.
- Ako ste unijeli broj za standardni pretvornik, prijeđite na upit Pipe OD (Vanjski promjer cijevi) u koraku 5.
- Ako ste unijeli broj za posebni pretvornik, prijeđite na korak 3 u nastavku.

#### 2.7.1 Posebni pretvornici

3. Pomaknite se do *Frequency Frekvencija)* pretvornika (isporučuje tvornica) i pritisnite [Enter].

Napomena: Frekvencija je potrebna za prijenos napona uzbude na prirodnoj frekvenciji pretvornika.

Unesite vrijednost *Tw* (vremenske odgode) posebnog pretvornika (isporučuje tvornica) i pritisnite [Enter].

Tw je vrijeme potrebno da signal pretvornika prođe kroz pretvornik i njegov kabel. Ova vremenska odgoda mora se oduzeti od vremena prolaska signala od pretvornika ugrađenih ispred i iza instrumenta kako bi se omogućilo točno mjerenje.

#### 2.7.2 Podaci o cijevi

Ako se koristi standardni ili poseban pretvornik, ovdje se treba ponovno pridružiti programski slijed.

Za odabir odgovarajuće vrste Pipe OD Unit (Jedinica vanjskog promjera cijevi) s popisa prikazanog u Tablica 10 u nastavku, pomaknite se na desnu stranu zaslona i koristite tipke sa strelicama gore i dolje za kretanje po popisu. Pritisnite [Enter]. Zatim tipkama sa strelicama unesite poznati vanjski promjer ili opseg cijevi na lijevoj strani i pritisnite [Enter].

Pribavite potrebne informacije mjerenjem vanjskog promjera cijevi (OD) ili opsega na mjestu ugradnje pretvornika. Podaci se također mogu dobiti iz tabliča standardnih veličina cijevi koje se nalaze u dijelu Podaci o brzini zvuka i veličini cijevi (914-004).

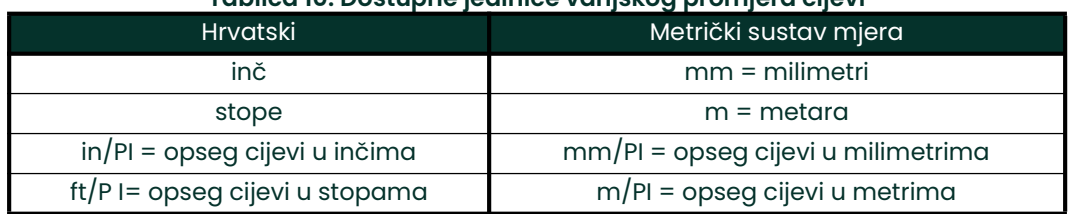

#### Tablica 10: Dostupne jedinice vanjskog promjera cijevi

6. Koristite tipke sa strelicama za unos poznate *Pipe Wall Thickness* (Debljina stijenke cijevi) (u inčima ili mm) i pritisnite [Enter]. Ako debljina stijenke cijevi nije dostupna, vrijednost potražite u tablici podataka standardne veličine cijevi koja se nalazi u priručniku, dijelu Podaci o brzini zvuka i veličini cijevi (914-004).

#### 2.7.2.1 Put i aksijalne duljine

- 7. Za unos Path Length (Duljina puta):
	- a. Koristite tipku sa strelicom  $[\triangleright]$  za označavanje vrste jedinice duljine staze na desnoj strani zaslona. za označavanje vrste jedinice duljine puta na desnoj strani zaslona. Zatim upotrijebite tipke sa strelicom [ $\Delta$ ] i [ $\triangledown$ ] za pomicanje do željene vrste jedinice.
	- Koristite tipku sa strelicom  $[\triangleleft]$  za povratak na brojčani unos s lijeve strane i unesite duljinu puta ultrazvučnog signala. Pritisnite [Enter].
- Napomena: Ako je spojni umetak naručen s mjeračem, duljina puta signala pretvornika (P) i aksijalna duljina signala pretvornika (L) ugravirane su na protočnoj ćeliji i/ili su navedene u dokumentaciji isporučenoj s mjeračem. Za instalacije pretvornika na licu mjesta, pogledajte Dodatak C, Mjerenje dimenzija P i L.
- 8. Na isti način unesite odgovarajuću vrstu jedinice Axial Length L (Aksijalna duljina L) i aksijalnu duljinu ultrazvučnog signala i pritisnite [Enter].
- 9. Pomaknite se do željene Fluid Type (Vrsta fluida) i pritisnite [Enter]. Zatim učinite nešto od sljedećeg:
	- Ako se odabere OTHER (OSTALO) prijeđite na korak 10.
	- Ako se odabere AIR (ZRAK) prijeđite na korak 11.
- 10. Koristite tipke sa strelicama za unos *Fluid Soundspeed (Brzina zvuka fluida)* (u stopama u sekundi) u plinu koji se mjeri i pritisnite [Enter].
- 11. Pomaknite se do odgovarajuće opcije kako biste označili želite li Reynolds Correction (Reynoldsova ispravka) i pritisnite [Enter].
	- Ako odaberete *Off (Isključeno)*, idite na korak 12.
	- Ako odaberete On (Uključeno), program traži Kinematic Viscosity (Kinematička viskoznost). S pomoću tipki sa strelicama unesite željenu vrijednost i pritisnite [Enter].
- 12. S pomoću tipki sa strelicama unesite vrijednost za protok *Calibration Factor (Faktor kalibracije)* i pritisnite [Enter]. Zadana vrijednost je 1,00, ali se mogu unijeti vrijednosti između 0,50 i 2,0.

#### 2.7.2.2 Opcije postupka

Nakon dovršetka gornjih koraka, XGM868i se vraća na prozor Channel PROGRAM (PROGRAM kanala). Pritisnite [Ecape] dvaput za povratak na prikaz mjerača. Zatim nastavite na Poglavlje 3, Rad, za upute o mjerenju ili pogledajte Priručnik za programiranje za upute o programiranju naprednih značajki modela XGM868i.

[nema sadržaja namijenjenog ovoj stranici]

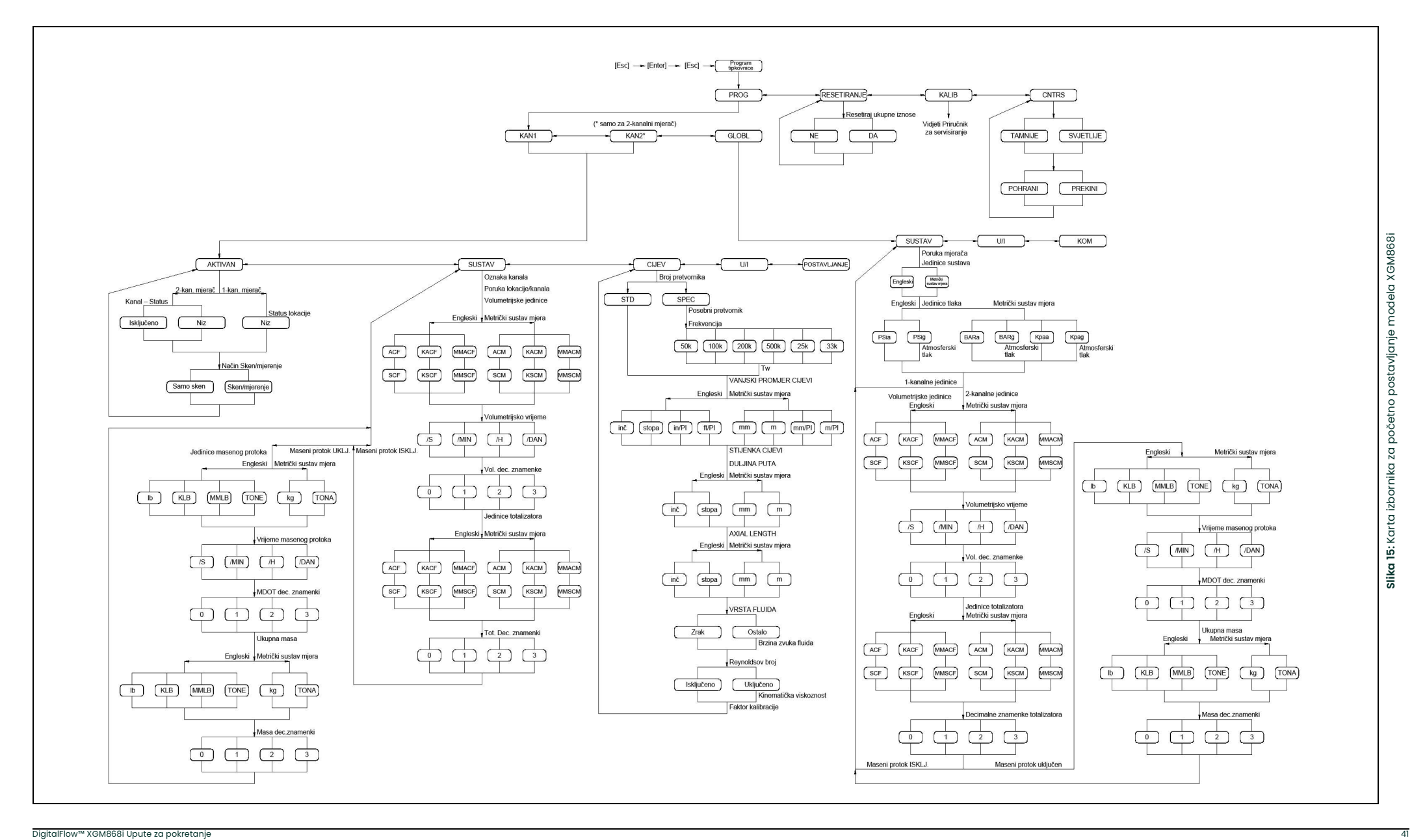

[nema sadržaja namijenjenog ovoj stranici]

## **Poglavlje 3. Rad**

## 3.1 Uvod

Vidjeti poglavlje 1 Montaža i poglavlje 2 Početno postavljanje za pripremu sustava modela XGM868i za rad. Kada je mjerač spreman za mjerenje, nastavite s ovim poglavljem. Raspravlja se o sljedećim specifičnim temama:

- **Uključivanje**
- Uporaba zaslona
- Poduzimanje mjerenja
- Dijagnostika snimanja

Napomena: Svi ulazi i izlazi modela XGM868i kalibrirani su u tvornici prije isporuke. Ako postane potrebno ponovno kalibrirati bilo koji od ulaza i/ili izlaza, pogledajte Poglavlje I Kalibracija u Priručniku za servisiranje s uputama.

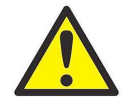

UPOZORENJE! Kako bi se omogućio siguran rad modela XGM868i, on se mora ugraditi i koristiti kako je opisano u ovom priručniku. Osim toga, slijedite sve mjerodavne lokalne sigurnosne propise i propise za ugradnju električne opreme.

## 3.2 Uključivanje

Model XGM868i nema sklopku za uključivanje/isključivanje (ON/OFF), te će se uključiti čim se uključi priključeni izvor napajanja.

Napomena: Za sukladnost s Direktivom o niskom naponu Europske unije (2006/95/EZ), ovoj jedinici potreban je vanjski uređaj za isključivanje napajanja kao što je sklopka ili strujni prekidač. Uređaj za isključivanje mora biti označen kao takav, jasno vidljiv, izravno dostupan i smješten unutar 1,8 m (6 stopa) od modela XGM868i.

Postoje tri metode za dobivanje očitanja s XGM868i:

- Ugrađeni LCD zaslon
- PanaView softver na računalu
- Uređaj za čitanje analognog izlaza XGM868i

Najmanje jedna od gore navedenih opcija prikaza mora biti instalirana kako bi se dobila očitanja brzine protoka s mjerača.

Odmah nakon uključivanja pojavljuje se zaslon verzije softvera. Zatim mjerač provodi niz internih provjera, koje traju oko 45 sekundi, prije nego što prikaže podatke o brzini protoka.

Napomena: Ako model XGM868i ne prođe bilo koju od internih provjera (vidjeti poglavlje 2 Kodovi pogrešaka u Priručniku za servisiranje), pokušajte isključiti napajanje, a zatim ponovno uključite jedinicu. Ako mjerač i dalje ne uspijeva provesti bilo koju od internih provjera, obratite se tvornici za pomoć.

Nakon uspješnog obavljanja internih provjera, model XGM868i počinje s mjerenjima, a prikaz verzije softvera zamjenjuje se prikazom načina mjerenja. Nastavite do odgovarajućeg odjeljka za upute o korištenju LCD zaslona i opcije PanaView zaslona.

Napomena: Kao minimalni uvjet, moraju se unijeti parametri sustava i cijevi (za svaki instalirani kanal 2-kanalnog mjerača) prije nego što model XGM868i može prikazati valjane podatke. Pogledajte Poglavlje 2 Početno postavljanje za specifične upute.

## 3.3 LCD zaslon

Komponente LCD zaslona prikazane su na Slika 16 zajedno s uobičajenim očitanjem masenog protoka.

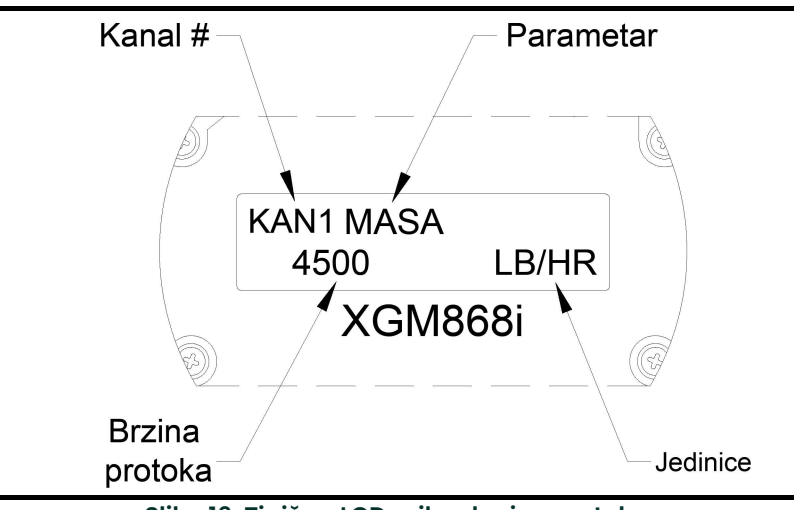

Slika 16: Tipičan LCD prikaz brzine protoka

Kao što je prikazano na Slika 16, zaslon sadrži sljedeće informacije:

- Broj kanala
- Parametar protoka
- Mjerne jedinice
- Vrijednost brzine protoka

Primjer na Slika 16 koristi zadane postavke zaslona. Međutim, prve tri stavke na gornjem popisu mogu se reprogramirati za prikaz raznih alternativnih izbora. Pogledajte *Priručnik za programiranje* za detaljne upute o programiranju ovih parametara.

Napomena: Pozadinsko osvjetljenje LCD-a treperi da signalizira pogreške. Ako je pozadinsko osvjetljenje isključeno kada se otkrije pogreška, zaslon će nakratko zasvijetliti; ako je pozadinsko osvjetljenje već uključeno, svjetlo se nakratko prekida. Poruke kodova pogrešaka mogu se pojaviti u gornjem desnom kutu LCD zaslona. Za informacije o ovim kodovima pogrešaka i kako na njih odgovoriti, pogledajte Poglavlje 2 Kodovi pogrešaka u Priručniku za servisiranje.

Nastavite na odjeljak Poduzimanje mjerenja za uporabu instrumenta XGM868i.

## 3.4 Opcijski PanaView zaslon

Komponente prikaza teksta PanaView pojavljuju se na Slika 17 zajedno s tipičnim očitanjem brzine protoka.

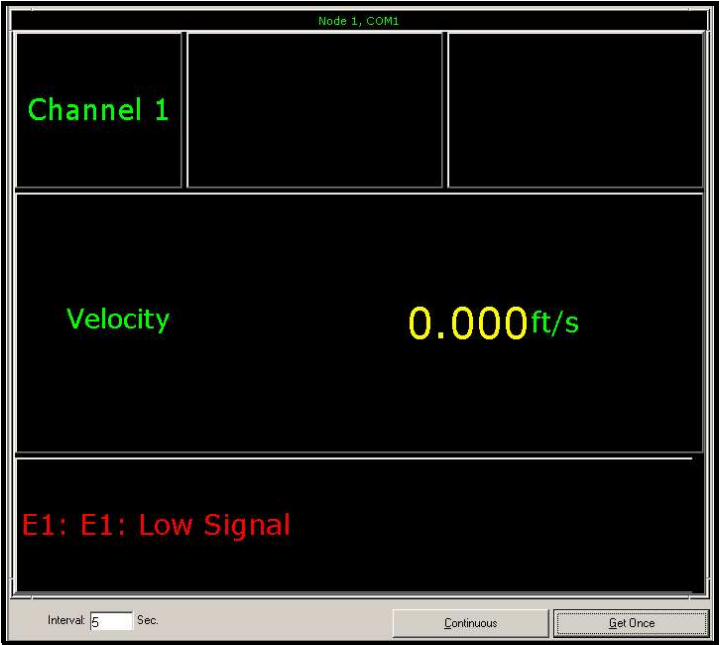

Slika 17: Tipično okno za prikaz teksta PanaView

Kao što je prikazano na Slika 17 tekstualno okno uključuje sljedeće informacije:

- Broj kanala
- Parametar protoka
- Mjerne jedinice
- Vrijednost brzine protoka

Primjer na Slika 17 je tipičan, ali prve tri stavke na gornjem popisu mogu se reprogramirati za prikaz raznih alternativnih izbora. Pogledajte sljedeći odjeljak za detaljne upute o programiranju ovih parametara.

Napomena: Poruke koda pogreške mogu se pojaviti u donjem lijevom kutu prozora za prikaz teksta PanaView. Za informacije o ovim kodovima pogrešaka i kako na njih odgovoriti, pogledajte Poglavlje 2 Kodovi pogrešaka u Priručniku za servisiranje.

Nastavite na odjeljak Poduzimanje mjerenja za uporabu instrumenta XGM868i.

## 3.5 Poduzimanje mjerenja

Model XGM868i može prikazati nekoliko različitih varijabli u različitim formatima. Međutim, ovaj priručnik obrađuje samo osnovne prikaze mjerenja koji koriste LCD zaslon ili PanaView zaslon. Pogledajte Poglavlje 2 *Prikaz podataka* u *Priručniku za programiranje* s uputama za postavljanje alternativnih izbora. Osim toga, pogledajte *Priručnik za* programiranje i/ili *PanaView korisnički priručnik* za korištenje softvera PanaView ili analognih izlaza za dobivanje podataka o brzini protoka.

#### 3.5.1 Programiranje LCD-a

Napomena: Kada prvi put inicijalizirate XGM868i, broj LCD parametara je postavljen na OFF (ISKLJUČENO). Morate programirati LCD za prikaz svih izmjerenih parametara.

Putem programa Keypad Program (Program tipkovnice) you možete programirati LCD zaslon za prikaz do četiri varijable u nizu. Dovršite sljedeće korake za programiranje LCD zaslona:

- 1. Uključite XGM868i i pričekajte da se inicijalizira.
- 2. Pritisnite [Escape], [Enter], [Escape].
- 3. U prozoru Keypad Program (Program tipkovnice) pomaknite se na PROG i pritisnite [Enter].
- 4. U izborniku PROG pomaknite se na GLOBL (GLOBALNO) i pritisnite [Enter].
- **5.** Pomaknite se na I/O  $(U/I)$  i pritisnite [Enter].
- 6. Pomaknite se na LCD i pritisnite [Enter].
- 7. Prozor sada traži # of LCD Parameters (Broj parametara LCD-a). Pomaknite se do željenog broja (od OFF (ISKLJUČENO) do 1-4 i KEY (TIPKA)) i pritisnite [Enter].

Postavka OFF (ISKLJUČENO) isključuje prikaz mjerenja, dok se postavka KEY (TIPKA) omogućuje korisnicima promjenu prikaza mjerenja s pomoću tipki sa strelicama, bez pristupa programu Keypad Program (Program tipkovnice). Ako odaberete KEY (TIPKA):

- Za prikaz parametra koji nije trenutačno prikazan pritišćite  $[\triangle]$  ili  $[\triangledown]$  za pomicanje po različitim parametrima.
- Za pomicanje po opcijama kanala na dvokanalnom XGM868i pritišćite  $|\triangle|$  i  $|\triangleright|$  dok ne dođete do željene opcije.

Za 1-kanalni XGM868i podaci za kanal 1 automatski se prikazuju i možete prijeći na korak 9. Međutim, za 2-kanalni mjerač podaci o kanalu koji će se prikazati moraju biti navedeni u sljedećem upitu.

8. Pomaknite se do željene *Channel option (Opcija kanala)*, kao što je navedeno u Tablica 11.

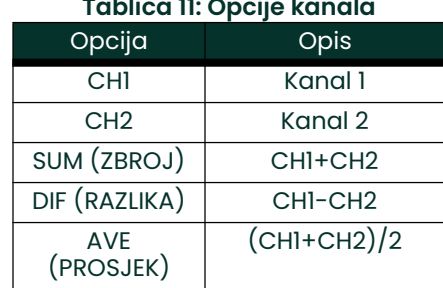

## Tablica 11: Opcije kanala

9. Za svaki kanal odaberite željeni *Measurement Parameter (Parametar mjerenja)* kao što je prikazano u Tablica 12.

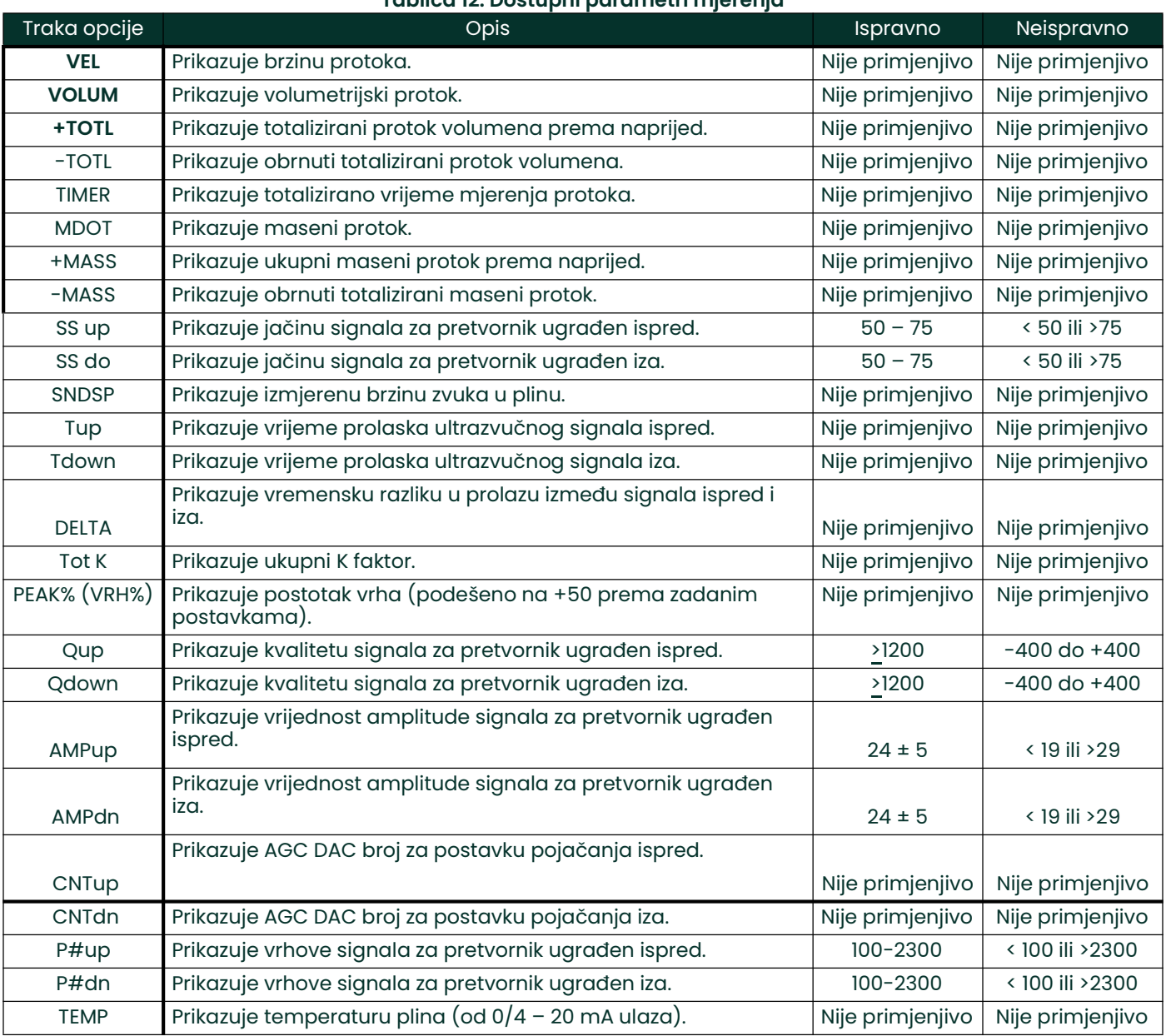

## Tablica 12: Dostupni parametri mjerenja

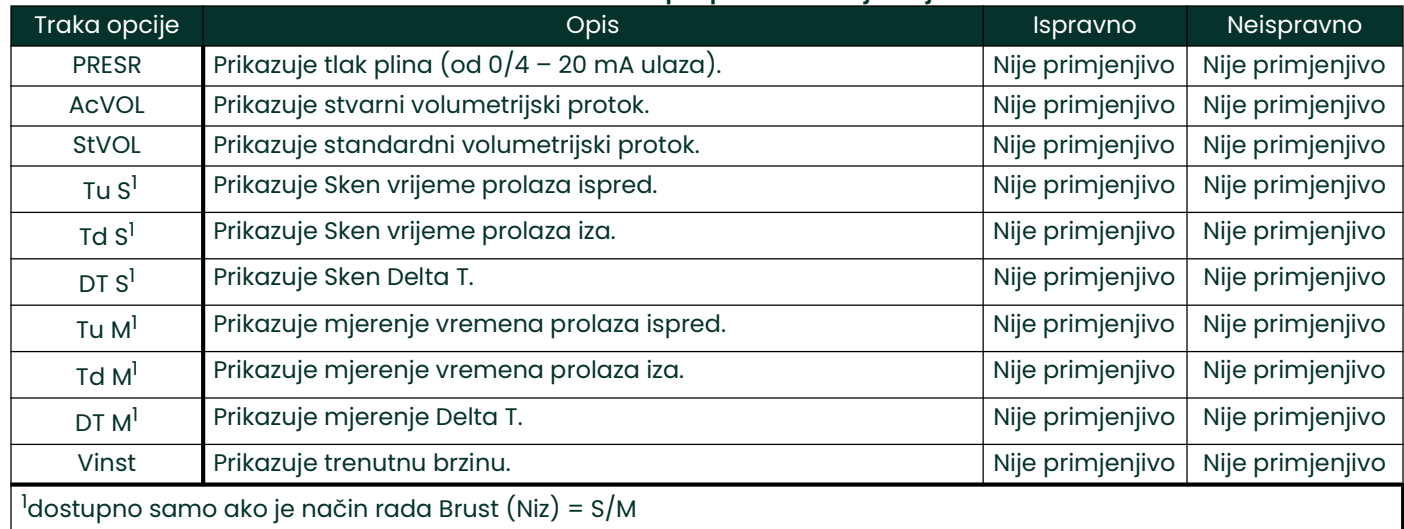

#### Tablica 12: Dostupni parametri mjerenja

Napomena: Mjerne jedinice koje se pojavljuju u ovim upitima su one odabrane u izborniku GLOBL-SYSTM (GLOBALNO – SUSTAV) ranije u ovom odjeljku. Također, kada razlike u programiranju jednog kanala ponište izlaz koji je prethodno odabran za drugi, mjerenje se prema zadanim postavkama postavlja na najbližu stavku koja se može odabrati na popisu parametara.

Prethodna dva upita ponavljaju se dok se ne postavi navedeni broj parametara LCD-a. Kada su svi parametri prikaza postavljeni, mjerač se vraća na prozor **Global I/O (Globalni U/I)** Za napuštanje programa *Keypad Program* (Program tipkovnice) tri puta pritisnite tipku **[Escape]**.

Nakon napuštanja programa Keypad Program (Program tipkovnice), XGM868i će se resetirati i počet će prikazivati parametre navedene u ovom odjeljku. Ako je postavljeno više parametara, svaki od njih prikazat će se u nizu, sa stankom od nekoliko sekundi između promjena prikaza.

#### 3.5.2 Uporaba LCD zaslona

Za uporabu programiranog LCD zaslona za dobivanje podataka o protoku jednostavno uključite XGM868i kao što je opisano ranije u ovom poglavlju. Zatim očitajte brzinu protoka izravno sa zaslona kao što je prikazano na Slika 16 on page 44.

Napomena: Pogledajte Poglavlje 2 Prikaz podataka u Priručniku za programiranje za prilagođavanje sadržaja LCD zaslona.

#### 3.5.3 PanaView zaslon

Uključite PanaView, uspostavite komunikaciju s XGM868i i unesite potrebne parametre pokretanja, kao što je opisano u poglavlju 2 Početno postavljanje. Zatim postupite na sljedeći način:

- Napomena: Pogledajte Poglavlje 2 Početno postavljanje u ovom priručniku i/ili poglavlju 1 Programiranje podataka lokacije u Priručniku za programiranje s potpunim uputama o unosu podataka o pokretanju koristeći PanaView.
- 1. U softveru PanaView povucite prema dolje izbornik *Output (Izlaz)* kao što je prikazano na Slika 18 i kliknite na opciju Text Display (Prikaz teksta).

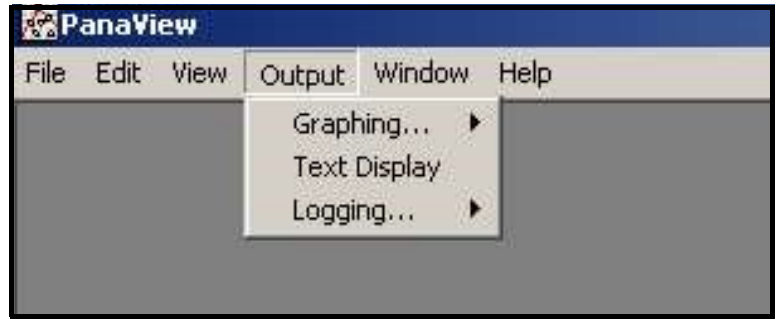

Slika 18: Izbornik Izlaz

- Napomena: Prozor Text Display (Prikaz teksta) zapravo je postavljen povrh svih prethodno otvorenih prozora (kao što je prozor Meter Browser (Preglednik mjerača)).
- 2. Koristeći izbornik Window (Prozor) kako je opisano u PanaView priručniku za korisnike rasporedite otvorene prozore u željenom formatu. Za ovu raspravu, Slika 19 pokazuje prozor Text Display (Prikaz teksta) u njegovoj maksimalnoj veličini (na cijelom zaslonu).

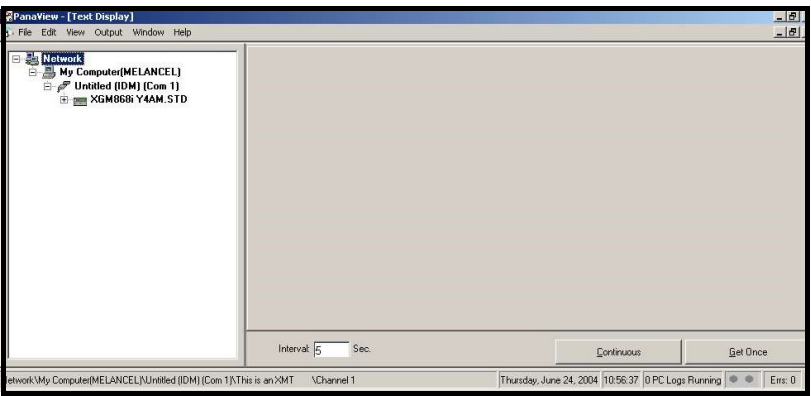

Slika 19: Prozor za prikaz teksta

3. Lijevo okno prozora Text Display (Prikaz teksta) sadrži standardno stablo PanaView mreže. Proširite aranu XGM i dvaput kliknite na željeni kanal. (Na 2-kanalnim jedinicama također možete prikazati parametre SUM, DIFF ili AVG.)

- 4. U proširenom stablu dvaput kliknite na željeni parametar protoka da biste ga prikazali u desnom oknu prozora.
- 5. Prije nego što se stvarne vrijednosti podataka mogu prikazati u tekstualnom oknu, aktivirajte jedan od sljedećih načina prikupljanja podataka (vidjeti Slika 19 on page 49):
	- Kliknite na gumb opcije **[Get Once] (Dohvati jedanput)** na dnu desnog okna u prozoru *Text Display* (Prikaz teksta). Trenutačna vrijednost odabranog procesnog parametra, kako je navedeno u stablu mreže PanaView, prikazuje se u desnom oknu prozora Text Display (Prikaz teksta). ili
	- Unesite "interval" u tekstualni okvir pri dnu desnog okna u prozoru Text Display (Prikaz teksta) ili označite okvir "*Max. Comm Rate" (Maks. brzina komunikacije)* za prikupljanje očitanja onoliko brzo koliko to dozvoljava sustav (1 sekunda). Zatim kliknite na gumb opcije [Continuous] (Kontinuirano) za početak prikupljanja podataka za prikaz u desnom oknu prozora Text Display (Prikaz teksta).
- Napomena: Bilo koja vrijednost unesena u tekstualni okvir "Interval" nadjačava se ako je označen okvir "Max. Comm Rate" (Maks. brzina komunikacije).

Desno okno sada izgleda slično kao Slika 17 on page 45.

6. Ako je odabrana opcija [Continuous] (Kontinuirano) u koraku 5 iznad, kliknite na gumb opcije [Stop] koji je zamijenio original gumb opcije [Continuous] (Kontinuirano) za prekid prikupljanja podataka.

Prozor Text Display (Prikaz teksta) može ostati otvoren dok se izvode drugi zadaci ili se može zatvoriti klikom na donji upravljački gumb [X] na krajnjem desnom dijelu trake izbornika.

VAŽNO: Ako kliknete na gornji upravljački gumb [X] na krajnjoj desnoj strani naslovne trake PanaView, potpuno ćete napustiti PanaView.

#### 3.5.3.1 Prikaz više procesnih parametara

Postupak za prikaz jednog procesnog parametra na tekstualnom zaslonu može se ponoviti kako bi se istovremeno prikazalo više procesnih parametara. Da biste to učinili, postupite na sljedeći način:

- 1. Prikažite prvi procesni parametar na tekstualnom zaslonu, kao što je opisano u prethodnom odjeljku.
- 2. Ponovite korak 1 za sve željene dodatne procesne parametre dvostrukim klikom na njih u stablu mreže PanaView. PanaView automatski postavlja pločice više tekstualnih zaslona u desno okno prozora Text Display

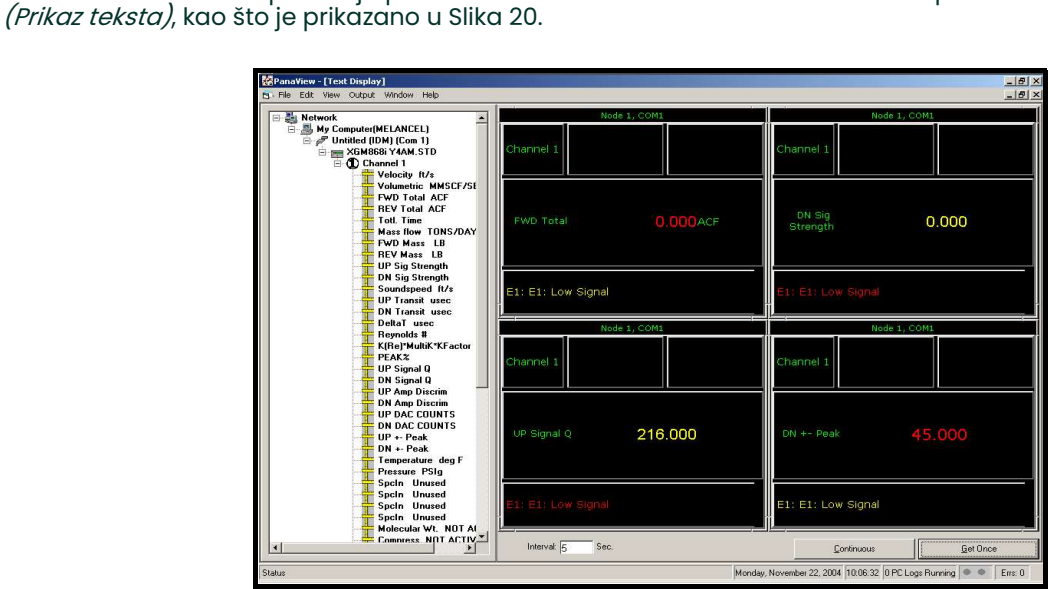

Slika 20: Višestruki prikazi teksta u prozoru Text Display (Prikaz teksta)

- 3. Kao i u svakoj standardnoj Windows aplikaciji, veličina više tekstualnih zaslona može se promijeniti povlačenjem njihovih obruba. Osim toga, pojedinačna okna unutar tekstualnog zaslona parametra mogu se promijeniti povlačenjem obruba.
- 4. Da biste zatvorili otvoreni tekstualni zaslon, desnom tipkom miša kliknite bilo gdje unutar tog zaslona (osim na naslovnoj traci ili odjeljku pogreške) i kliknite na opciju [Remove] (Ukloni) koja se pojavljuje u kontekstnom izborniku.
- Napomena: Nakon promjene veličine ili uklanjanja bilo kojeg od više tekstualnih zaslona, zadani izgled pločica može se vratiti otvaranjem izbornika Window (Prozor) *(pogledajte* PanaView korisnički priručnik) *i klikom na opciju* Tile Output Displays (Izlazni prikazi pločice).

#### 3.5.3.2 Prikaz višestrukih tekstualnih prozora

Postupci za prikaz jednog ili više procesnih parametara u jednom prozoru Text Display (Prikaz teksta) može se ponoviti za otvaranje više prozora *Text Display (Prikaz teksta)*. Da biste to učinili, postupite na sljedeći način:

- 1. Za otvaranje drugog prozora *Text Display (Prikaz teksta)* i prikaz željenih procesnih parametara u novom prozoru, ponovite korake na PanaView zaslonu.
- 2. Rasporedite višestruki prozor Text Display (Prikaz teksta) po želji putem izbornika Window (Prozor) (vidjeti PanaView Korisnički priručnik).

#### 3.5.4 Pauziranje mjerenja

Ponekad bi moglo biti potrebno da XGM868i prestane s mjerenjima. Putem softvera PanaView možete usmjeriti XGM868i na pauziranje mjerenja bez prekida napajanja mjerača.

- 1. S mjernog stabla u *New Meter Browser (Preglednik novog mjerača)* kliknite na unos XGM868i.
- 2. Proširite opciju *Edit Functions (Funkcije uređivanja)* i dvaput kliknite na stavku Pause Measurement (Pauziraj mjerenje). Otvara se prozor sličan Slika 21.

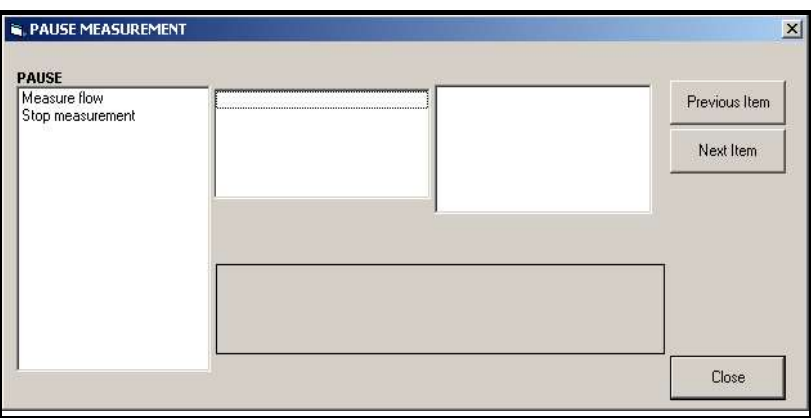

Slika 21: Prozor Pauziraj mjerenje

- 3. Za pauziranje trenutačnih mjerenja dvaput kliknite na opciju *Stop measurement (Zaustavi mjerenje)*. Prozor se zatvara, a XGM868i prestaje s mjerenjima.
- 4. Za ponovno pokretanje mjerenja, dvaput kliknite na stavku Pause Measurement (Pauziraj mjerenje), a zatim na opciju Measure flow (Izmjeri protok). XGM868i nastavlja s mjerenjem protoka.

#### 3.5.4.1 Opcije postupka

*Upute za pokretanje* namijenjene su pružanju samo uputa potrebnih za ugradnju i rad instrumenta XGM868i. Slijedeći upute u ovom poglavlju model XGM868i može se postaviti za prikaz željene opcije kanala i željenog parametra mjerenja koristeći LCD zaslon ili PanaView.

Za korištenje naprednijih mogućnosti modela XGM868i pogledajte Priručnik za programiranje i/ili Priručnik za servisiranje instrumenta. Osim toga, pogledajte PanaView™ korisnički priručnik s uputama o uporabi softvera PanaView s XGM868i.

## Poglavlje 4. Specifikacije

## 4.1 Opće specifikacije

Opće specifikacije modela XGM868i predajnika protoka:

### 4.1.1 Konfiguracija hardvera

#### 4.1.1.1 Kućišta:

 Standardna: Aluminij obložen epoksidom vrsta 4X/IP66 Klasa 1, odjeljak 1, grupa B C i D Otporno na vatru ISSeP 02ATEX008

 $\overline{\mathbb{\mathbb{Z}}}$  II 2GD EE d IIC T5 IP66 T95°C

Opcija: Nehrđajući čelik

#### 4.1.1.2 Fizička svojstva:

 Veličina: 8,2 in. duga x 6,6 in. promjer (208 x 168 mm) Težina: Al = 10 lb (4,5 kg), SS = 30 lb (13,6 kg)

#### 4.1.2 Zaštita okoliša

#### 4.1.2.1 Radna temperatura:

 $-40^{\circ}$  do 140 °F ( $-40^{\circ}$  do 60 °C)

#### 4.1.2.2 Temperatura skladištenja:

–67° do 167 °F (–55° do 75 °C)

#### 4.1.3 % točnosti

#### 4.1.3.1 očitanja brzine:

1 % do 2 % uobičajenog čitanja

Napomena: Točnost ovisi o veličini cijevi i drugim čimbenicima, kao što su mjerenje 1 ili 2 puta. Točnost do ±0,5% očitanja može se postići kalibracijom procesa.

#### 4.1.4 Raspon brzine

#### 4.1.4.1 Dvosmjerno:

–150 do –0,1 ft/s (–46 do –0,03 m/s) 0,1 do 150 ft/s (0,03 do 46 m/s)

#### 4.1.5 Mogućnost dometa

1500:1

#### 4.1.6 Ponovljivost

 $\pm$ 0,2 % do 0,5 % očitanja

Napomena: Specifikacije pretpostavljaju potpuno razvijeni profil protoka, s tipičnim ravnim promjerom cijevi 20 promjera uzvodno i 10 promjera nizvodno, te brzinom protoka većom od 3 ft/s (1m/s). Točnost ovisi o veličini cijevi i drugim čimbenicima.

### 4.2 Električne specifikacije

Električne specifikacije modela XGM868i predajnika protoka:

#### 4.2.1 Napajanje

#### 4.2.1.1 Opcije:

*Standardna:* 95 do 240 V AC, 50/60 Hz,  $\pm$  10%. Opcija: 12 do 28 V DC,  $\pm$ 5%.

#### 4.2.2 Snaga

20 W maksimalno

#### 4.2.3 Način rada

Odnos Transit-Time™ mjerenja protoka

#### 4.2.4 Europska sukladnost

Pogledajte CE izjavu o sukladnosti i ATEX certifikat sukladnosti na poleđini ovog priručnika.

### 4.2.5 Specifikacije ulaza/izlaza

#### 4.2.5.1 Digitalni zaslon:

LCD zaslon s 2 retka x 16 znakova, softverski podesivo, s LED pozadinskim osvjetljenjem

#### 4.2.5.2 Digitalna komunikacija:

Standardna: RS232 serijski priključak za računalo, terminal ili pisač

Opcija: RS485 serijski priključak za višekorisničku mrežu RS485 MODBUS komunikacija MODBUS/TCP Ethernet Foundation Fieldbus

#### 4.2.5.3 Analogni izlazi (ugrađeni):

Dva izolirana analogna izlaza 0/4 – 20 mA, 600  $\Omega$  maksimalno opterećenje

#### 4.2.5.4 Opcijske kartice:

Mogu se dodati opcionalni ulazi/izlazi sljedećih vrsta:

- 1. Analogni ulazi: dva ili četiri izolirana 0/4 do 20 mA ulaza, 24 V napajanje petlje.
- 2. RTD ulazi: dva ili četiri izolirana 3-žična RTD ulaza; Raspon -148° do 662 °F (-100° do 350 °C)

Mogu se koristiti ulazi sljedećih vrsta:

- **a.** Temperatura od  $-40^{\circ}$  do 500 °F  $(-40^{\circ}$  do 260 °C)
- b. Tlak od 0 do 3.000 psig
- 3. Analogni izlazi: dva izolirana analogna izlaza  $0/4$  20 mA, 1000  $\Omega$  maksimalno opterećenje
- 4. *Zapisivanje podataka:* 128 kB (proširivo do 2 MB) memorije
- 5. *Totalizator/frekvencijski izlazi:* dva ili četiri optički izolirana impulsna ili frekvencijska izlaza, 100 V DC/3 A/1 W/10 kHz maks.

Način rada totalizatora: jedan impuls po definiranoj jedinici parametra (npr. 1 impuls/gal).

Frekvencijski način: frekvencija impulsa proporcionalna veličini parametra (npr. 10 Hz = 1 gal/min).

6. Releji alarma: dva ili četiri releja Oblik C

Opća namjena: 120 V AC, 28 V DC maks., 5 A maks., DC = 30 W maks, AC = 60 VA maks.

Napomena: Gore navedeni izborni ulazi/izlazi dostupni su samo u određenim kombinacijama. Obratite se tvornici ili pogledajte Tablica 14 on page 61 za pojedinosti.

### 4.2.6 Pretpojačalo

Inline pretpojačalo za dugačke kabele ili instalacije za prigušivanje, radna temperatura –40° do 140 °F  $(-40^{\circ}$  do 60  $^{\circ}$ C)

## 4.3 Specifikacije pretvornika protoka

Specifikacije ultrazvučnog pretvornika protoka za model XGM868i su sljedeće:

#### 4.3.1 Fizička svojstva

#### 4.3.1.1 Vrsta

Standardna: T9 Opcija: BWT™ sustav

#### 4.3.1.2 Raspon temperature

Standardna: –40° do 400 °F (–40° do 205 °C) Opcija: –310° do 932 °F (–190° do 500 °C)

#### 4.3.1.3 Raspon tlaka

Standardna: 0-250 psig (0,1013-1,824 MPa), 750 psig (5,272 MPa) test Opcija: 3480 psig (24,109 MPa)

#### 4.3.1.4 Materijali

Standardno: sve metal, titanij Opcija: Monel® , Hastelloy® i nehrđajući čelik 316

#### 4.3.1.5 Vrsta i duljina kabela:

Standardna: RG62 a/U koaksijalni, do 3 ft (1 m) Opcija: RG62 a/U koaksijalni, do 1.000 ft (300 m)

#### 4.3.2 Klasifikacije područja

- Standardna: Opća namjena
- Opcija: Vodootporan tip 4X/IP66
- Opcija: Otporan na eksploziju (klasa 1, odjel 1, grupe B, C i D)
- Opcija: Otporan na vatru  $\Omega$  II2 GD EEx d IIC T6

## 4.4 Specifikacije protočne ćelije

Specifikacije protočne ćelije za model XGM868i predajnika protoka:

#### 4.4.1 Spojni umetak

#### 4.4.1.1 Procesni priključci:

Prirubnički, zavareni po izboru

#### 4.4.1.2 Priključci pretvornika:

1-1/2 in., 300 lb. RF prirubnica 600 lb. PanaPort

#### 4.4.2 Spajanje na cjevovod

#### 4.4.2.1 Procesni priključci: NP

#### 4.4.2.2 Priključci pretvornika:

PanaPort komplet za spajanje na cjevovod Opcija: ANSI s prirubnicom od 150 lb. do 1500 lb.

#### 4.4.3 Veličina cijevi i materijali

#### 4.4.3.1 Vanjski promjer cijevi:

2 do 120 in. (50 do 3000 mm) NB i više.

#### 4.4.3.2 Materijali:

Svi metali. Za ostale materijale kontaktirajte Panametrics.

[nema sadržaja namijenjenog ovoj stranici]

## Dodatak A. Sukladnost sa zahtjevima pod oznakom CE

## A.1 Uvod

Za sukladnost sa zahtjevima pod oznakom CE model XGM868i predajnika protoka mora biti ožičen u skladu s uputama u ovom dodatku.

### A.2 Ožičenje

Model XGM868i mora biti ožičen preporučenim kabelom, a svi priključci moraju biti pravilno zaštićeni i uzemljeni. Pogledajte Tablica 13 za specifične zahtjeve.

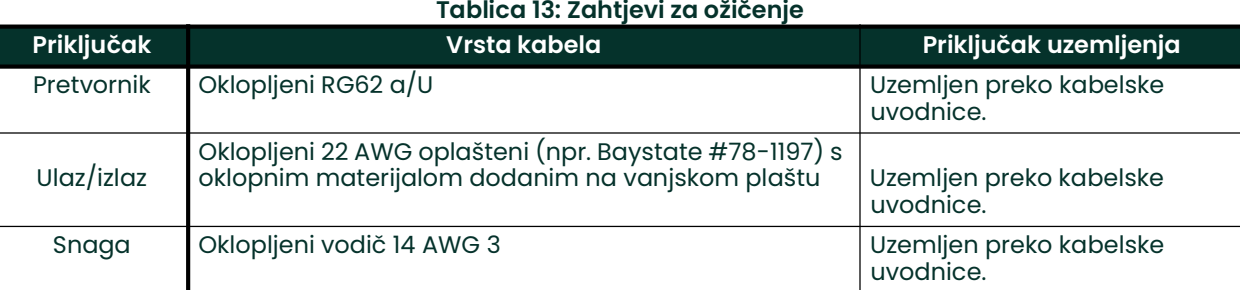

Napomena: Ako je model XGM868i ožičen kako je opisano u ovom dodatku, jedinica će biti u skladu s EMC direktivom 2004/108/EZ.

VAŽNO: Sukladnost sa zahtjevima pod oznakom CE potrebna je samo za jedinice namijenjene uporabi u zemljama EEZ-a.

[nema sadržaja namijenjenog ovoj stranici]

# Dodatak B. Zapisi podataka

## B.1 Dostupne opcijske kartice

Model XGM868i može sadržavati jednu opcijsku karticu u Utoru 1 i jednu u Utoru 2. Dostupne konfiguracije navedene su u Tablica 14 u nastavku.

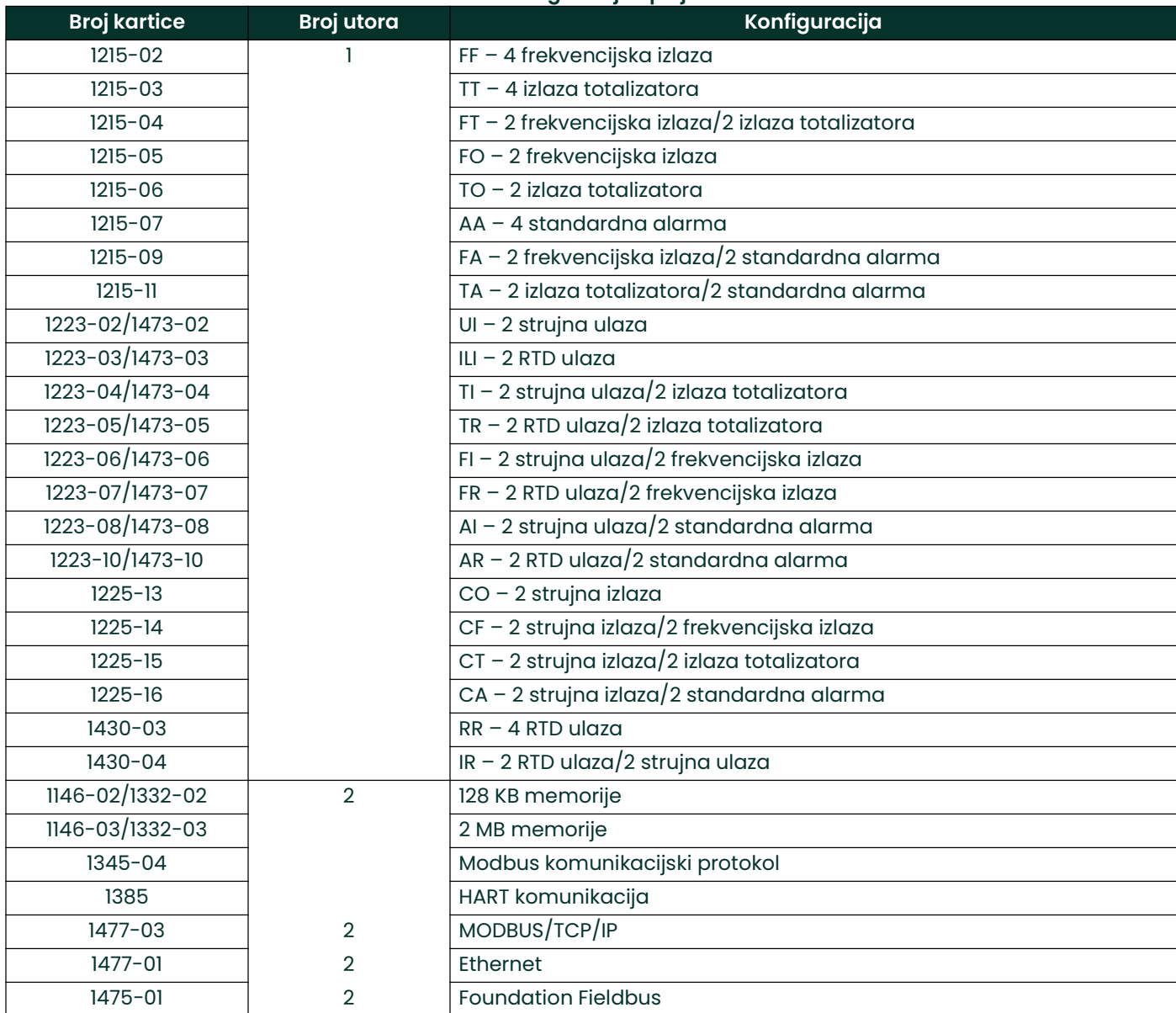

#### Tablica 14: Konfiguracije opcijske kartice

## B.2 Instalirane opcijske kartice

Kad god je opcijska kartica instalirana ili promijenjena u modelu XGM868i predajnika protoka, zabilježite vrstu kartice i sve dodatne informacije o postavljanju u odgovarajući redak Tablica 15 u nastavku.

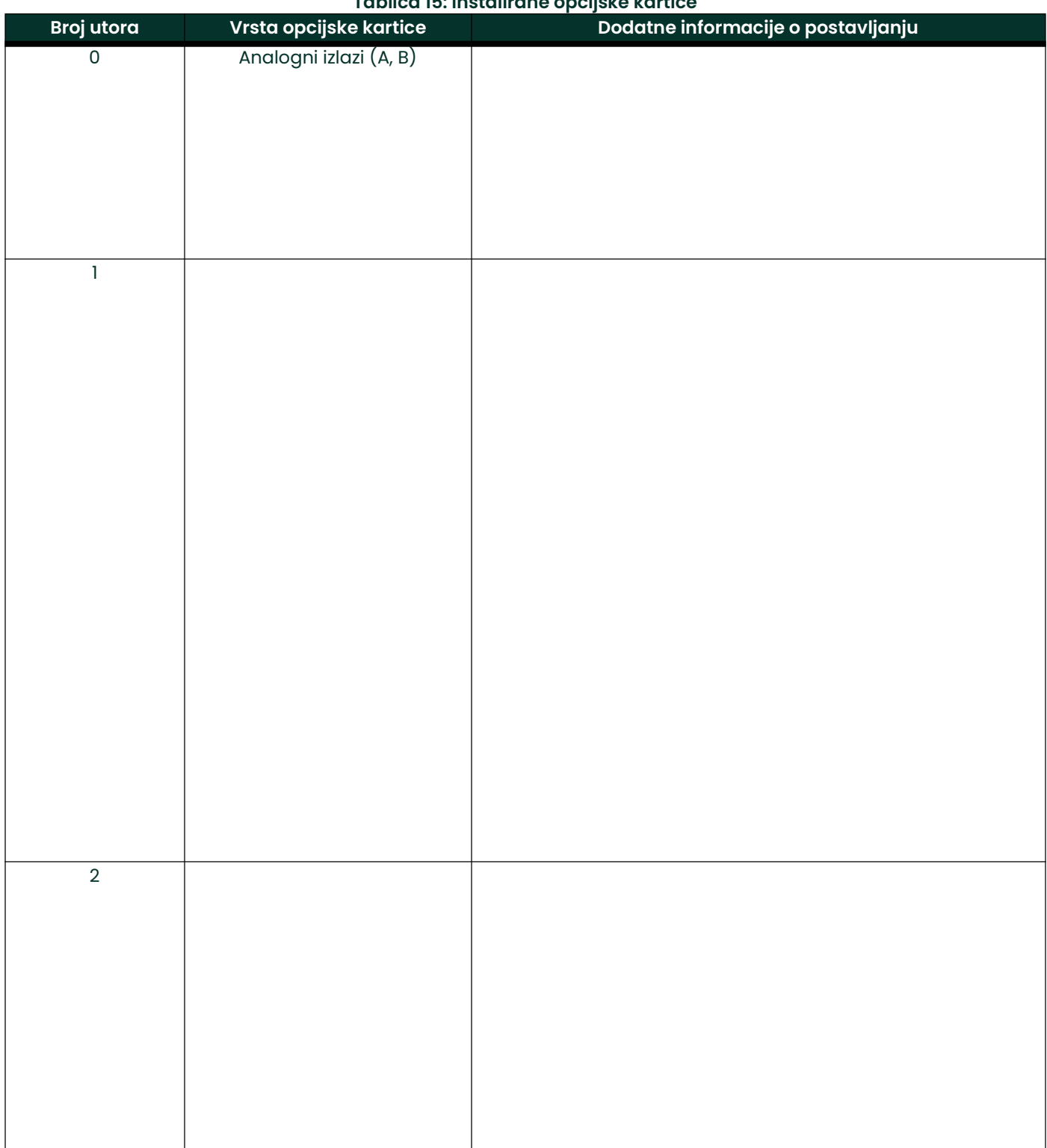

#### Tablica 15: Instalirane opcijske kartice

## B.3 Podaci o postavljanju

Nakon ugradnje modela XGM868i predajnika protoka, podaci postavljanja moraju se unijeti koristeći *Korisnički*<br>*program* prije rada. Zabilježite te informacije u Tablica 16 u nastavku.

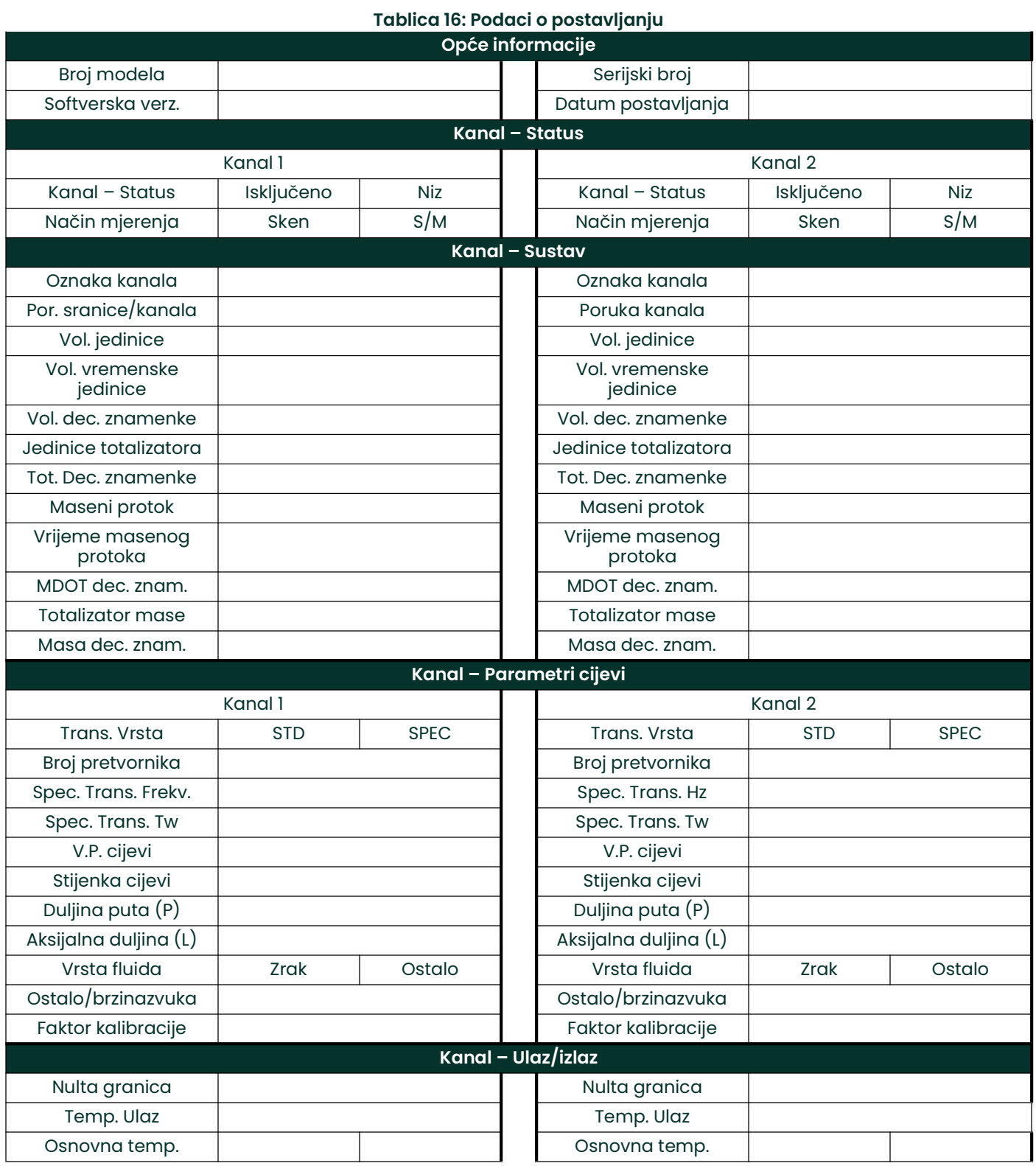

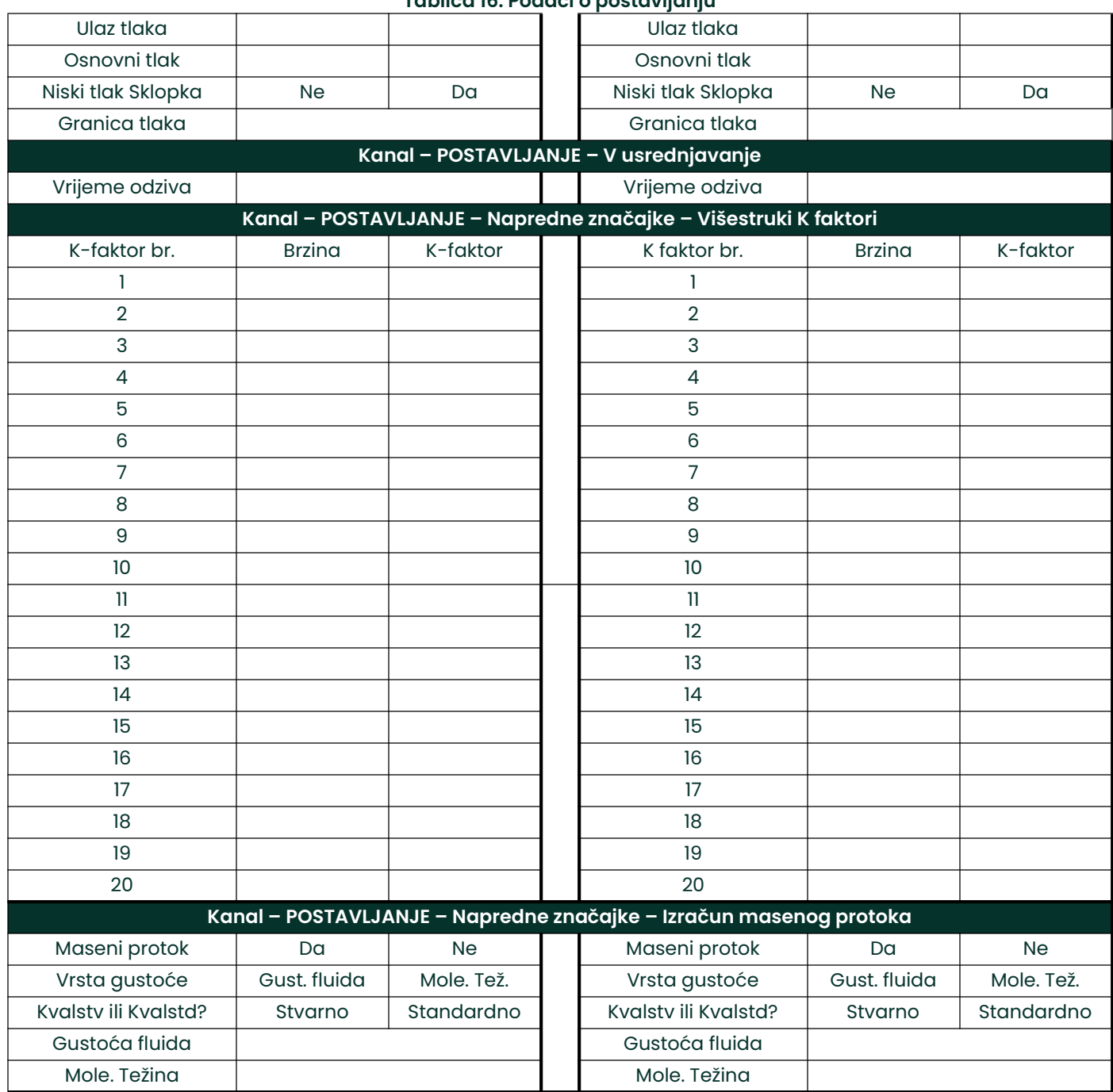

#### Tablica 16: Podaci o postavljanju

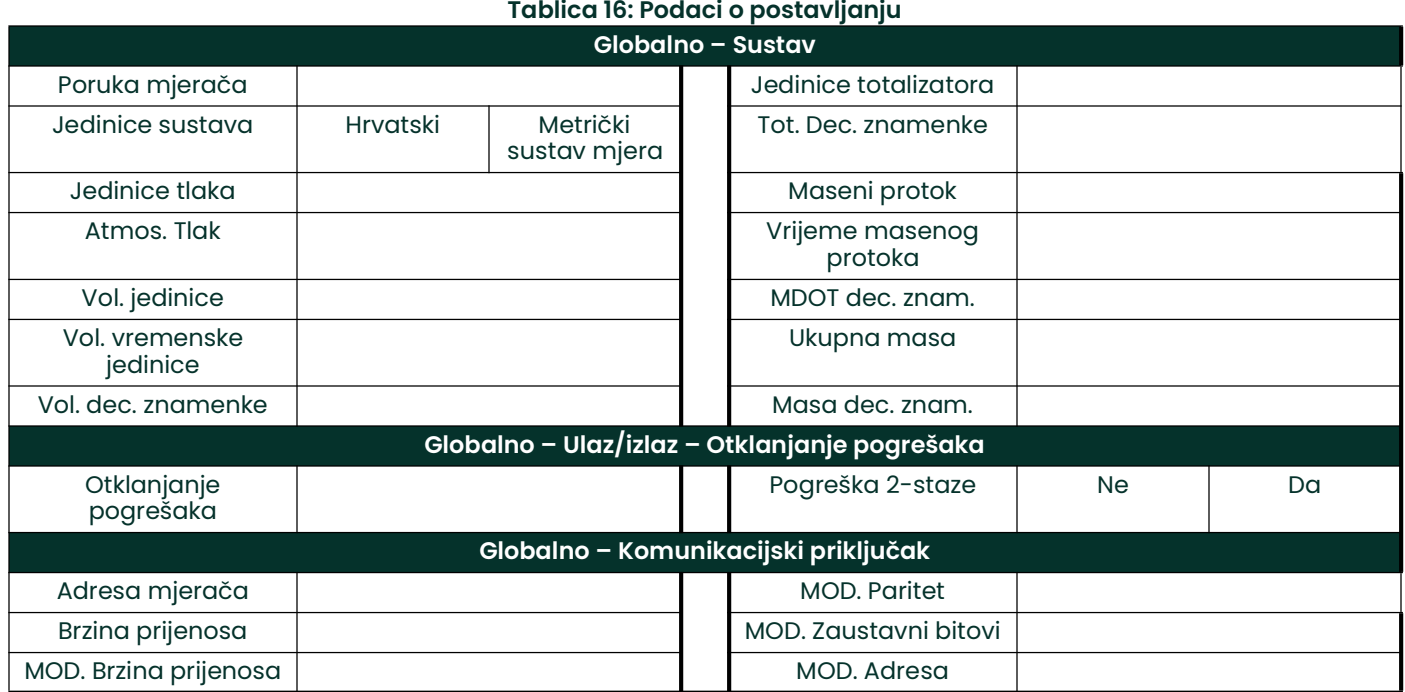

## Tablica 16: Podaci o postavljanju
# Dodatak C. Mjerenje dimenzija P i L

# C.1 Uvod

Prilikom programiranja mora se pristupiti izborniku PIPE (CIJEV) u *Korisničkom programu* modela XGM868i, treba unijeti *duljinu puta* (P) i *aksijalnu dimenziju* (L). Ovi parametri određuju se mjerenjima na stvarnoj instalaciji pretvornika, pri čemu je P jednak razmaku između prednjih točaka pretvornika, a L je jednak aksijalnoj udaljenosti između središta površina pretvornika.

Točnost programiranih vrijednosti P i L ključna je za precizna mjerenja brzine protoka. Ako Panametrics isporučuje protočnu ćeliju za sustav, ispravne vrijednosti bit će uključene u dokumentaciju isporučenu sa sustavom. Za pretvornike ugrađene na postojeću cijev (vidjeti Slika 22 on page 68), vrijednosti P i L moraju se izmjeriti na licu mjesta. Ovaj dodatak navodi upute za pravilno određivanje ovih dimenzija.

# C.2 Mjerenje dimenzija P i L

Kad god je to moguće, fizički izmjerite udaljenost između prednjih točaka (P) i aksijalni razmak (L) između središta ravnih površina pretvornika. Pogledajte Slika 22 on page 68 s ilustracijom ispravnih udaljenosti za mjerenje, u standardnoj instalaciji.

U nekim situacijama može se izravno izmjeriti samo jedna potrebna udaljenost. Kada se to dogodi, poznavanje kuta instalacije  $(\theta)$  pretvornika omogućuje izračunavanje druge udaljenosti iz jednadžbe C-1

$$
\cos \theta = \frac{L}{P} \tag{C-1}
$$

Kao primjer, pretpostavimo da je poznati kut ugradnje pretvornika 45° i da L izmjerena udaljenost iznosi 10,00 inča. Zatim se izračunava P udaljenost P =  $10,00/0,707 = 14,14$  inča.

Uz odstupanje pri ugradnji pretvornika pod kutom od 90° ponekad se dogodi da su jedini poznati parametri kut pretvornika (θ) i središnji razmak između tijela pretvornika (CL). U tim slučajevima još uvijek se mogu izračunati P i L kombiniranjem jednadžbe C-1 s dodatnom jednadžbom C-2 (vidjeti Slika 22 on page 68):

$$
P = CL - 1.2 \t\t (C-2)
$$

Standardni Panametrics pretvornici za ugradnju pod kutom od 90° imaju pomak prednje strane od središnje linije tijela za 0,6 inča. Stoga par pretvornika ima ukupan pomak od 1,2 inča, kao što je naznačeno u jednadžbi C-2. Primjerice, pretpostavimo da je kut ugradnje pretvornika 30°, a da je izmjereni CL 12,00 inča. Zatim, P = 12,00 – 1,2 = 10,80 inča i L = 10,80 x 0,866 = 9,35 inča.

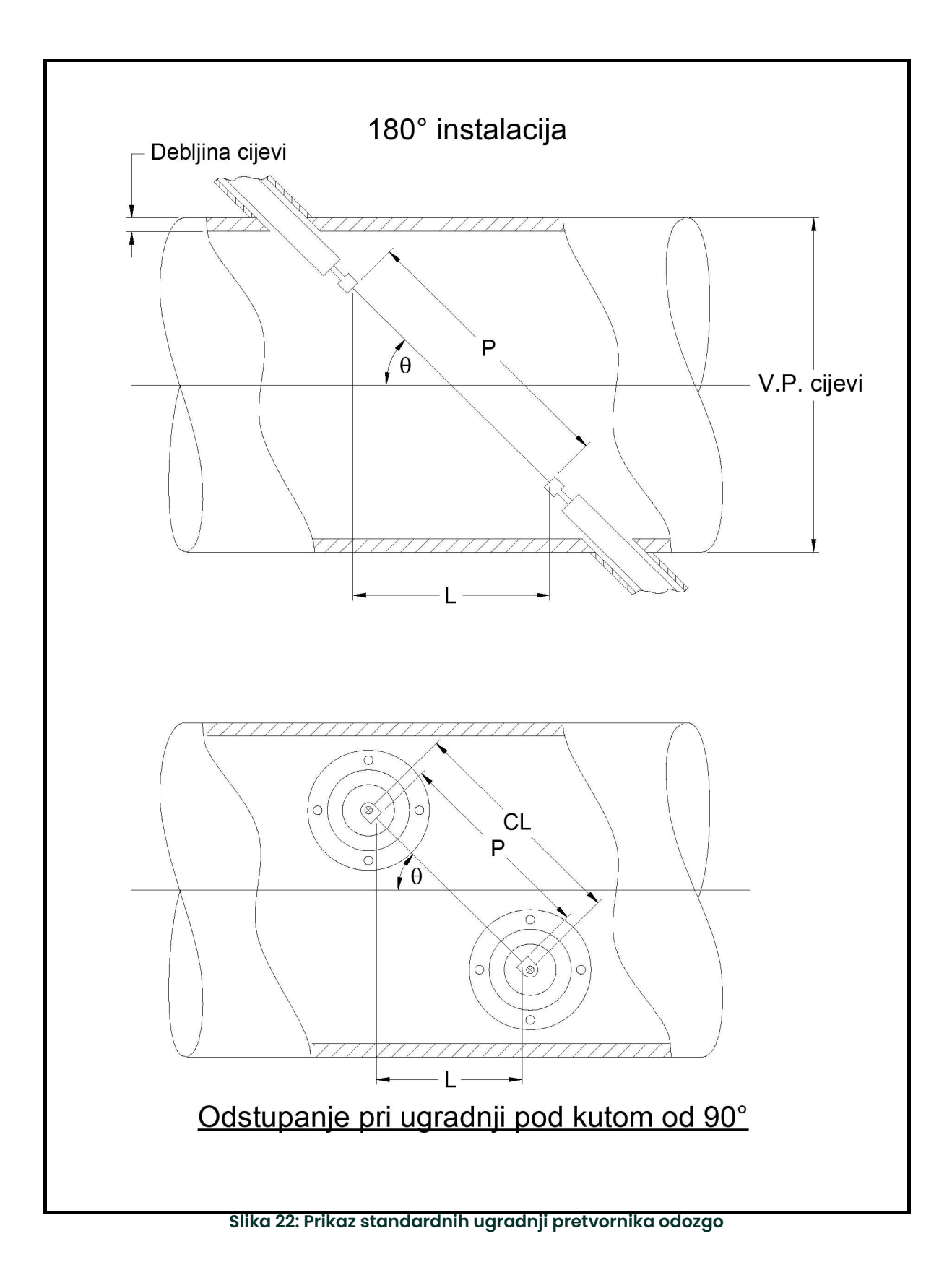

# Symbols

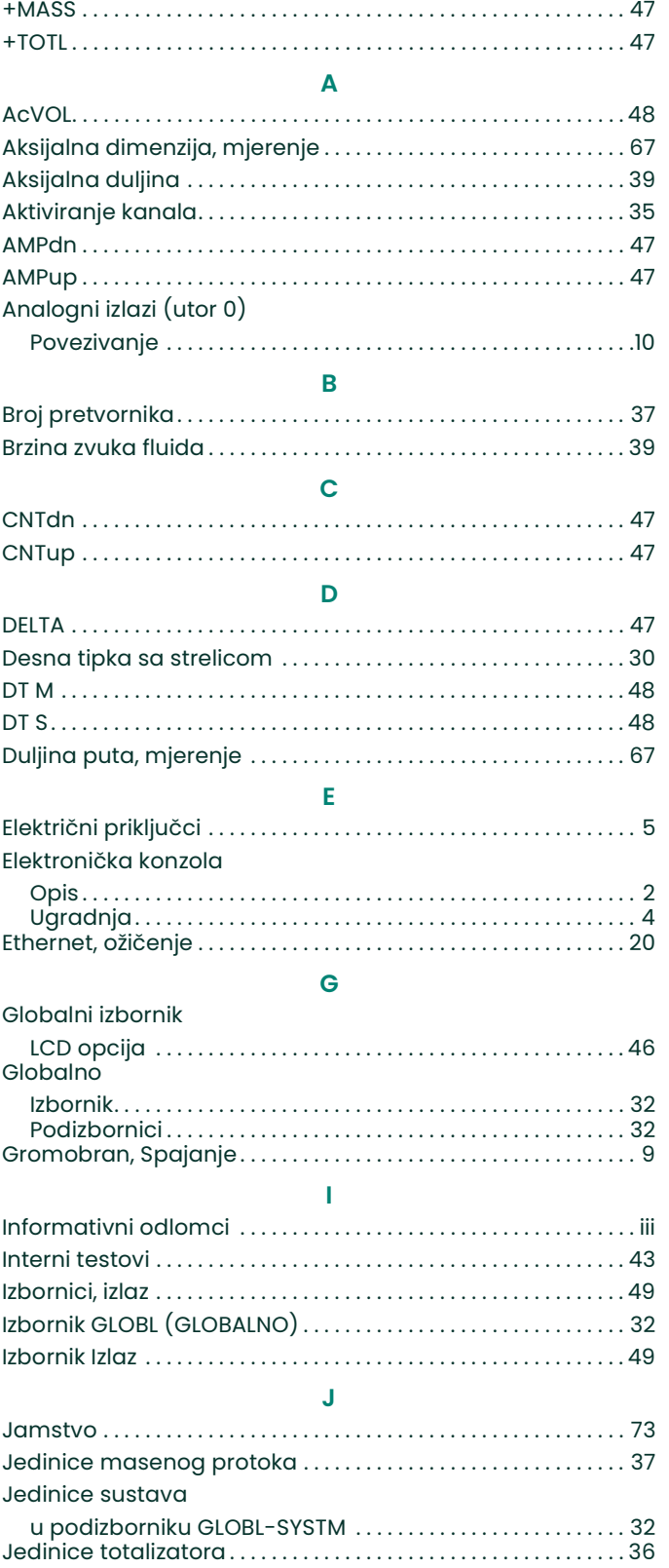

#### K

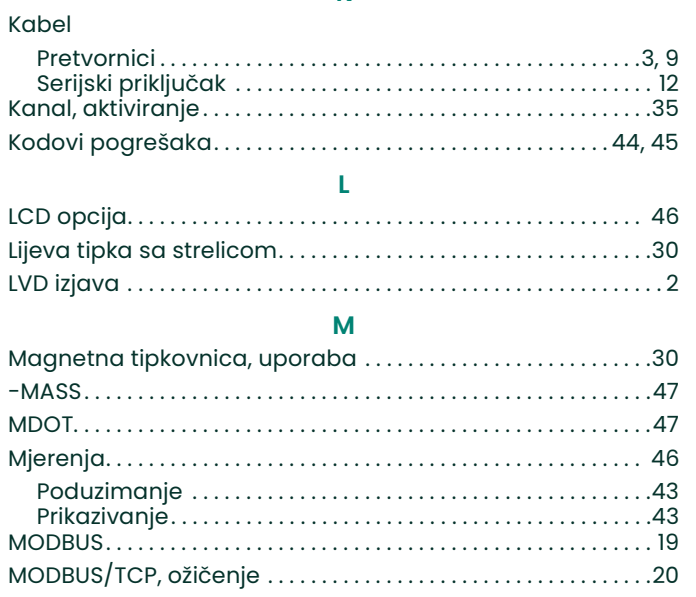

#### N

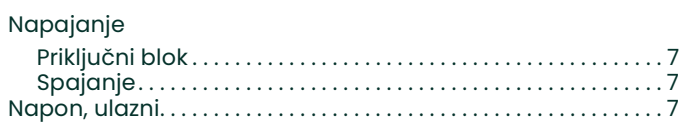

#### O

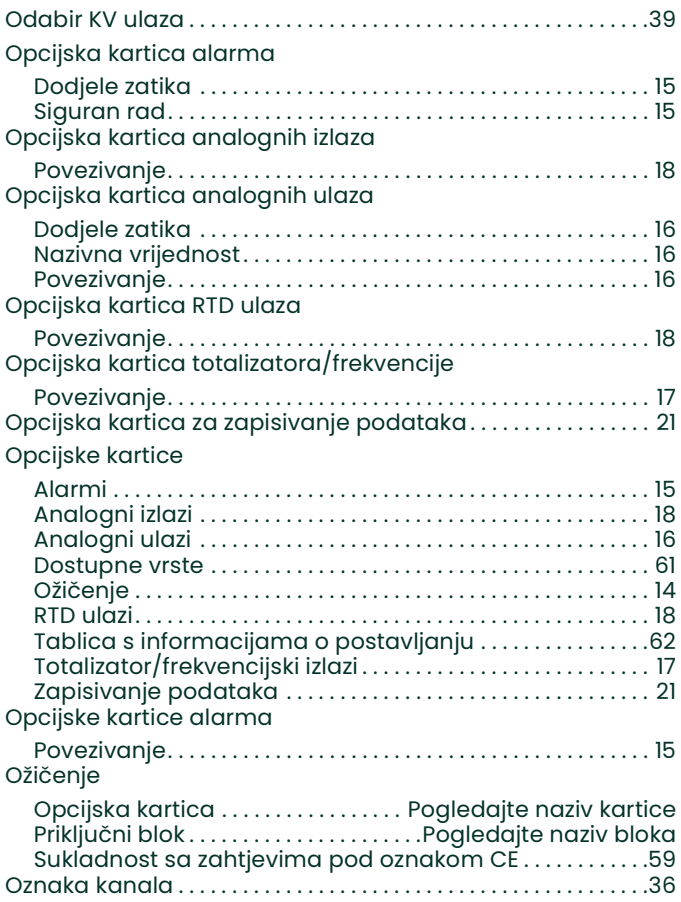

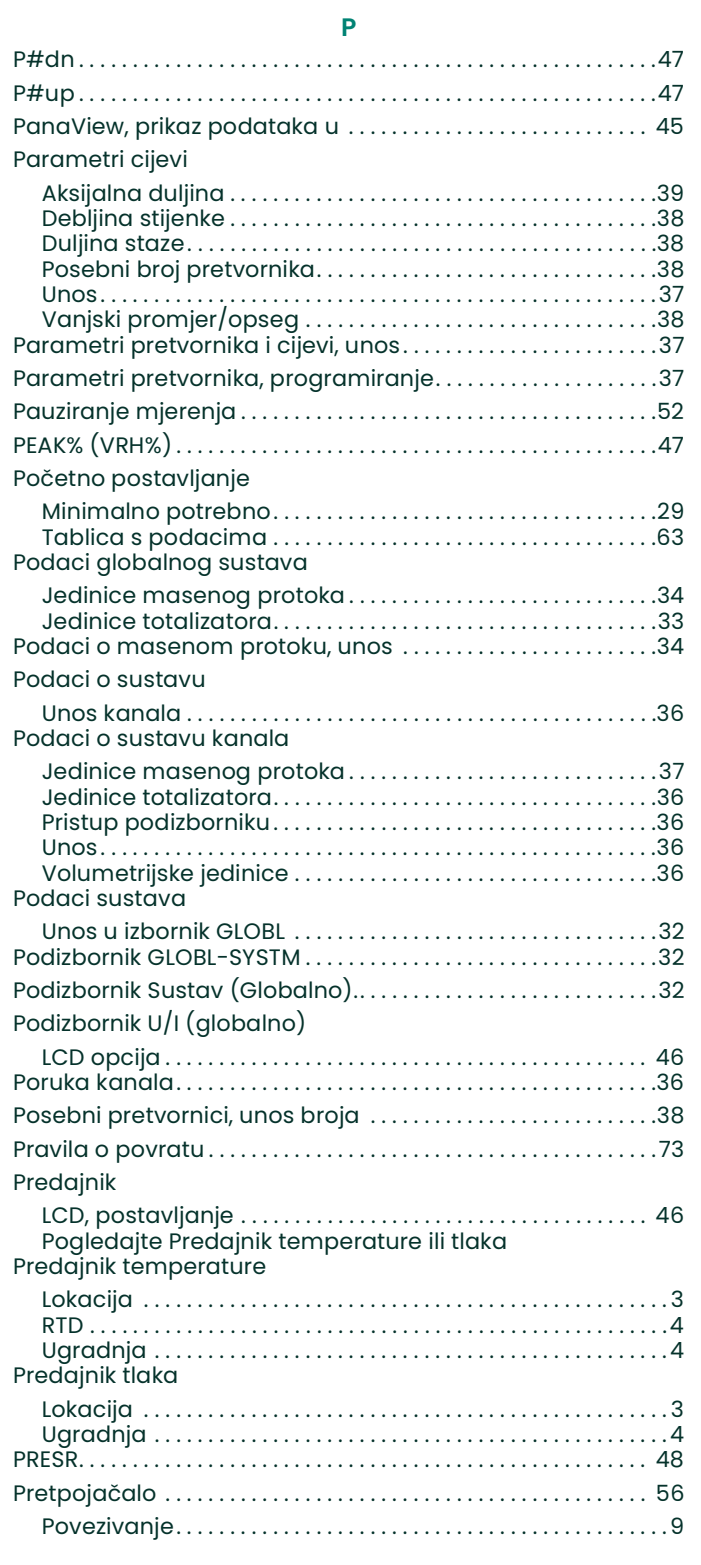

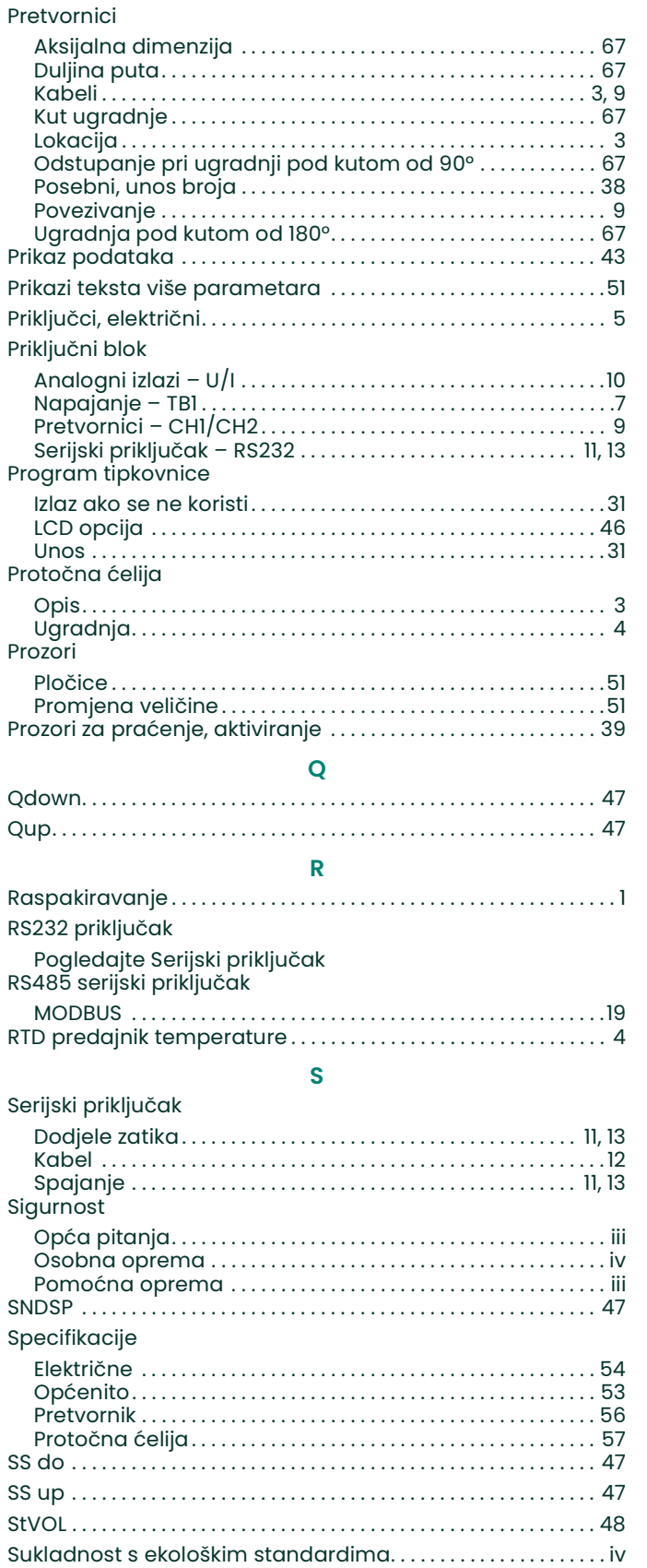

Sukladnost sa zahtjevima pod oznakom CE . . . . . . . . . . . . . . 59

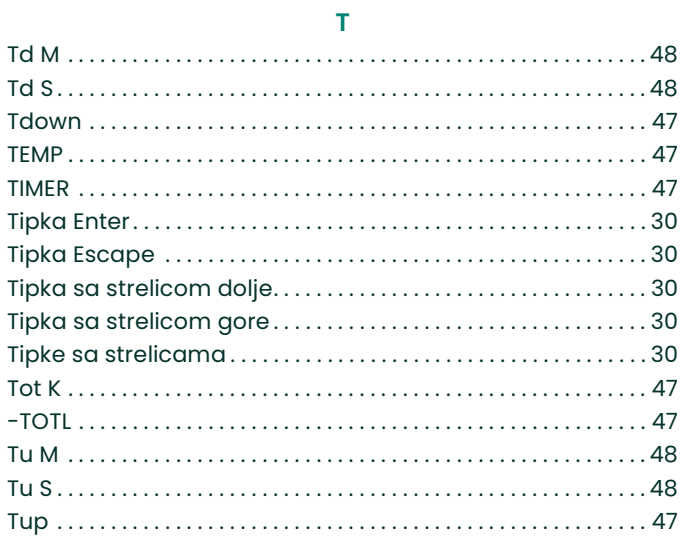

### $\pmb{\pmb{\mathsf{U}}}$

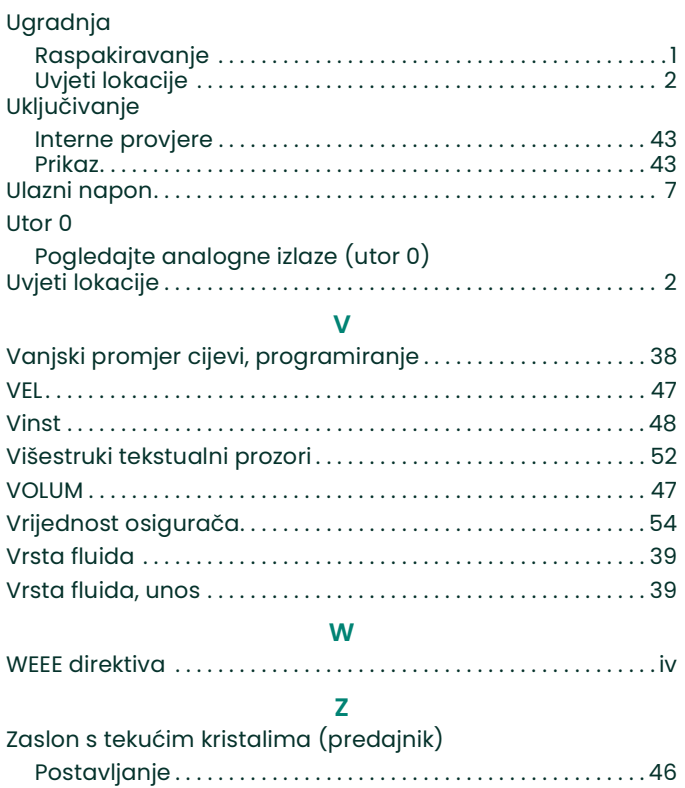

#### Jamstvo

Za svaki instrument koji proizvede Panametrics Sensing jamči se da nema grešaka u materijalu i izradi. Odgovornost prema ovom jamstvu ograničena je na vraćanje instrumenta u normalan rad ili zamjenu instrumenta, prema vlastitom nahođenju tvrtke Panametrics Sensing. Osigurači i baterije izričito su izuzeti iz svake odgovornosti. Ovo jamstvo vrijedi od datuma isporuke prvobitnom kupcu. Ako Panametrics Sensing utvrdi da je oprema bila neispravna, jamstveno razdoblje je:

- godinu dana od isporuke za kvarove na elektronici ili mehanici
- godinu dana od isporuke za vijek trajanja senzora

Ako Panametrics Sensing utvrdi da je oprema oštećena pogrešnom uporabom, nepravilnom instalacijom, korištenjem neovlaštenih zamjenskih dijelova ili radnim uvjetima koje izlaze iz okvira smjernica koje je odredila tvrtka Panametrics Sensing, ovo jamstvo neće pokriti te popravke.

Jamstva koja se ovdje navode isključiva su i zamjenjuju se svim ostalim jamstvima, bilo zakonskim, izričitim ili podrazumijevanim (uključujući jamstva ili isplativost te prikladnost za određenu namjenu, ali i jamstva koja proizlaze iz procesa poslovanja ili uporabe ili trgovanja).

### Pravila o povratu

Ako se instrument tvrtke Panametrics Sensing pokvari unutar jamstvenog razdoblja, potrebno je izvršiti sljedeći postupak:

- 1. Obavijestiti Panametrics Sensing, navodeći sve pojedinosti o problemu te broj modela i serijski broj instrumenta. Ako vrsta problema ukazuje na potrebu za tvorničkim servisiranjem, tvrtka Panametrics Sensing izdat će BROJ ODOBRENJA ZA POVRAT (RAN) te će se navesti upute za povrat instrumenta u servisni centar.
- 2. Ako vas Panametrics Sensing uputi da instrument pošaljete u servisni centar, morate unaprijed platiti isporuku u ovlašteni servisni centar naznačen u uputama za slanje.
- 3. Tvrtka Panametrics Sensing će po primitku analizirati instrument kako bi utvrdila uzrok kvara.

Zatim će poduzeti jedan od sljedećih koraka:

- Ako je šteta pokrivena uvjetima jamstva, instrument će se popraviti i vratiti vlasniku bez naknada.
- Ako Panametrics Sensing utvrdi da šteta nije pokrivena uvjetima jamstva, ili ako je jamstvo isteklo, bit će dostavljena procjena troškova popravaka prema standardnim cijenama. Nakon primitka odobrenja vlasnika za nastavak postupka, instrument će biti popravljen i vraćen.

### Ugradnja mjernih i regulacijskih ultrazvučnih predajnika protoka tvrtke Panametrics u potencijalno opasnom području

Prilikom ugradnje ovog uređaja u potencijalno opasnom području moraju se ispuniti sljedeći zahtjevi:

- Ugradnja mora biti u skladu sa zahtjevima norme IEC 60079-14.
- Oznake uređaja: Ex d IIC T6 Gb
- Ožičenje priključka za napajanje mora biti predviđeno za barem 10 °C iznad nazivne temperature okoline od 60 °C. Kabelski ulazi su 3/4" NPT.
- Broj certifikata: IECExFMG12.0011X U skladu s normom IEC 60079-0: 2011 i IEC 60079-1: 2007 Proizvođač: Panametrics Infrastructure Sensing, Billerica, MA.
- Certifikacija pokriva sljedeće vrste Panametrics proizvoda XMT868, XMT868i, XGF868, XGF868i, XGN868, XGN868i, XGS868, XGS868i, XGM868, XGM868i, IGM878 i: IGM878i.
- Ovaj uređaj spada u kategoriju opreme 2 i može se koristiti u zonama 1 i 2. Ne smije se koristiti u području zone 0. Ovaj uređaj je certificiran samo za opasnost od plinova.
- Materijal kućišta: Si=95, Mg=0,35%, Mn=0,5%, Al = ostatak.
- Ovaj uređaj mora biti sigurno montiran s pomoću montažnih učvršćenja koja se nalaze na kućištu.
- Svi poklopci opremljeni su uređajem za zaključavanje. Ovaj uređaj mora se zategnuti nakon zamjene poklopca kako bi se zadržala zaštita koju pruža kućište.
- Preinake na vatrootpornom kućištu nisu dopuštene.
- Potrebne su odobrene kabelske uvodnice vatrootporne izvedbe. Moraju se instalirati prema uputama proizvođača. Ako kabelske uvodnice isporučuje Panametrics Sensing, upute proizvođača u izdanju dostavljenom tvrtki Panametrics Sensing, bit će uključene u dokumentaciju.
- Spojni kabeli moraju biti sigurno montirani i zaštićeni od mehaničkih oštećenja, povlačenja i uvijanja.
- Neiskorišteni ulazi moraju se zatvoriti certificiranim navojnim čepom.
- Prije otvaranja napravu treba isključiti iz napajanja.
- Ako je potreban rad pod naponom, uređaj se smije otvarati samo kada se zna da je okolna atmosfera sigurna. Moraju se poduzeti mjere kako bi se osiguralo da ostaje sigurna dok je jedinica otvorena, kao što je sustav dozvola za radove pri visokoj temperaturi.
- Uređaj koristi standardne sklopove tiskanih krugova. Prilikom naručivanja rezervnih dijelova uvijek navedite serijski broj uređaja.
- Ovaj vatrootporni uređaj dizajniran je samo za ugradnju u potencijalno opasno područje. Ovaj uređaj nije dizajniran za uporabu u sigurnom području, gdje bi podlijegao zahtjevima direktive CD 2006/95/EZ (LVD). Za instalaciju u sigurnom području blizu ovog uređaja mora biti omogućen vanjski mrežni prekidač. Ako ste u nedoumici, kontaktirajte tvrtku Panametrics.

# **Panametrics**

# Izjave o certifikaciji i sigurnosti za ultrazvučne mjerne i regulacijske predajnike protoka tvrtke Panametrics

Prilikom ugradnje ovog uređaja moraju biti ispunjeni sljedeći zahtjevi:

- Ožičenje polja mora biti predviđeno za barem 10 °C iznad 70 °C.
- Spojni kabeli moraju biti sigurno montirani i zaštićeni od mehaničkih oštećenja, povlačenja i uvijanja.
- Ulazi kabela su ¾" NPT.
- Potrebne su odobrene kabelske uvodnice vatrootporne izvedbe. Moraju se instalirati prema uputama proizvođača. Ako kabelske uvodnice isporučuje Panametrics, upute proizvođača u izdanju dostavljenom tvrtki Panametrics, bit će uključene u dokumentaciju.
- Neiskorišteni ulazi kabela moraju se zatvoriti certificiranim navojnim čepom.
- Preinake na vatrootpornom kućištu nisu dopuštene.
- Prije otvaranja napravu treba isključiti iz struje.
- Ugradnja treba biti u skladu s normom IEC/EN 60079-14.
- Oprema je vatrootporne vrste "d" i udovoljava sljedećim normama: EN 60079-0:2009, EN 60079-1:2007, EN 60529:1991 +A1:2000, IEC 60079-0:2011, IEC 60079-1:2007, IEC 60529:2001.
- Proizvod ne sadrži izložene dijelove koji proizvode infracrvenu temperaturu površine, elektromagnetsku ionizaciju ili neelektrične opasnosti.
- Proizvod ne smije biti izložen mehaničkim ili toplinskim naprezanjima većima od dopuštenih u certifikacijskoj dokumentaciji i priručniku s uputama.
- Korisnik ne može popraviti proizvod; mora se zamijeniti ekvivalentnim certificiranim proizvodom. Popravke smije izvoditi samo proizvođač ili ovlašteni serviser.
- Samo kompetentno osoblje koje je prošlo obuku smije instalirati, upotrebljavati i održavati opremu
- Proizvod je električna naprava i mora se instalirati u opasnom području u skladu sa zahtjevima EC certifikata tipskog ispitivanja. Ugradnja se mora izvesti u skladu sa svim odgovarajućim međunarodnim, nacionalnim i lokalnim standardnim kodeksima i praksama te propisima mjesta za vatrootporne uređaje u skladu s uputama iz priručnika. Tijekom rada ne smije se pristupati strujnom krugu.

Posebni uvjeti za sigurnu uporabu: Obratite se proizvođaču ako su potrebne informacije o dimenzijama vatrootpornih spojeva.

Oznake: Oznake trebaju biti na proizvodu kao što je prikazano u nastavku:

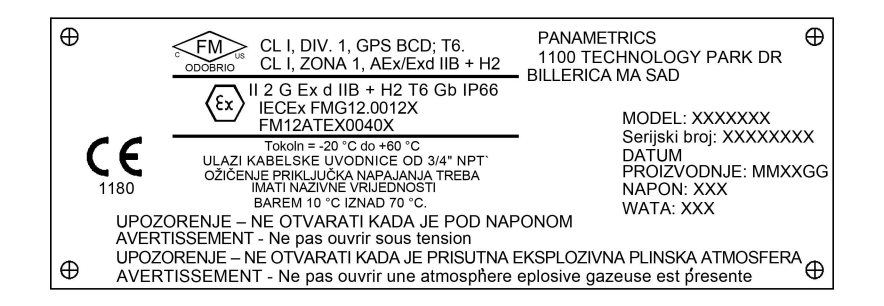

# **Panametrics**

**DEKLARACIJA EK SUKLADNOST** 

sMi,

#### Panametrics Sensing 1100 Technology Park Drive Billerica, MA 01821 USA

izjavljujemo pod vlastitom odgovornošću da

#### DigitalFlow™ XGF868i ultrazvučni predajnik protoka plina baklje DigitalFlow™ XGM868i ultrazvučni predajnik protoka plina DigitalFlow™ XGN868i ultrazvučni predajnik protoka prirodnog plina DigitalFlow™ XGS868i ultrazvučni predajnik protoka pare DigitalFlow™ XMT868i ultrazvučni predajnik protoka tekućine DigitalFlow™ IGM878i ultrazvučni predajnik protoka industrijskog plina

na koji se ova izjava odnosi ispunjava zahtjeve standarda:

- EN 60079-0: 2009
- EN 60079-1: 2007
- II 2 G Ex d IIC T5; ISSeP07ATEX015 (ISSeP, B7340 Colfontaine, Belgija NoBo 492)
- EN 61326-1: 2006, Klasa A, Dodatak A, Kontinuirani rad bez nadzora
- EN 61010-1: 2012, Prenaponska kategorija II

sukladno odredbama direktiva 2004/108/EZ, EMC i 94/9/EZ ATEX.

Gdje su proizvodi prvobitno ocijenjeni u skladu s osnovnim zdravstvenim i sigurnosnim zahtjevimaATEX Direktive 94/9/EZ koja koristi ranije usklađene standarde, naknadnom revizijom utvrđeno je da na "tehničko znanje" ne utječu trenutačni navedeni usklađeni standardi.

Billerica – listopad 2013.

Hangkorgwski

Izdao g. Gary Kozinski Certifikacija i standardi, glavni inženjer

# Centri za podršku korisnicima

#### SAD

The Boston Center 1100 Technology Park Drive Billerica, MA 01821 SAD Tel.: 800 833 9438 (besplatna linija) 978 437 1000 E-pošta: mstechsupport@bakerhughes.com

#### Irska

Sensing House Shannon Free Zone East Shannon, County Clare Irska Tel.: +353 (0)61 470200 E-pošta: mstechsupport@bakerhughes.com

Autorska prava 2022 Tvrtka Baker Hughes.

Ovaj materijal sadrži jedan ili više registriranih zaštitnih znakova tvrtke Baker Hughes Company i njenih podružnica u jednoj ili više zemalja. Svi nazivi proizvoda i tvrtki trećih strana zaštitni su znakovi njihovih nositelja.

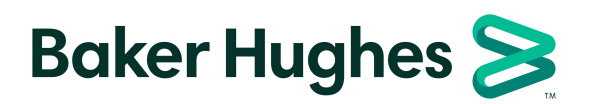